© 2014 Apple Inc. All rights reserved. Redistribution or public display not permitted without written permission from Apple.

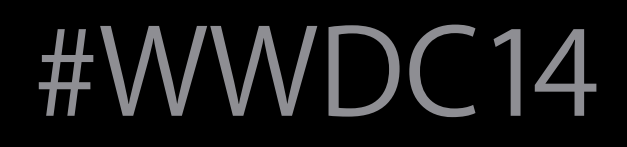

## Best Practices for Building SpriteKit Games

#### Session 608 Jacques Gasselin de Richebourg Game Technologies Manager

Graphics and Games

#### Nick Porcino Senior Game Technologies Engineer

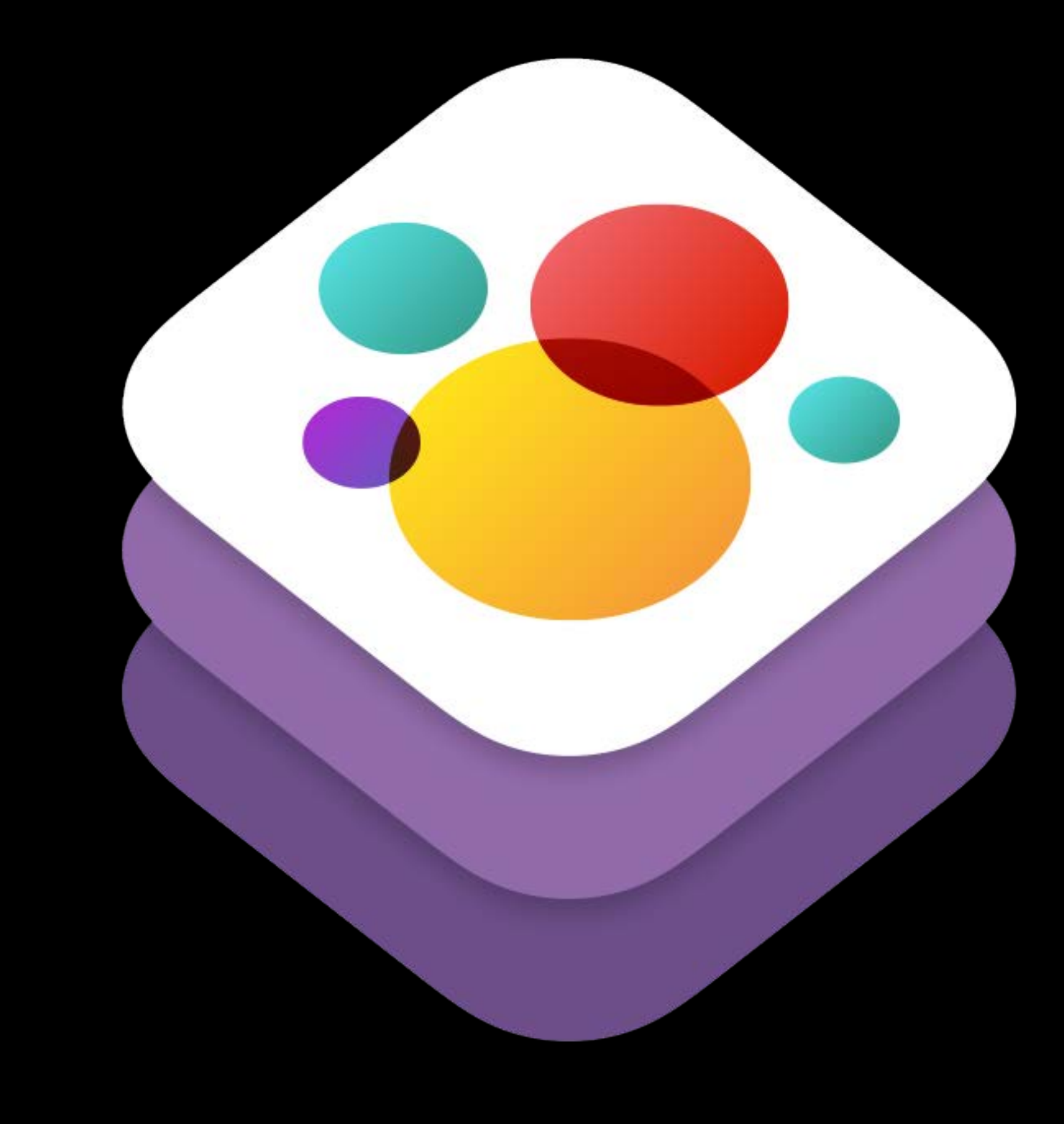

#### Scalability Best Practices

#### Game Structure Best Practices

Performance Best Practices

Scalability Best Practices

#### Problem—Hardcoding

- 
- 
- 
- 
- 
- 
- 

#### Problem—Hardcoding

One scene does all the work All art referenced in code Level 1 was hardcoded Level 2 was a lot of work Level 3 looks the same Stuck on Level 4

#### Problem-Coding Data

- 
- 
- 
- 
- 
- 
- - -

### Problem—Coding Data

- (void)loadLevel1 { //clear the scene [scene removeAllChildren];

> //set the enemy initial state enemy[0].position = … enemy[1].position = ...

 //set the hero initial state hero.position = …  $hero.$ z $Rotation = ...$ [scene addChild:hero];

…

}

#### Why Is This Bad?

- 
- 
- 
- 
- 
- 
- 
- 

## Why Is This Bad?

Changing art assets means changing code Visual feedback only via Build and Run Designers must be programmers

#### Down the Line

- 
- 
- 
- 
- 
- 
- 

#### Down the Line

Duplicates structural code Code as data is not efficient Hard to change collaboratively

#### The Solution

- 
- 
- 
- 
- 
- 
- 

#### The Solution

Separate game content from game logic Separate scene structure from assets Separate data from code Visualize in Xcode

#### Implement the Solution

### Implement the Solution

Game logic in MyScene.m Game scene structure in MyScene.sks Scene assets in separate .sks files Keep data in .plist files

#### Tools We Provide in Xcode 6

- 
- 
- 
- 
- 
- 
- -

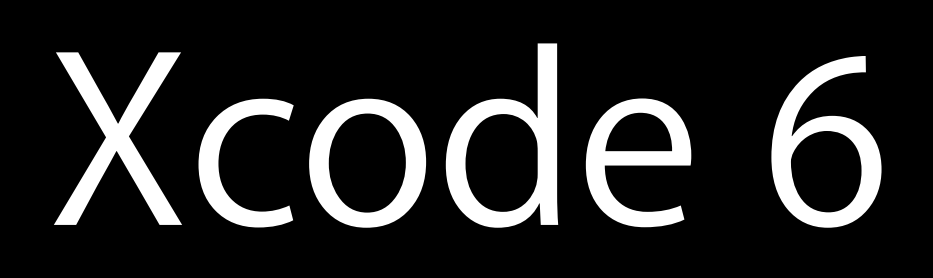

## Tools We Provide in Xcode 6

- SpriteKit editor
- Visual feedback is immediate
- Live physics simulation .plist data editor
- XML during development
- Binary on deploy

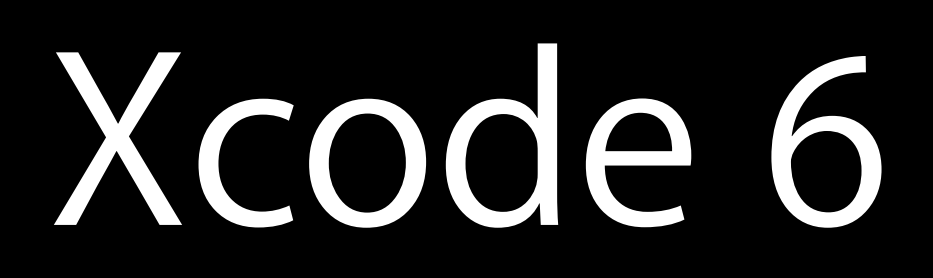

SpriteKit template

*Demo*

#### SpriteKit Template Recap

- 
- -
	-
- 
- - -

#### SpriteKit Template Recap

Keeps scene content and game logic separated Makes a scene file to edit structure MyScene.h MyScene.m **MyScene.sks** Loads it as your scene class NSData \*sceneData = … NSKeyedUnarchiver \*arch = [[NSKeyedUnarchiver alloc] initForReadingWithData:sceneData]; **[arch setClass:MyScene.class forClassName:@"SKScene"]; MyScene** \*scene = [arch decodeObjectForKey:NSKeyedArchiveRootObjectKey]; [arch finishDecoding];

Game Structure Best Practices

#### Motivation

- 
- 
- 
- -
- 
- 
- - - -
			-
			-
			- -
- -
- 
- - -
- 
- 
- 
- 
- 
- 
- 
- 
- 
- -
- 
- 
- -
	-
	-
	-
- 
- 
- 
- 
- -
- 
- 
- 
- 
- 
- 
- 
- 
- 
- 
- 
- 
- -
- 
- 
- 
- - -
	-
	-
	-
- 
- 
- 
- 
- -

#### Motivation

Get your game running on the first day Without compromising on scalability Set you up to iterate collaboratively

Make Your Generic Level

Add Placeholder Content

Hook up Interactions

Get the Game Logic Working

Finish the Game

# **AV**

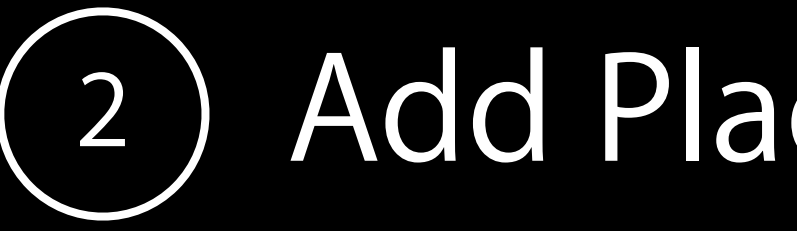

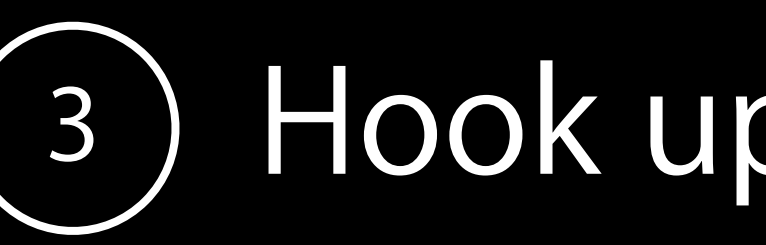

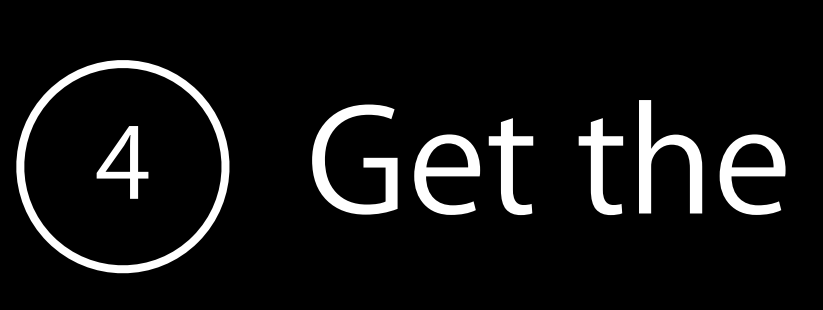

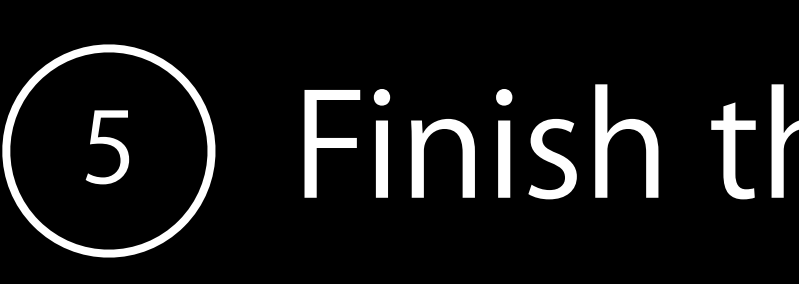

#### Make Your Generic Level

- 
- 
- 
- 
- 
- 
- -

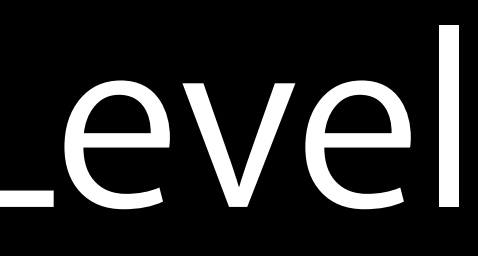

#### Make Your Generic Level

Logical layout only

Place markers—empty nodes with logical names

- Where the hero begins
- Where enemies appear
- Logical layers in the scene

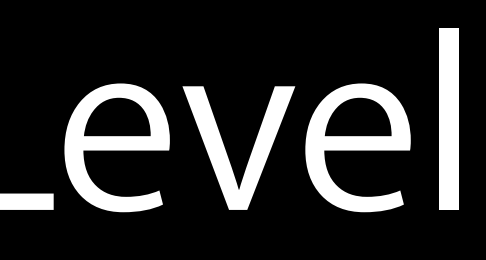

#### Add Placeholder Content

- 
- 
- 
- 
- 
- 
- 

## Add Placeholder Content

Add colored SpriteNodes, without a texture, where visual elements are Keep colors consistent

- Heroes in blue
- Enemies in red

Make parent-child relationships

- Particle emission locations
- Attachment points
- Armatures—arms, legs

#### Hook Up Interactions

- 
- 
- 
- 
- 
- 
- -

## Hook Up Interactions

This pass ensures the physics interaction is right Setup physics properties

- Categories
- Collision masks
- Static vs. Dynamic

Simulate physics in Xcode

### Get the Game Logic Working

- 
- 
- 
- 
- 
- 
- 
- -

## Get the Game Logic Working

Initialize your scene logic and game logic Hook scene objects to game objects

- Name your nodes
- Search for nodes by name in code Insert hooks for overriding placeholder content

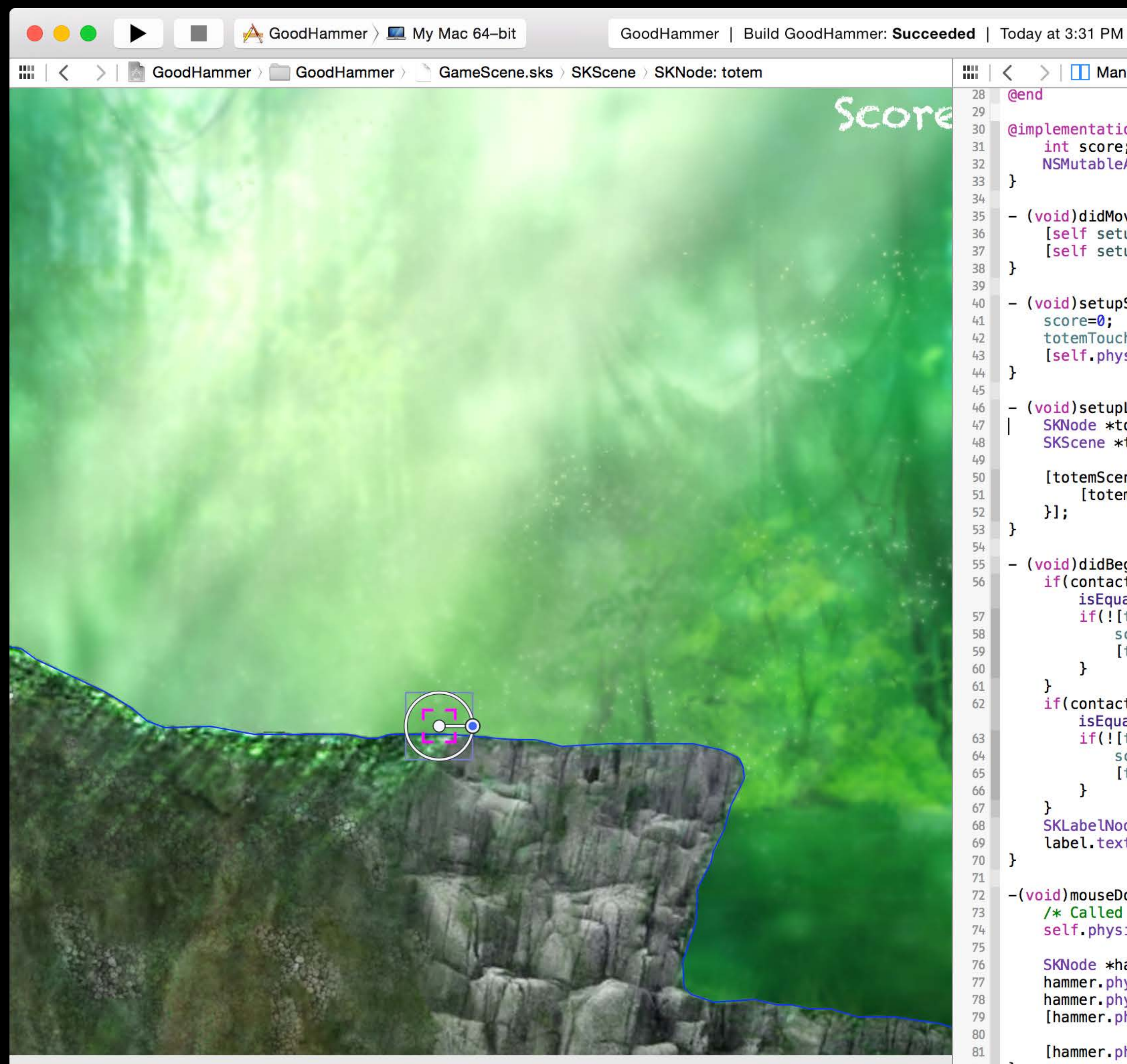

```
8 8 2 8 9 9
        > | | Manual > GoodHammer > GoodHammer > m GameScene.m > M -setupLevel1
\frac{mn}{mn} | \leq28 @end
29
 30 @implementation GameScene {
 31
         int score;
         NSMutableArray *totemTouched;
 32
 33
   \rightarrow34- (void)didMoveToView: (SKView *)view {
 35
         [self setupScene];
 36
         [self setupLevel1];
 37
 38 }
 39
     - (void) setupScene {
 40 -41score=0;totemTouched = [NSMutableArray array];
 42
         [self.physicsWorld setContactDelegate:self];
 43
 44 -45
       (void)setupLevel1 {
 46 -SKNode *totemNode = [self childNodeWithName:@"totem"];
 47^{\circ}SKScene *totemScene = [SKScene unarchiveFromFile:@"Level1_totem"];
 4849 - 76[totemScene enumerateChildNodesWithName:@"totem" usingBlock:^(SKNode *node, BOOL *stop) {
 50
             [totemNode addChild: [node copy]];
 5152
         ]53
 54.- (void)didBeginContact: (SKPhysicsContact *)contact {
 55
         if(contact.bodyA.node == [self childNodeWithName:@"hammer"] && [contact.bodyB.node.name
 56
             isEqualToString:@"totem"]) {
             if(![totemTouched containsObject:contact.bodyB.node]) {
 57
 58
                 score+=1[totemTouched addObject:contact.bodyB.node];
 59
 60
             J.
 61\,if(contact.bodyB.node == [self childNodeWithName:@"hammer"] && [contact.bodyA.node.name
 62
             isEqualToString:@"totem"]) {
             if(![totemTouched containsObject:contact.bodyA.node]) {
 63
 64
                 score == 1[totemTouched addObject:contact.bodyA.node];
 65
 66
             Ŧ
 67
         SKLabelNode *label = (SKLabelNode*) [self childNodeWithName:@"scoreLabel"];
 68
         label.text = [NSString stringWithFormat:@"Score : %d", score];
 69
70 }
     -(void)mouseDown: (NSEvent *) the Event {
 72
73
         /* Called when a mouse click occurs */self.physicsWorld.speed = 0.5;
 74
75
         SKNode *hammer = [self childNodeWithName:@"hammer"];
 76
         hammer.physicsBody.affectedByGravity = true;
 77\,78
         hammer. physicsBody.contextTestBitMask = 1;[hammer.physicsBody applyImpulse:CGVectorMake(hammer.physicsBody.mass * 820,
 79
                                                        hammer.physicsBody.mass * 320)];
 80\,81
         [hammer.physicsBody applyAngularImpulse:hammer.physicsBody.mass * -4.2];
 82 }
```
83

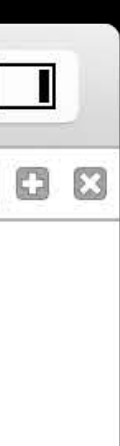

#### Get the Game Logic Working Details—Where to do this

Two logical points of initialization

- On first load -initWithCoder:
- On first shown -didMoveToView:
#### Get the Game Logic Working Details—On first load

### Get the Game Logic Working Details—On first load

Called automatically by NSKeyedUnarchiver when the scene is loaded Load any side-car data like sounds or AI data here

```
- (instancetype)initWithCoder:(NSCoder *)aCoder {
     self = [super init]; 
     if (self) {
         NSArray *enemyStats = [NSArray arrayWithContentsOfFile: 
     }
```
- 
- 
- <path to stats plist>];

```
 return self;
```
}

#### Get the Game Logic Working Details - On first shown

### Get the Game Logic Working Details—On first shown

Called when SKView.presentScene: is called Cache visual elements

- (void)didMoveToView:(SKView \*)view { self.enemies = [NSMutableArray new]; [self enumerateChildNodesWithName:@"//enemy\*" usingBlock:^(SKNode \*node, BOOL \*stop) { [self.enemies addObject:node]; }]; }

#### Enumerating Logical Elements Details - Motivation

- 
- 
- 
- 
- 
- 
- 
- 
- 
- - -
		-
		-
		-
- -
- 
- -
- -
	-
	-
- -
	-
	-
	-
	-
	-
- 
- 
- 
- 
- 
- 
- 
- 
- 
- 
- 
- 
- 
- 
- 
- -
- 
- 
- 
- 
- 
- 
- 
- 
- 
- 
- 
- 
- -
- 
- -
	-
	-
	-
	- -

### Enumerating Logical Elements Details—Motivation

Hooks logical scene elements to your code using search -childNodeNamed for a single element -enumerateChildNodesWithName for multiple elements Cache results

- 
- 
- 

### Enumerating Logical Elements Details—Quick intro on search syntax

### Enumerating Logical Elements Details—Quick intro on search syntax

Search by name

- @"hero" finds a child called hero, without recursion
- @"//hero" finds all nodes in the scene graph called hero, recursively Search by class
- @"//SKEmitterNode" would find all emitters in the scene graph Search with wildcard
- @"//he\*" would find all nodes beginning with he

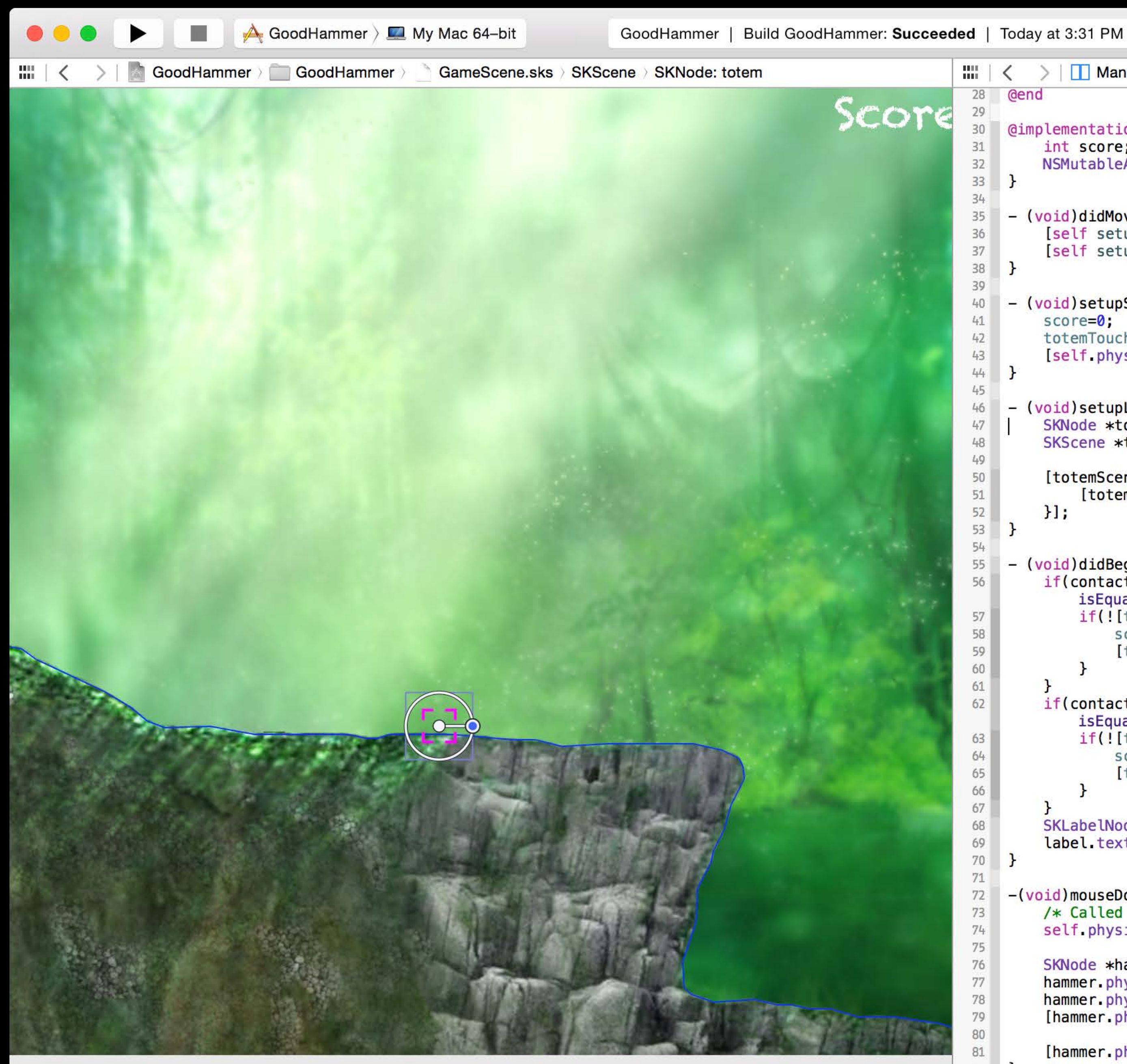

```
8 8 2 8 9 9
        > | | Manual > GoodHammer > GoodHammer > m GameScene.m > M -setupLevel1
\frac{mn}{mn} | \leq28 @end
29
 30 @implementation GameScene {
 31int score;
         NSMutableArray *totemTouched;
 32
 33
   \rightarrow34- (void)didMoveToView: (SKView *)view {
 35
         [self setupScene];
 36
         [self setupLevel1];
 37
 38 }
 39
     - (void) setupScene {
 40 -41score=0;totemTouched = [NSMutableArray array];
 42
         [self.physicsWorld setContactDelegate:self];
 43
 44 -45
       (void)setupLevel1 {
 46 -SKNode *totemNode = [self childNodeWithName:@"totem"];
 47^{\circ}SKScene *totemScene = [SKScene unarchiveFromFile:@"Level1_totem"];
 4849 - 76[totemScene enumerateChildNodesWithName:@"totem" usingBlock:^(SKNode *node, BOOL *stop) {
 50
             [totemNode addChild: [node copy]];
 5152
         ]53
 54.- (void)didBeginContact: (SKPhysicsContact *)contact {
 55
         if(contact.bodyA.node == [self childNodeWithName:@"hammer"] && [contact.bodyB.node.name
 56
             isEqualToString:@"totem"]) {
             if(![totemTouched containsObject:contact.bodyB.node]) {
 57
 58
                 score+=1[totemTouched addObject:contact.bodyB.node];
 59
 60
             J.
 61\,if(contact.bodyB.node == [self childNodeWithName:@"hammer"] && [contact.bodyA.node.name
 62
             isEqualToString:@"totem"]) {
             if(![totemTouched containsObject:contact.bodyA.node]) {
 63
 64
                 score == 1[totemTouched addObject:contact.bodyA.node];
 65
 66
             Ŧ
 67
         SKLabelNode *label = (SKLabelNode*) [self childNodeWithName:@"scoreLabel"];
 68
         label.text = [NSString stringWithFormat:@"Score : %d", score];
 69
70 }
     -(void)mouseDown: (NSEvent *) the Event {
 72
73
         /* Called when a mouse click occurs */self.physicsWorld.speed = 0.5;
 74
75
         SKNode *hammer = [self childNodeWithName:@"hammer"];
 76
         hammer.physicsBody.affectedByGravity = true;
 77\,78
         hammer. physicsBody.contextTestBitMask = 1;[hammer.physicsBody applyImpulse:CGVectorMake(hammer.physicsBody.mass * 820,
 79
                                                        hammer.physicsBody.mass * 320)];
 80\,81
         [hammer.physicsBody applyAngularImpulse:hammer.physicsBody.mass * -4.2];
 82 }
```
83

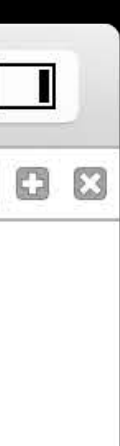

### Finish the Game

- 
- 
- 
- 
- 
- 
- 
- 

# Finish the Game

Add artwork

- Set the textures on your "red boxes" Add levels
- Add effects
- Shaders as .fsh files
- CoreImage filters

Play test—iterate

Have fun!

# Performance Best Practices

Nick Porcino Senior Game Technologies Engineer

#### Performance Best Practices

- 
- 
- 
- 
- 
- 
- 
- -

## Performance Best Practices

Drawing performance Actions and constraints Physics **Shapes Effects** Lighting

# Drawing Performance

# **Drawing Performance**

- 
- 
- 
- 
- 
- 
- 
- 

# Drawing Performance

Two factors dominate

- Draw order
- Sharing

view.ignoresSiblingOrder = NO; Two simple rules

- A parent draws its content before rendering its children
- Children are rendered in the order they appear in the child array

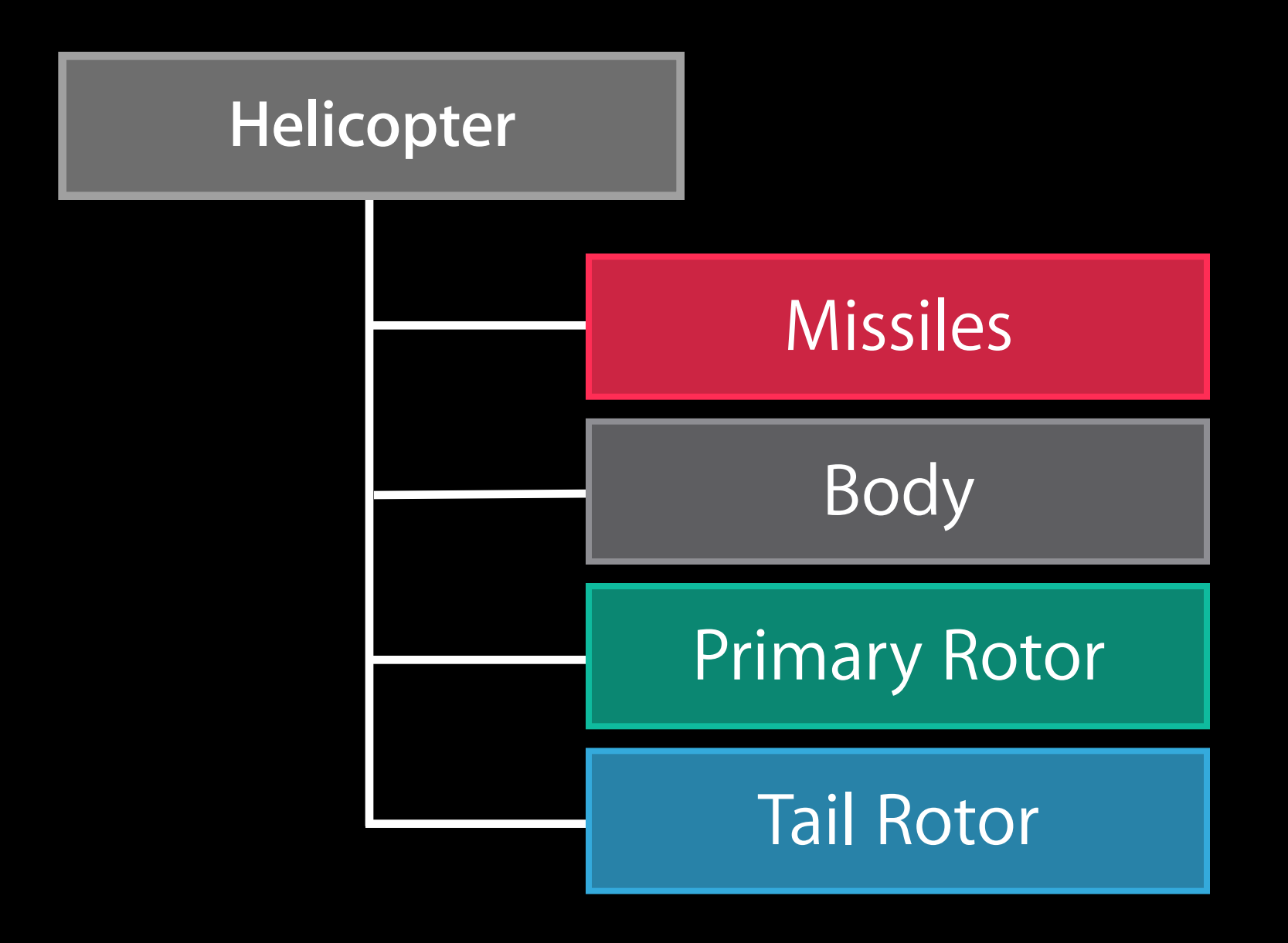

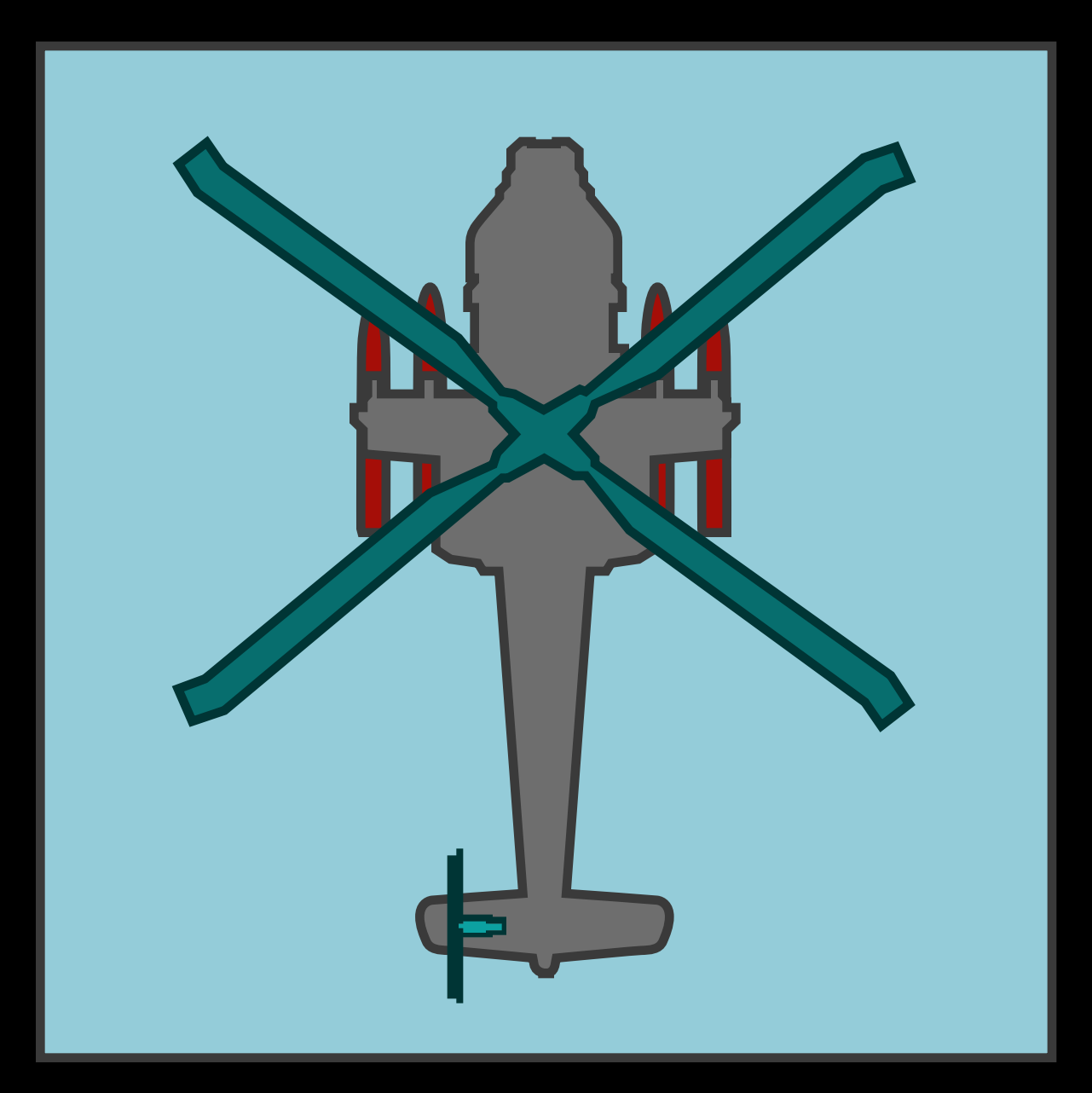

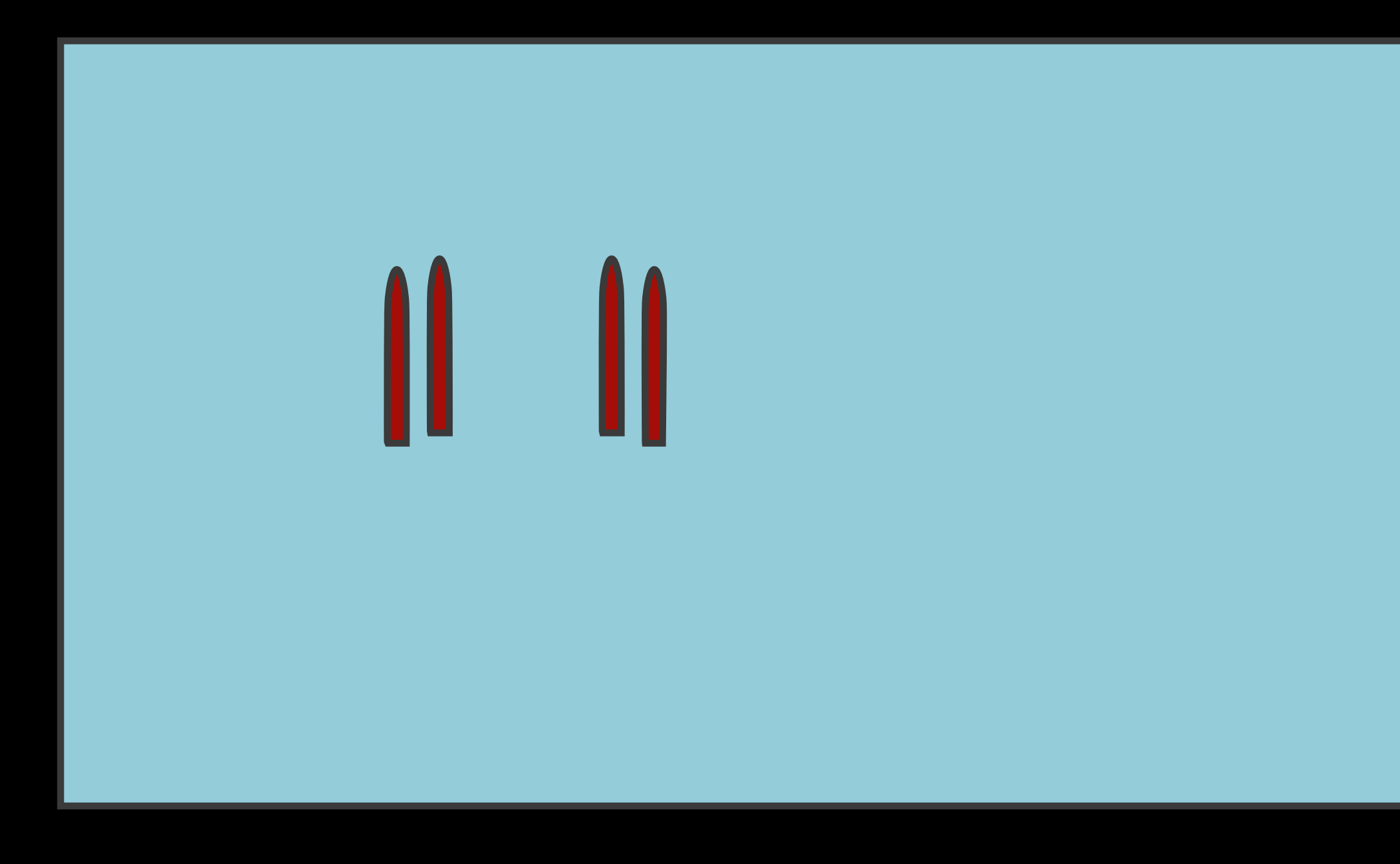

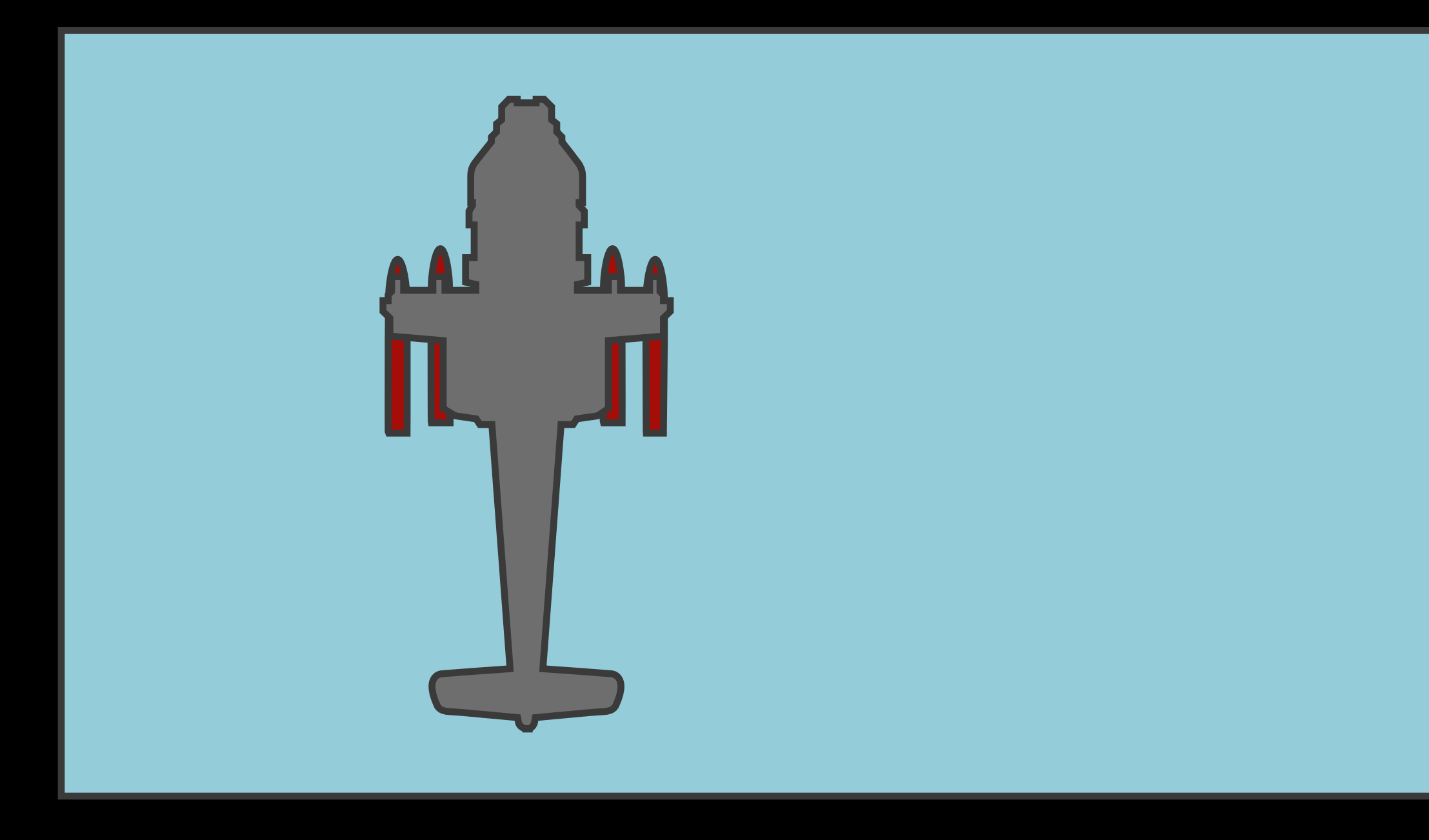

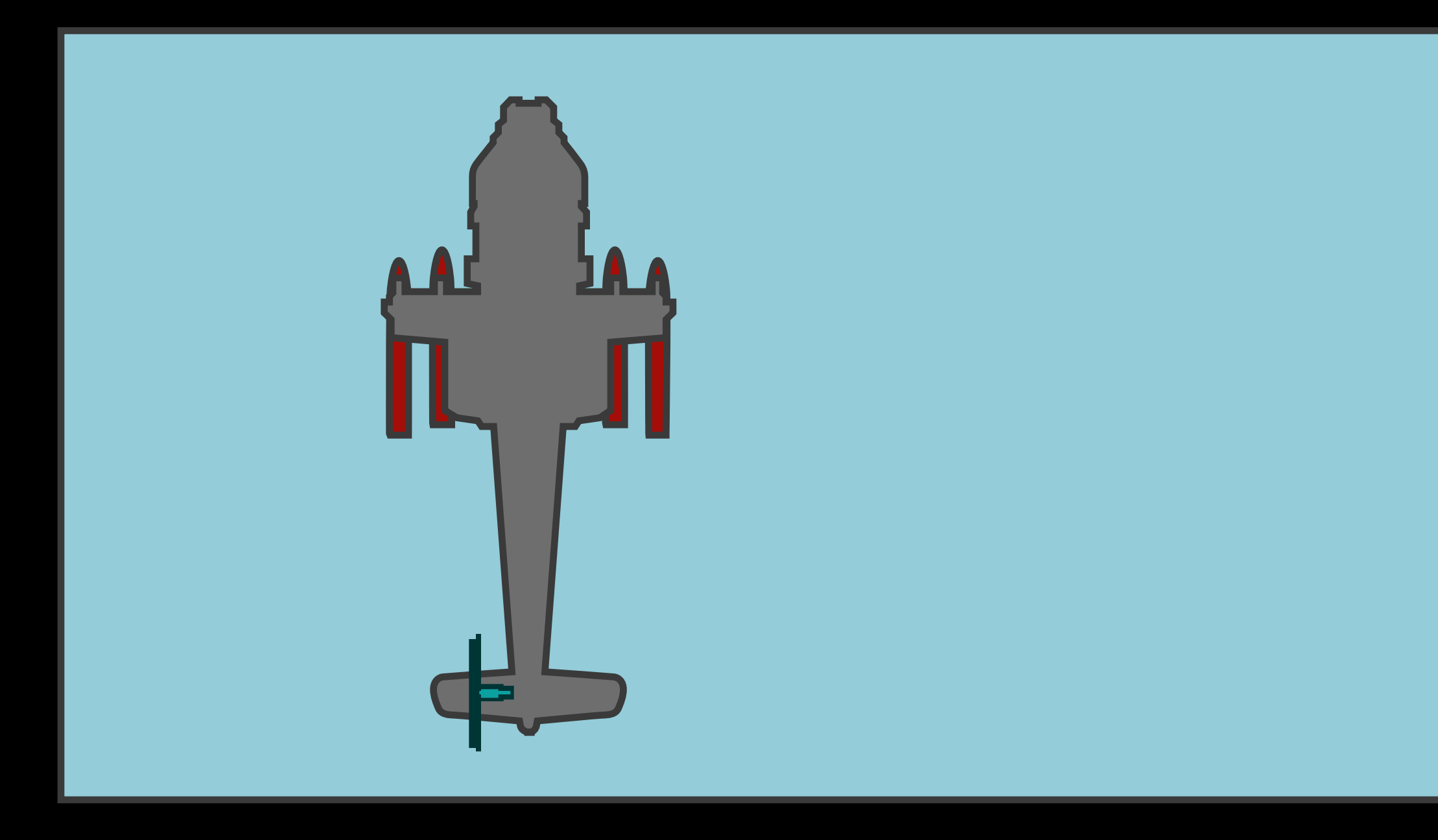

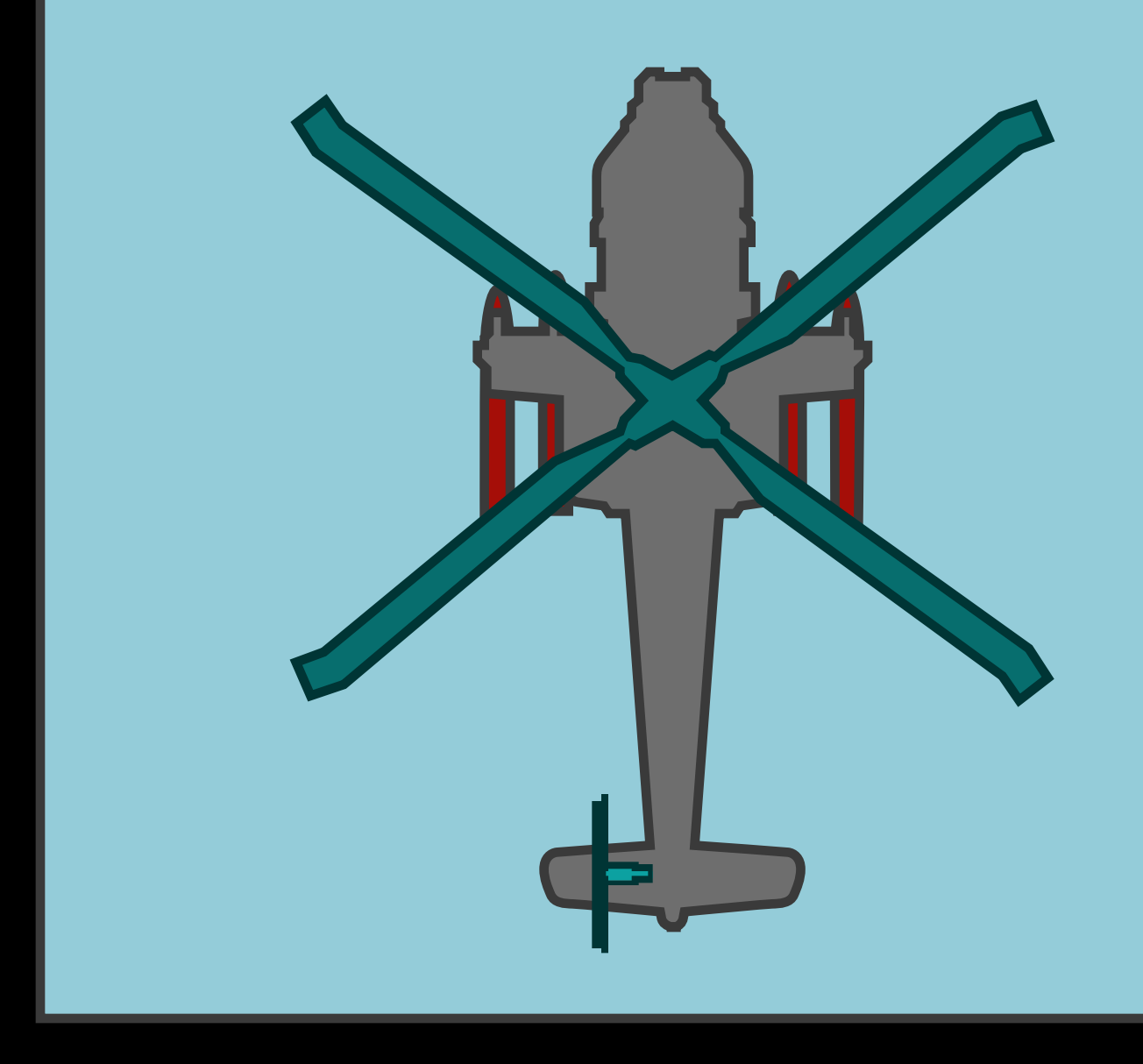

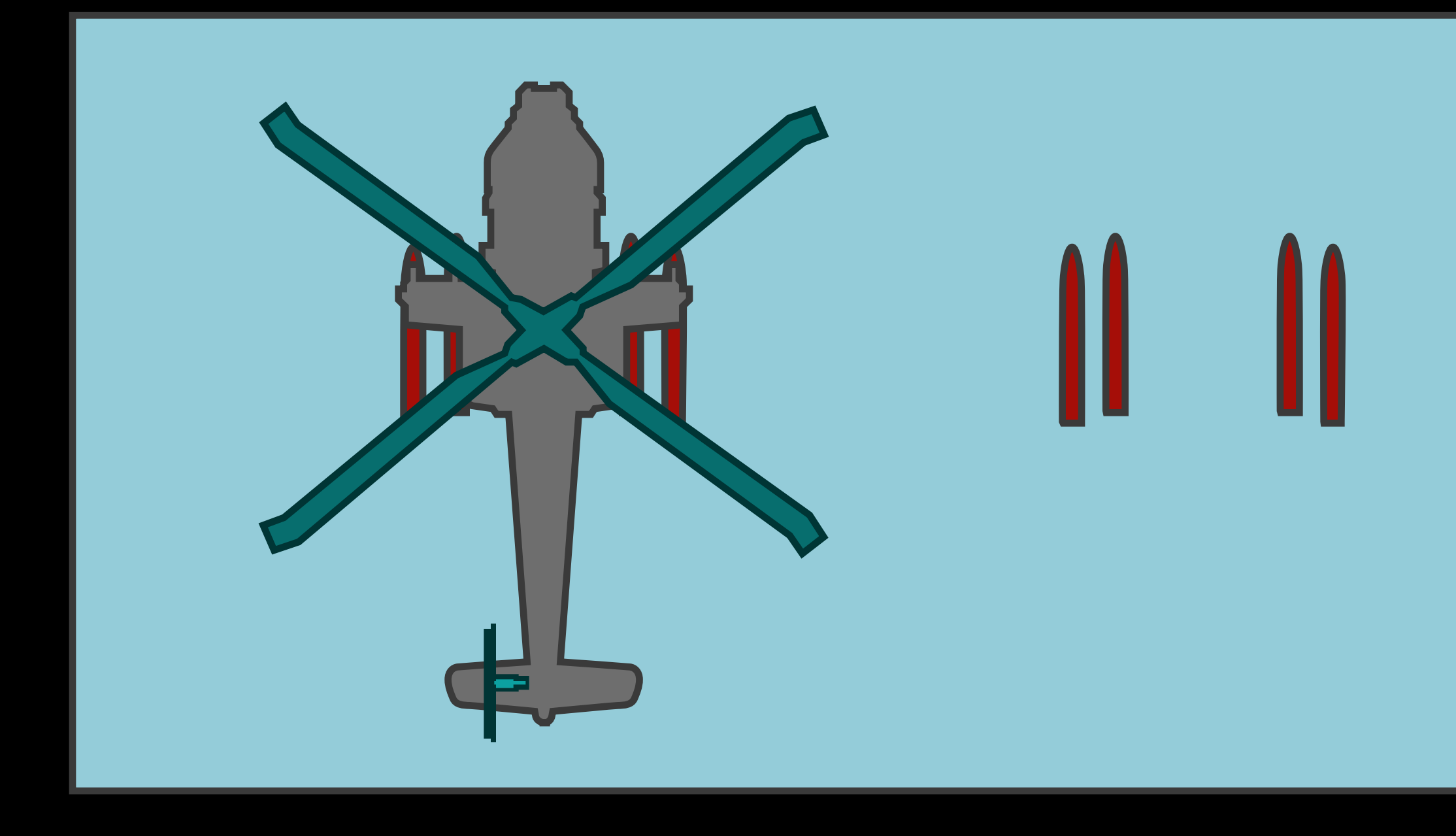

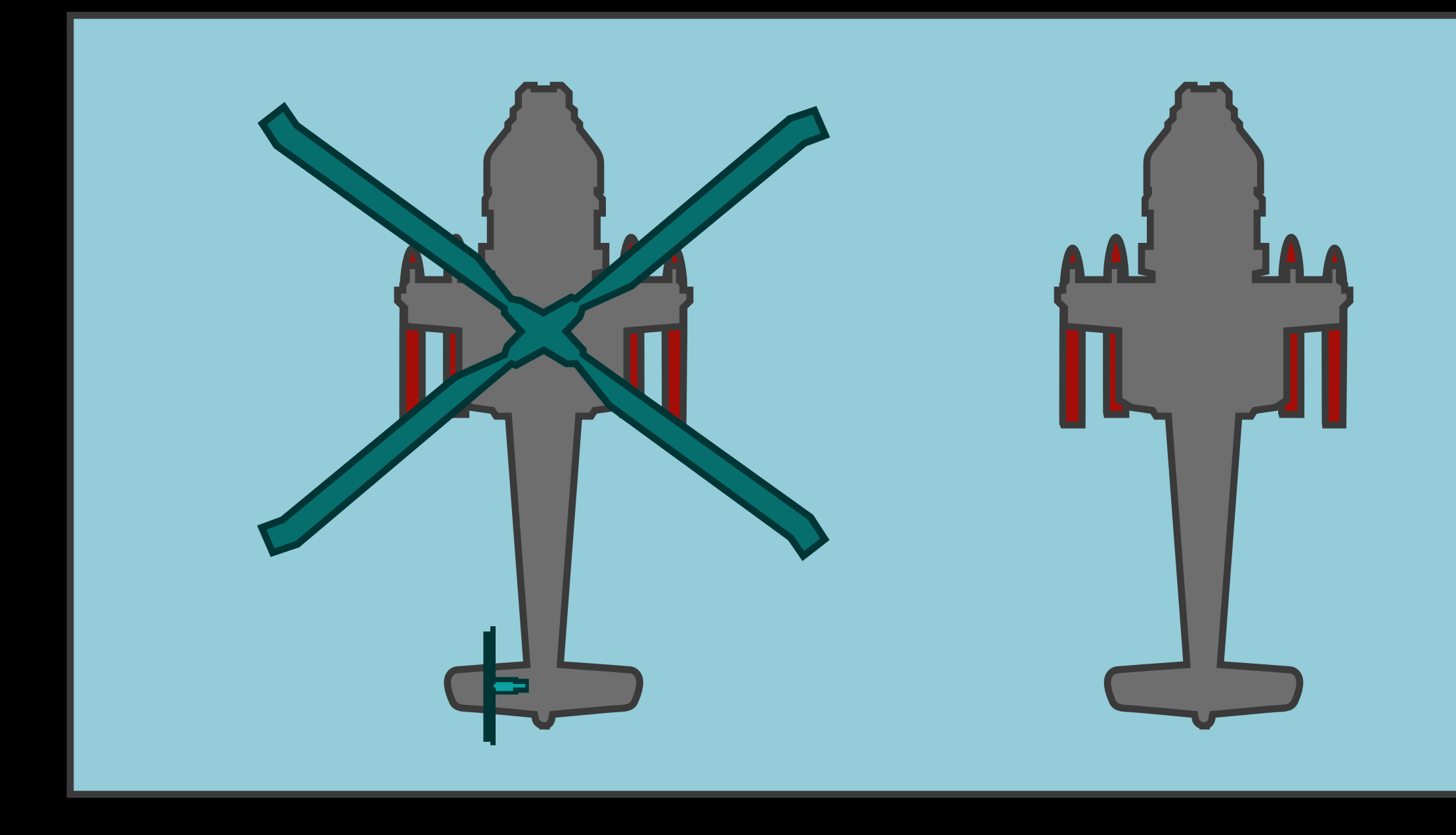

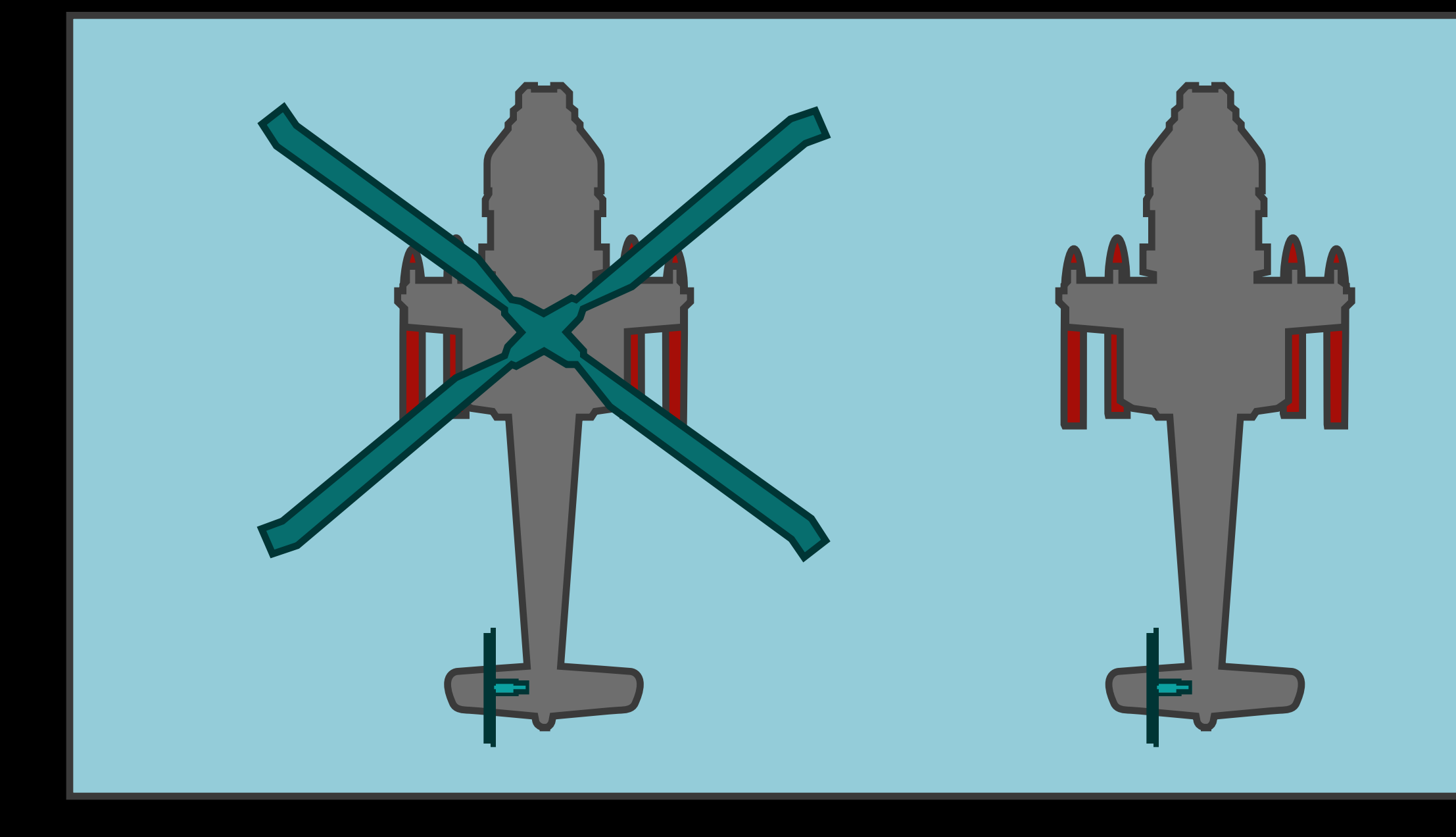

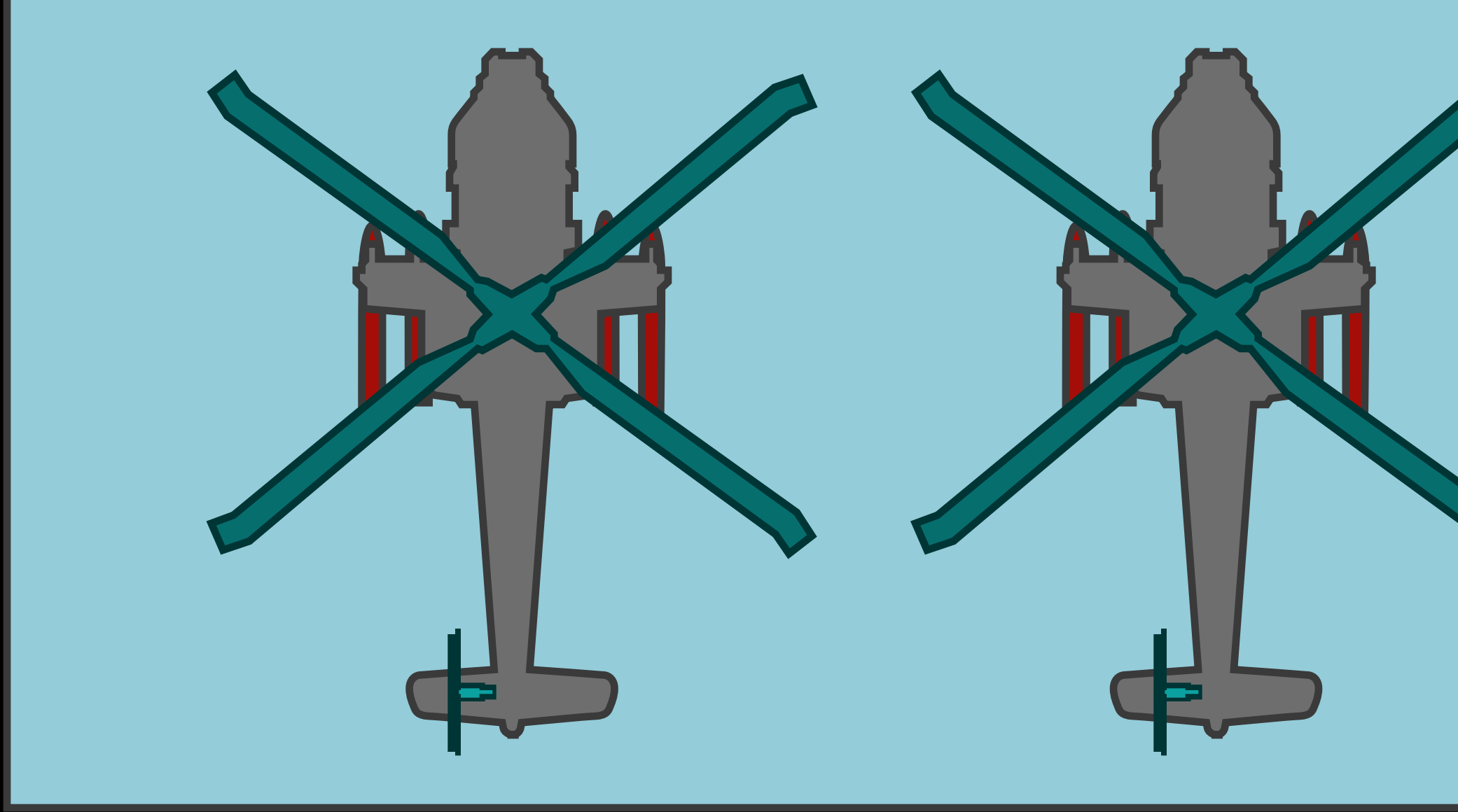

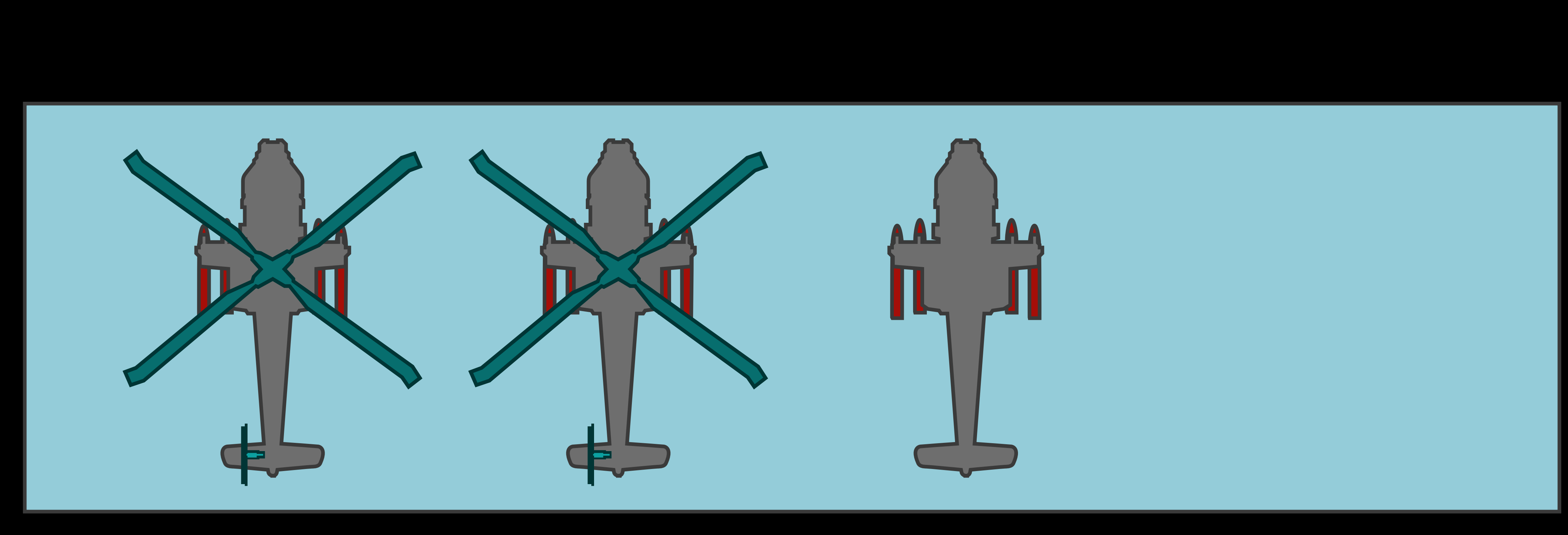

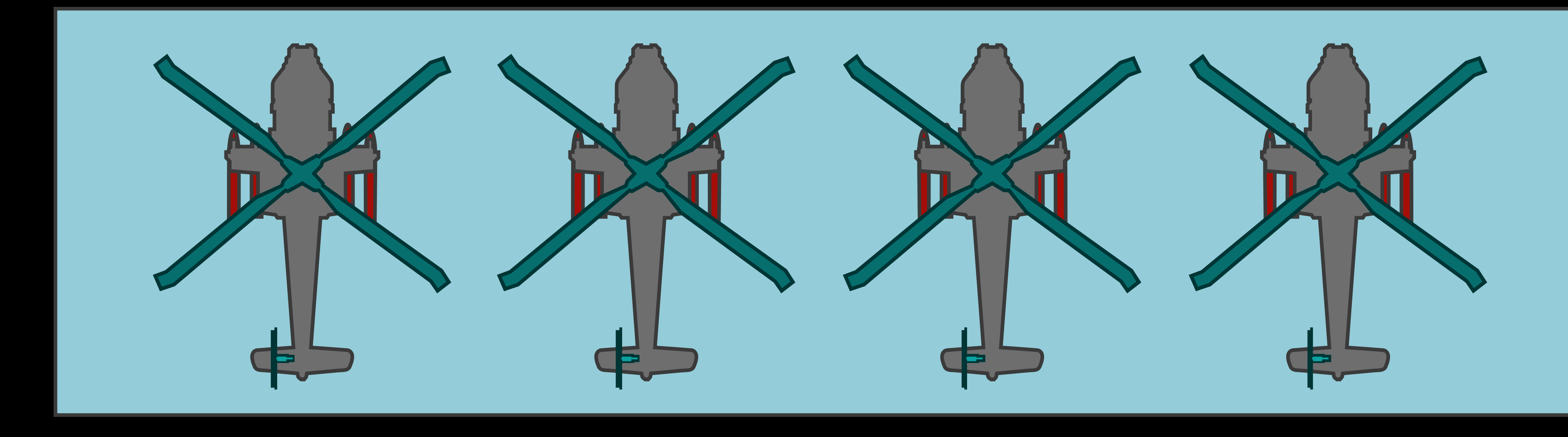

SpriteKit games are 2D

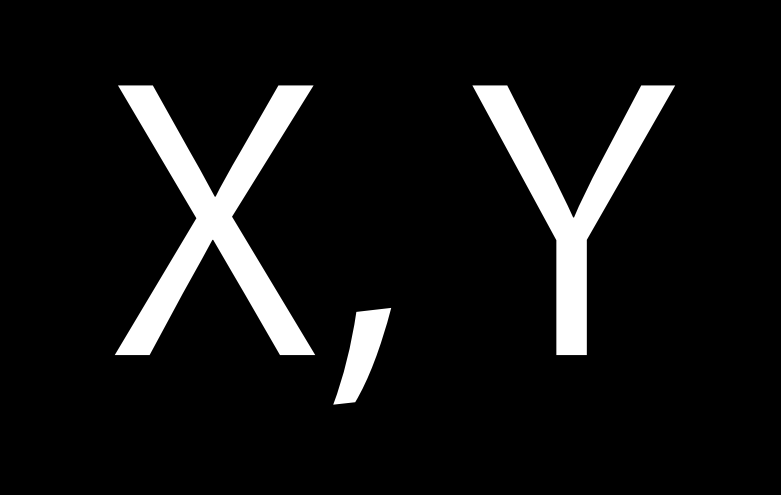

Introducing...

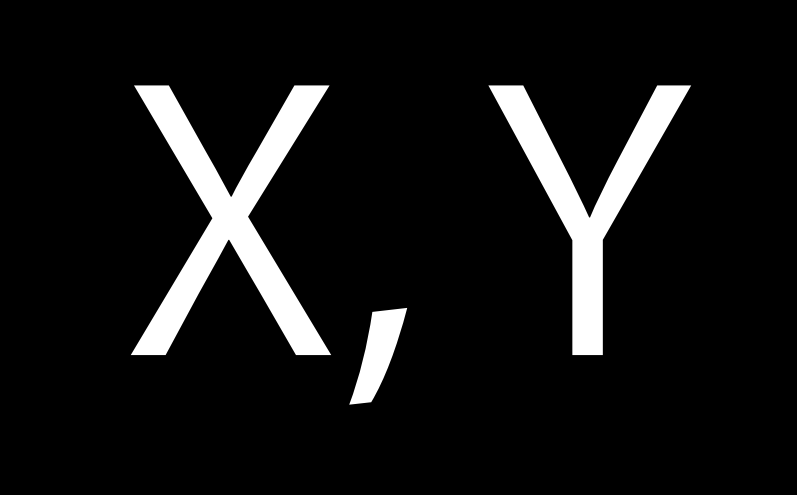

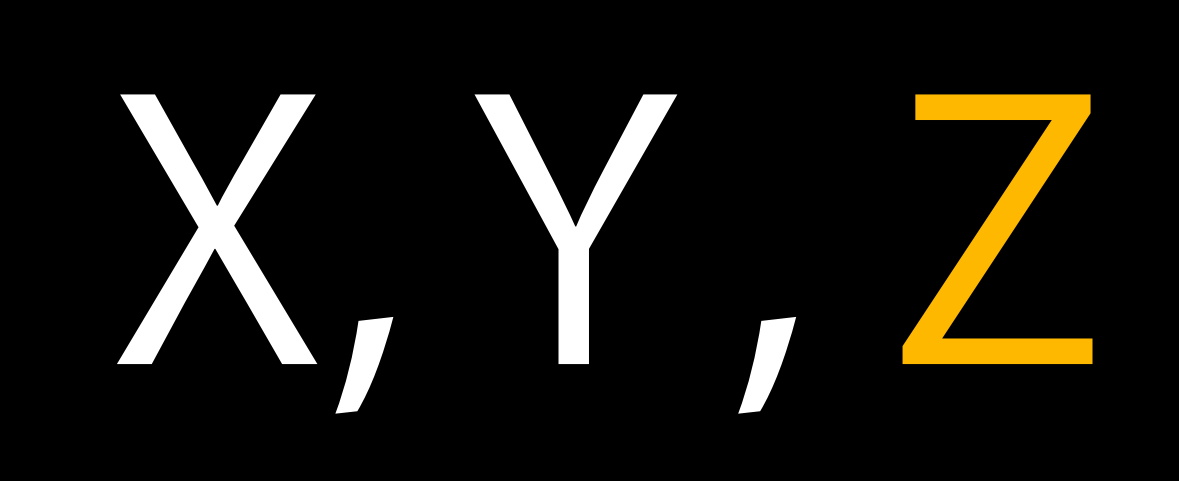

#### Introducing… The Third Dimension!

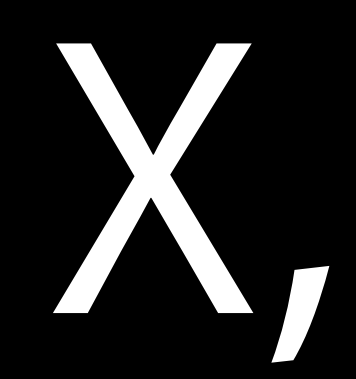

#### Draw Order Using depth order

- 
- 
- 
- 

#### Draw Order Using depth order

Activate depth order drawing with

view.ignoresSiblingOrder = YES;

#### Draw Order Using depth order

Nodes are drawn in global Z order Z is relative to the parent Negative values are allowable

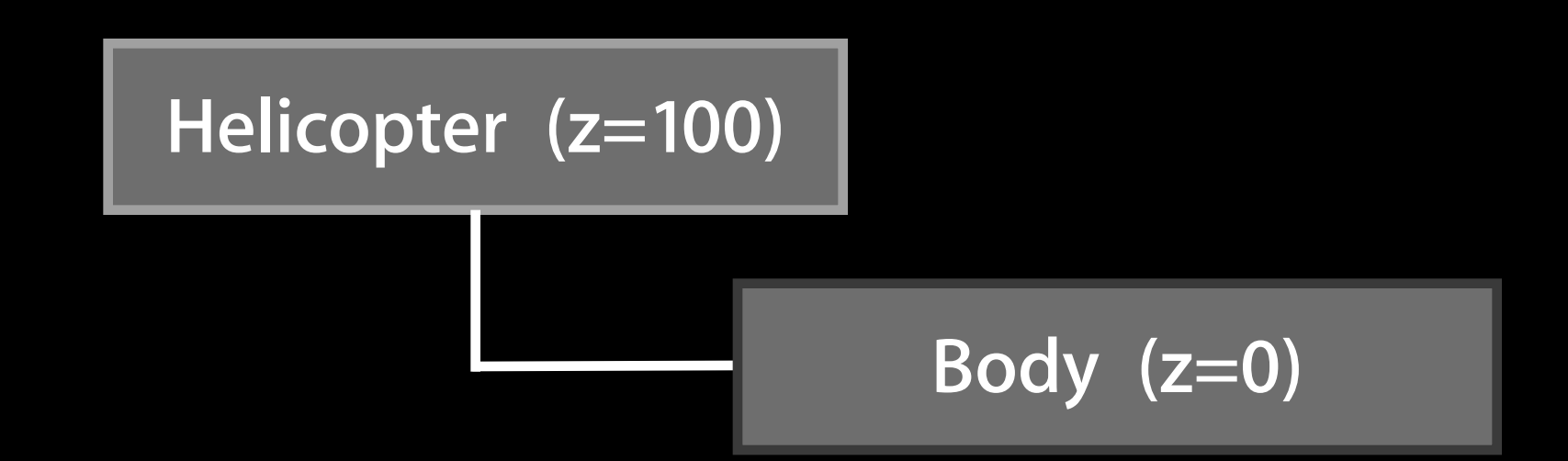

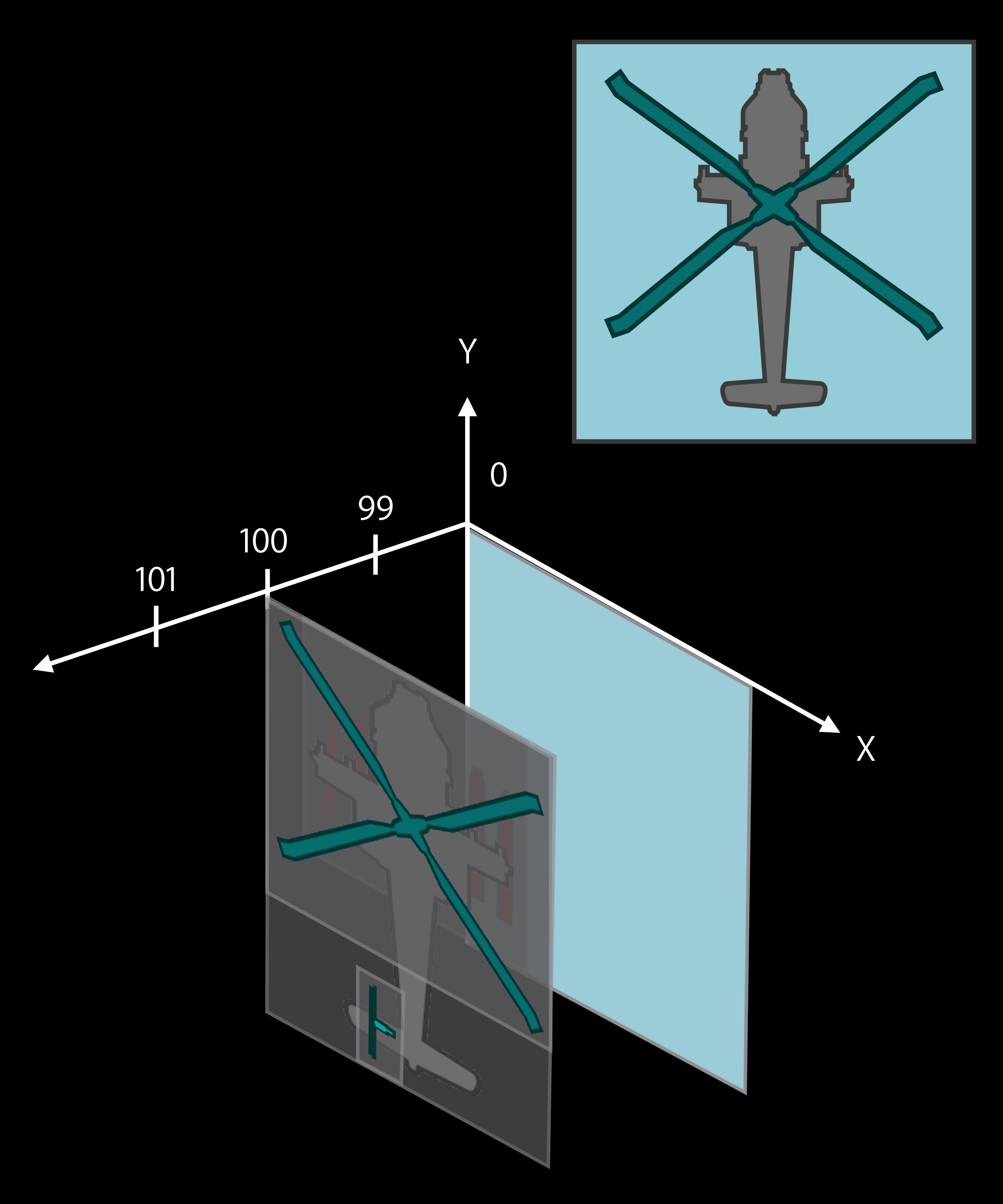
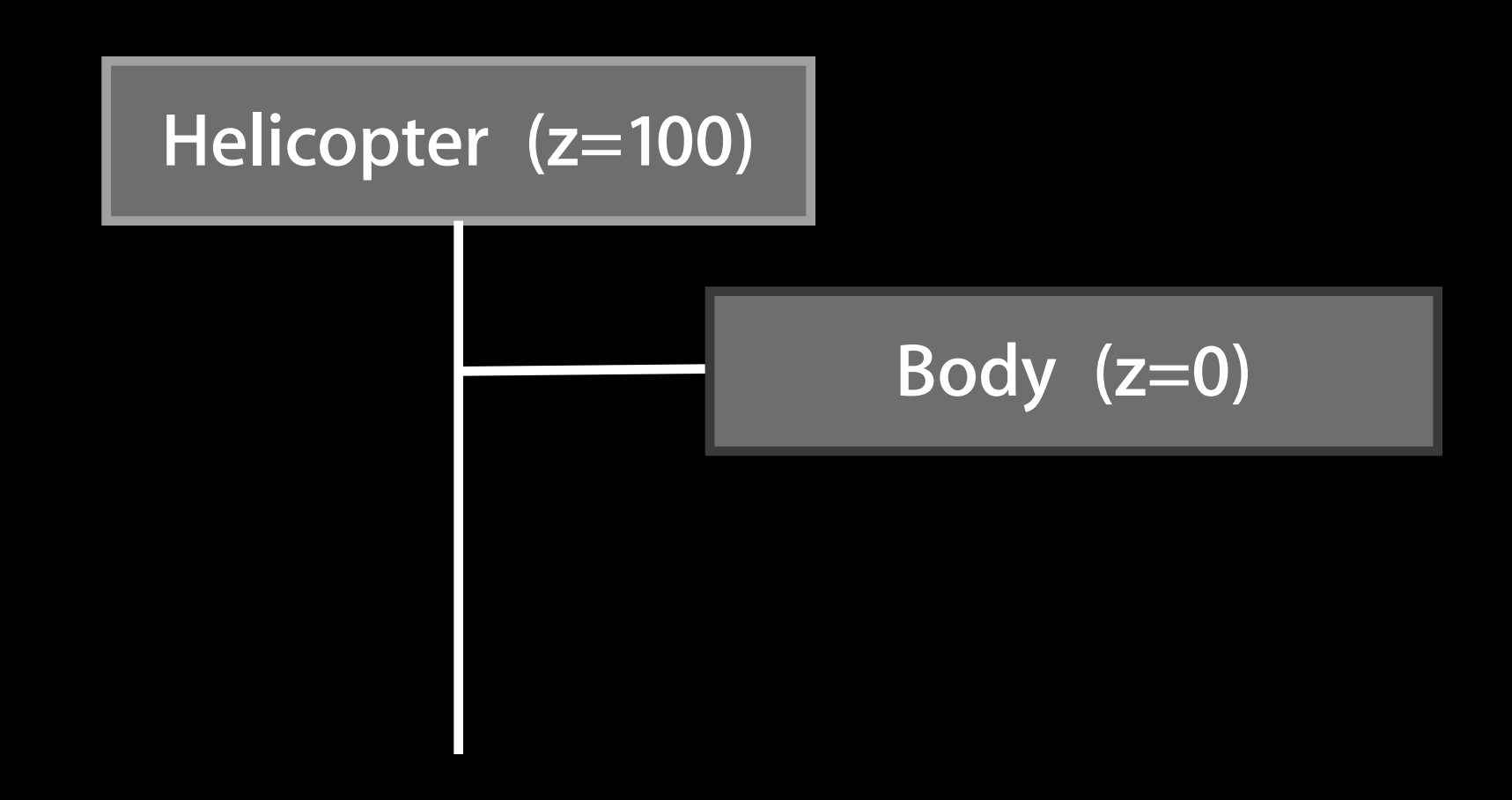

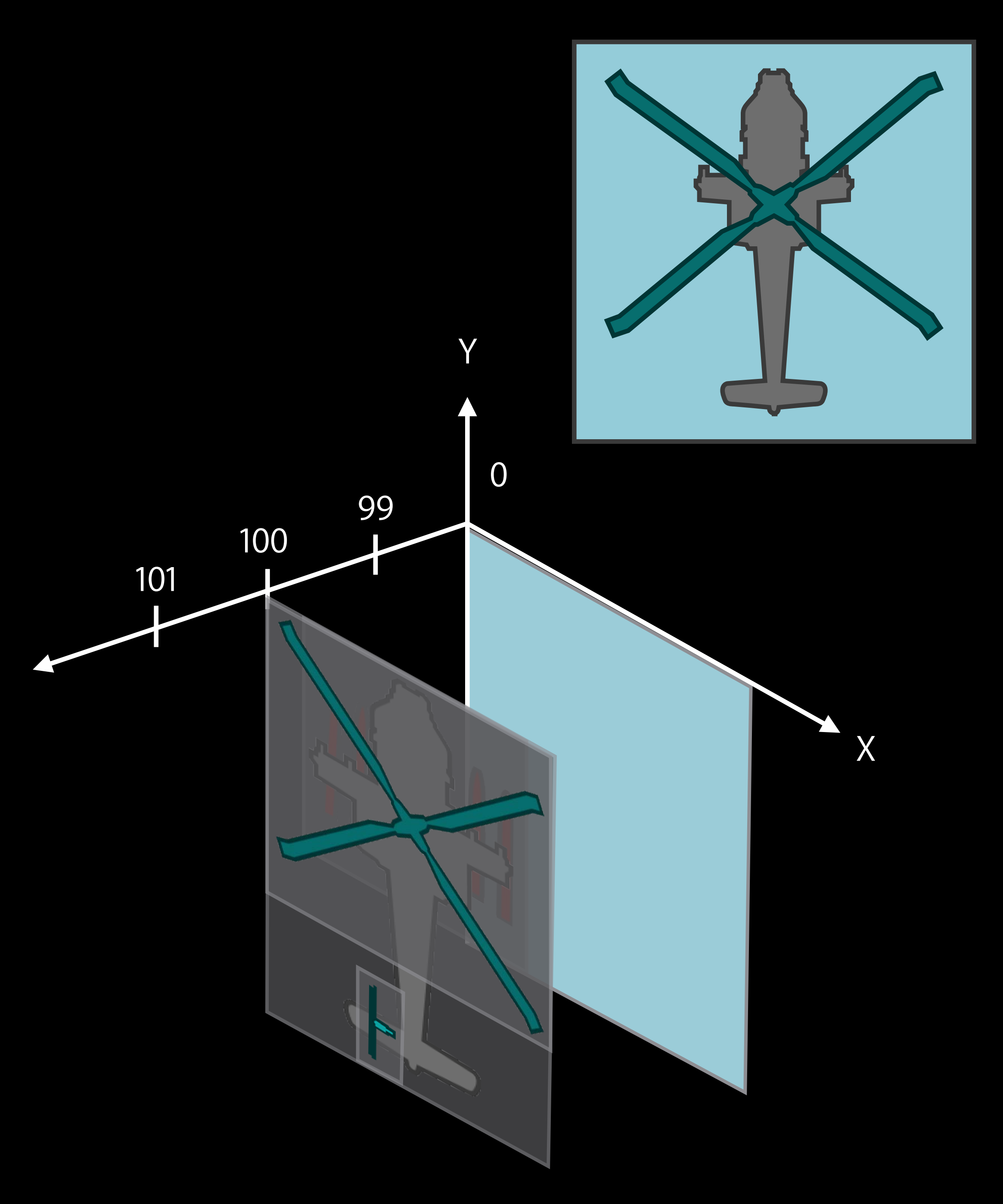

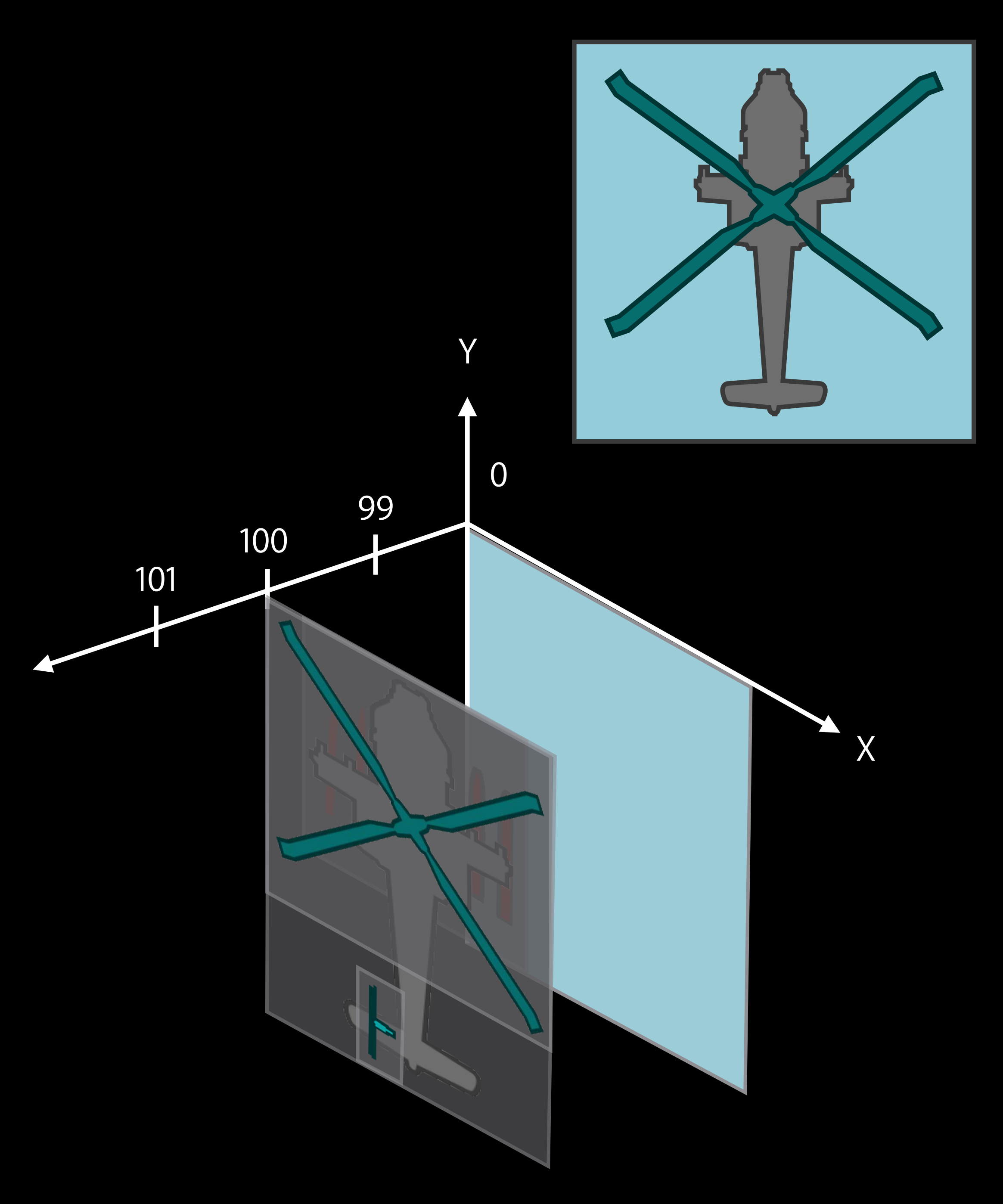

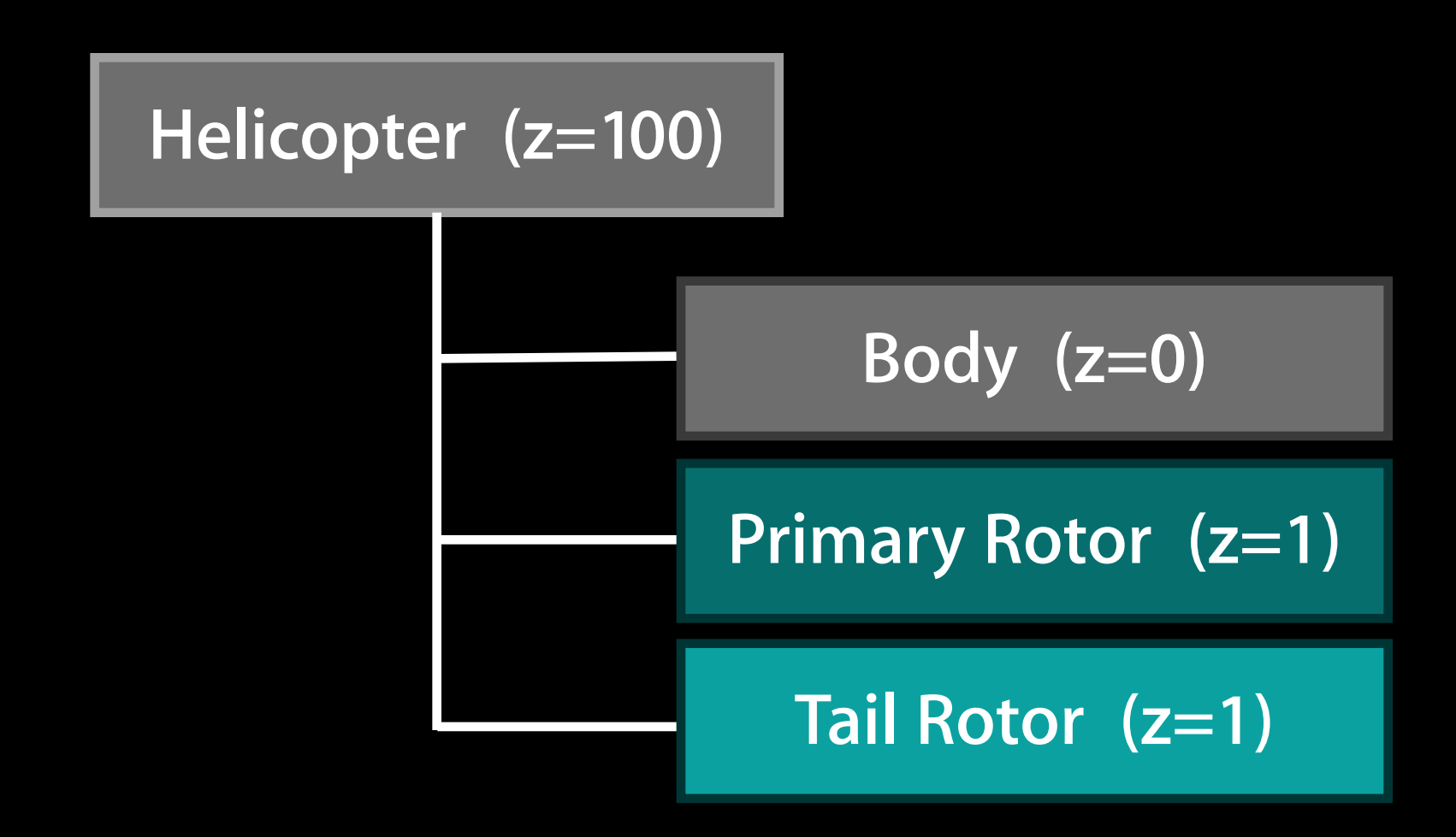

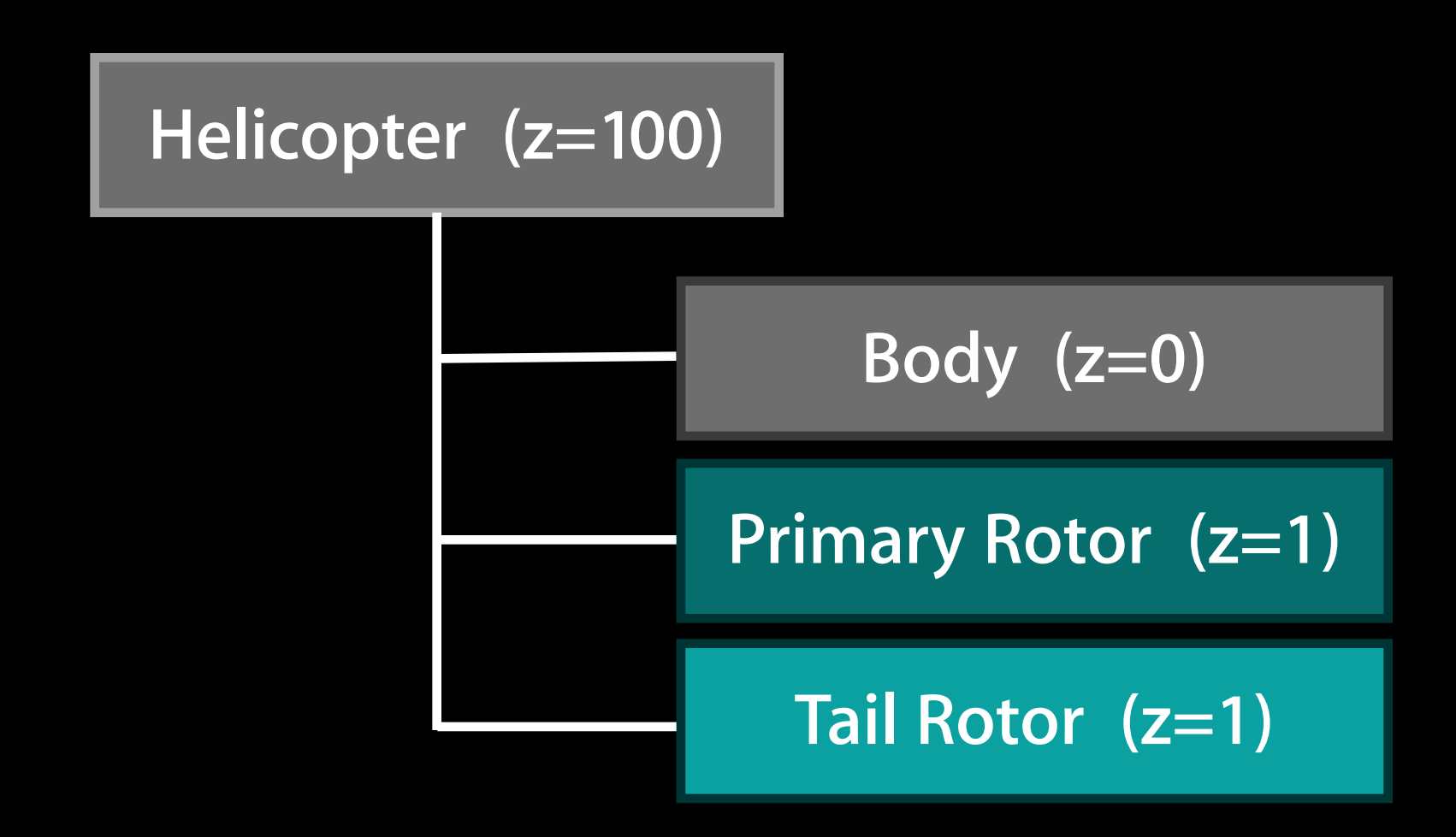

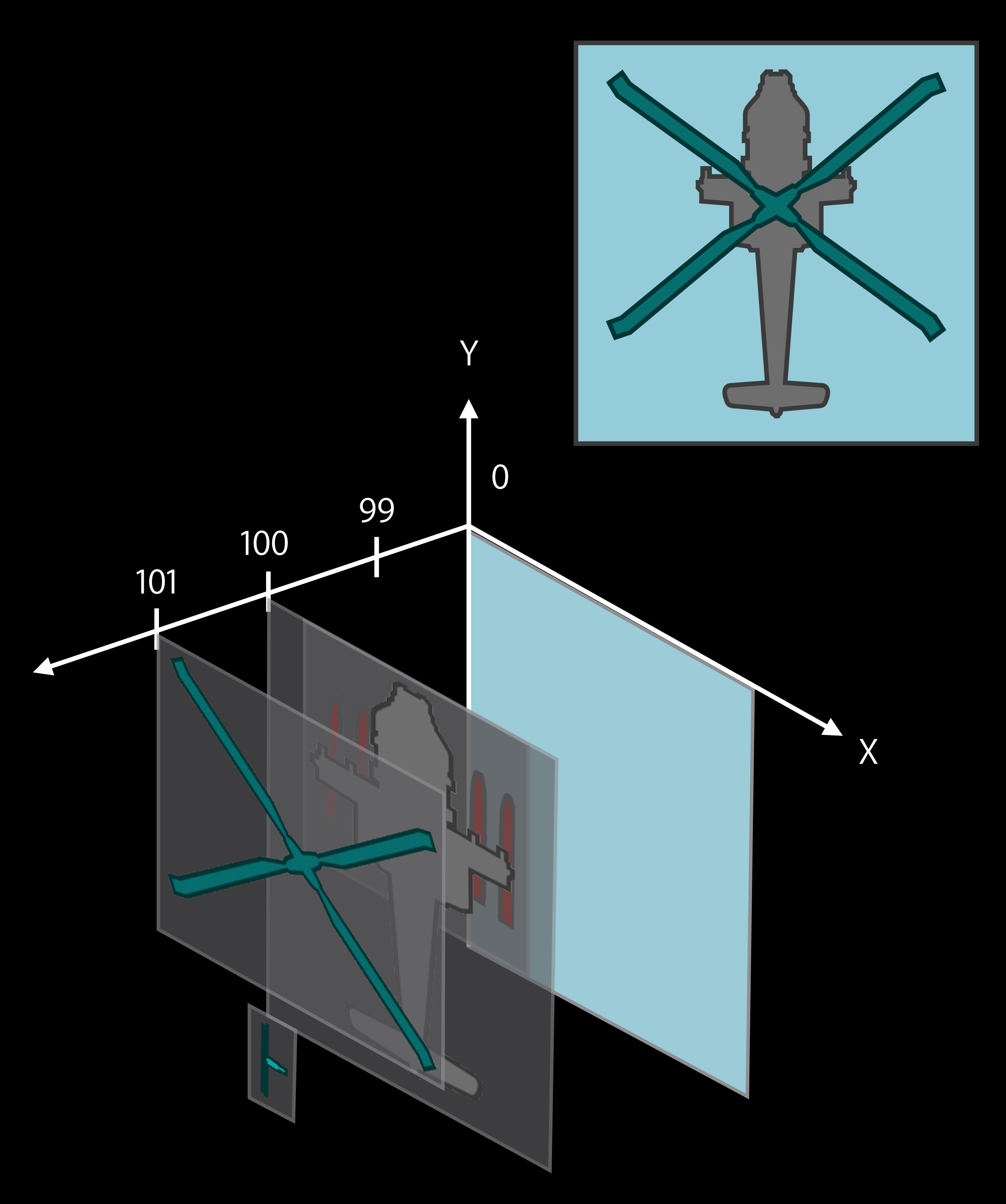

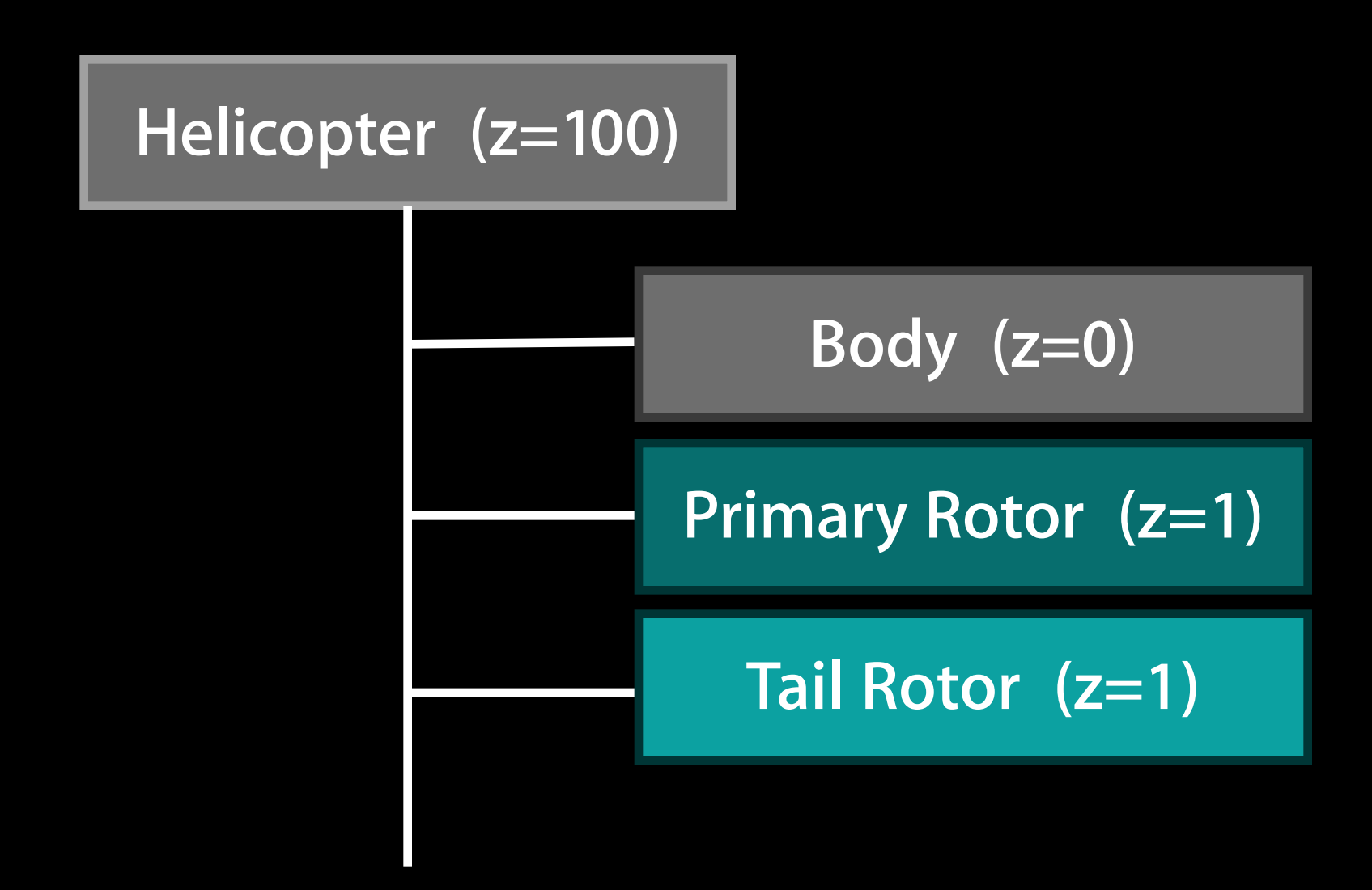

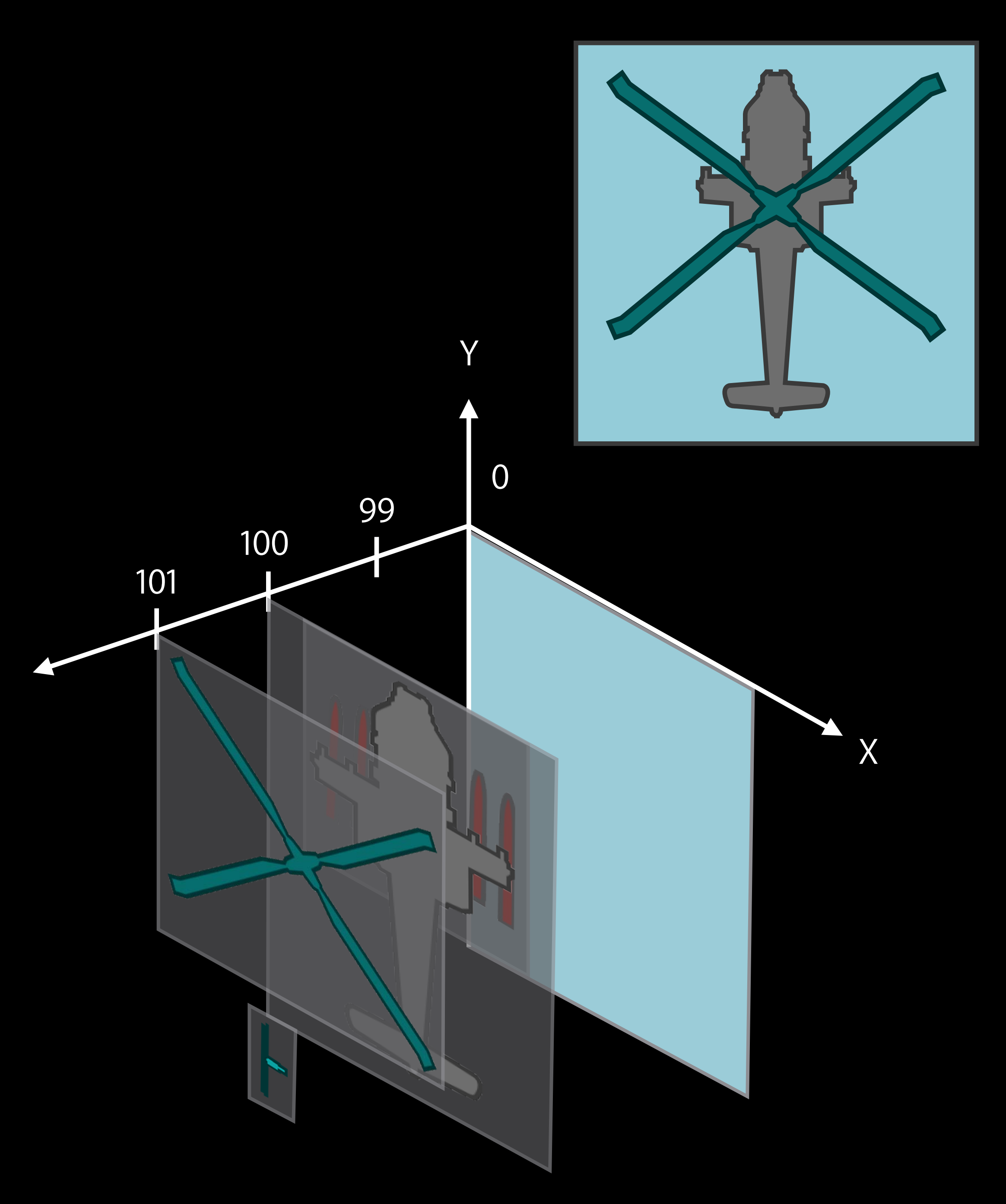

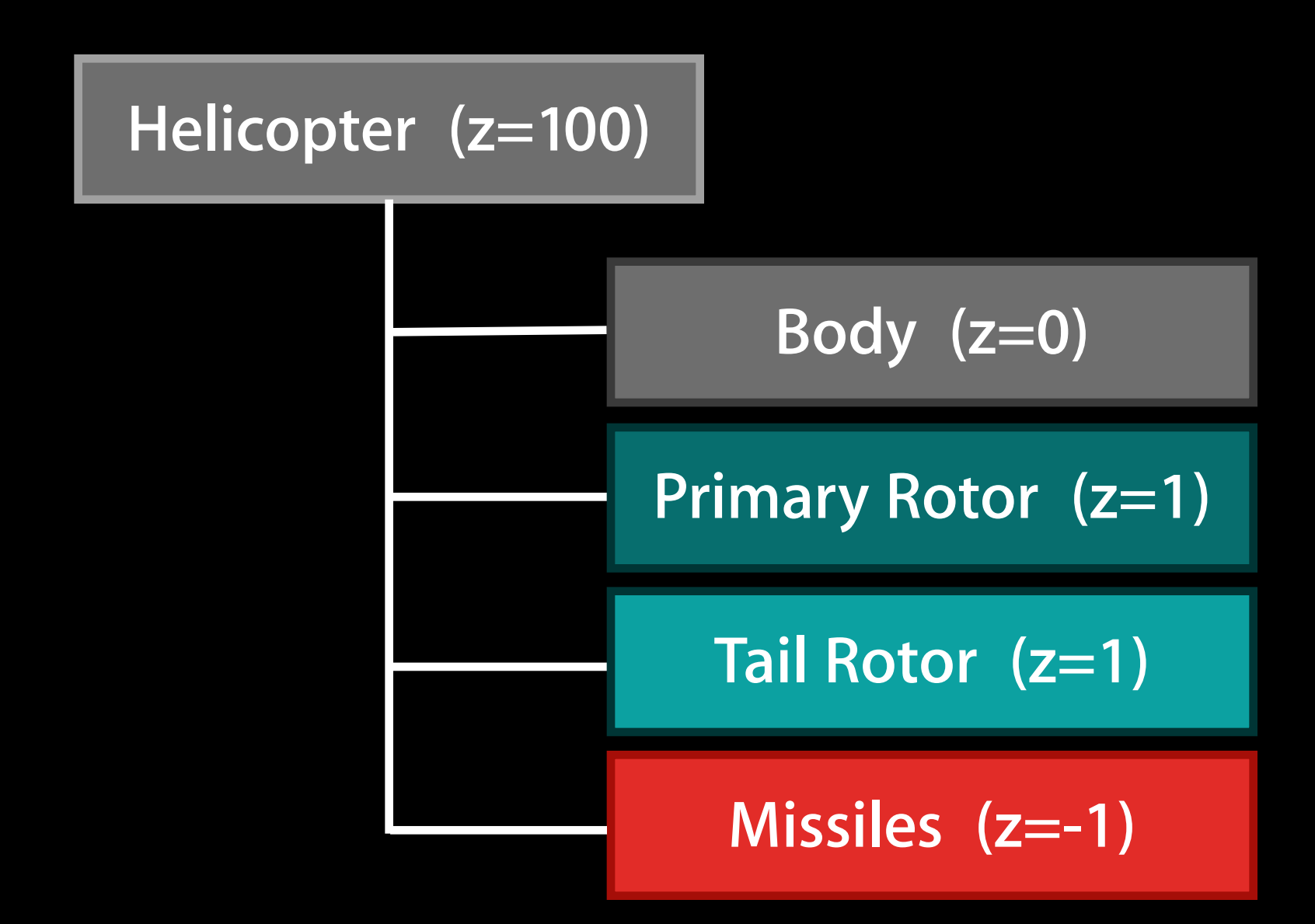

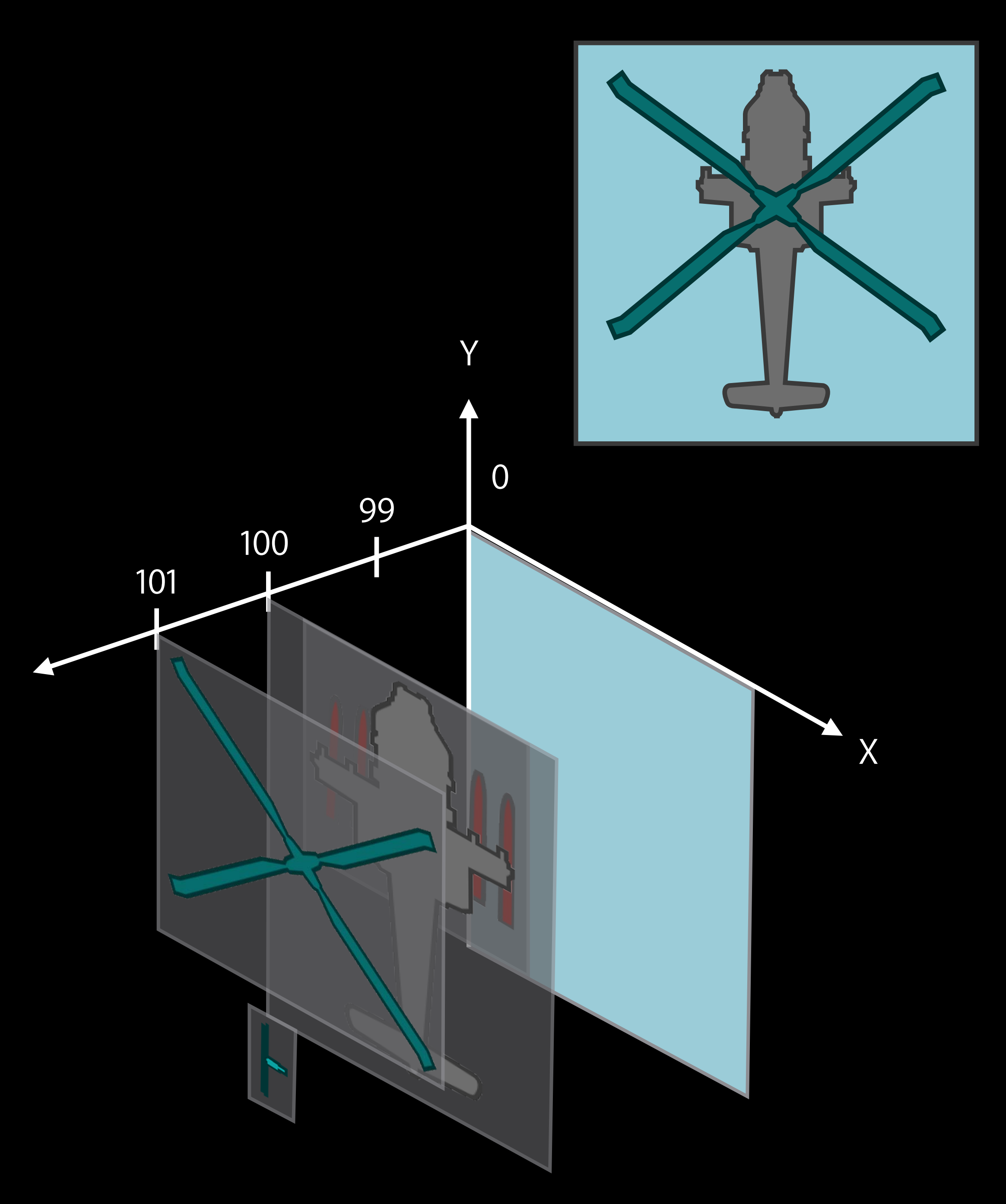

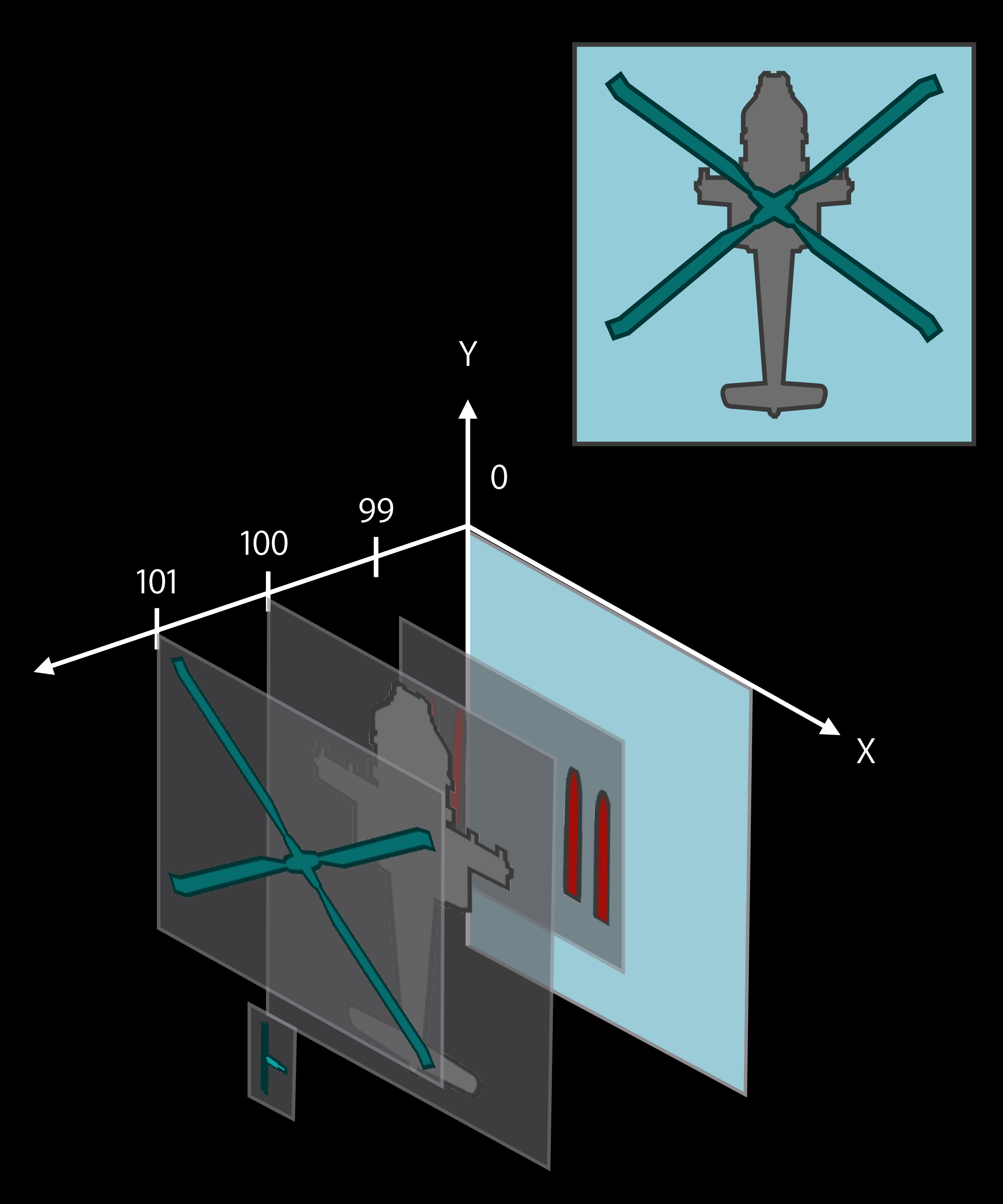

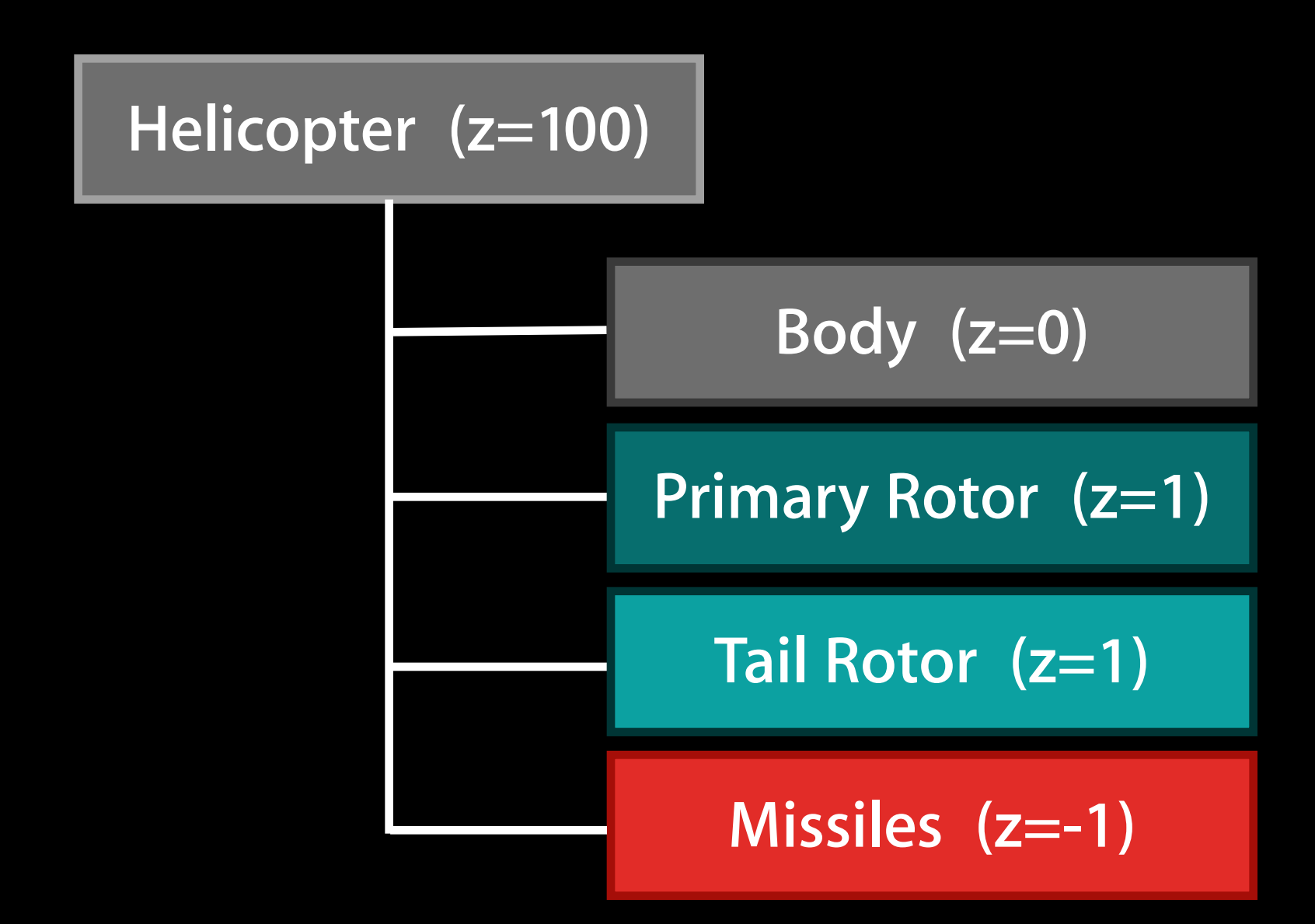

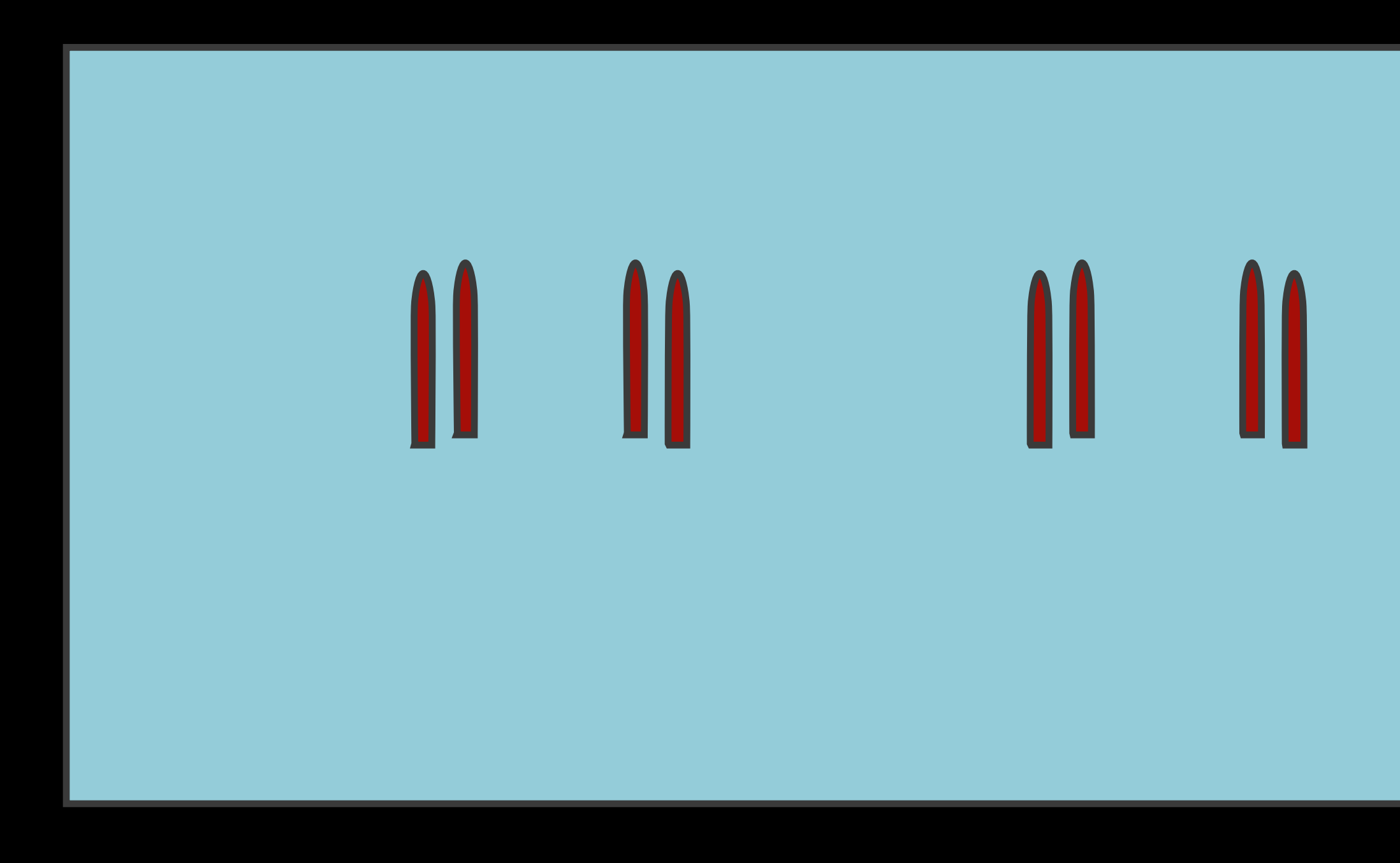

 $\mathbf{\mathbf{\mathsf{M}}}$ M Ш Ш

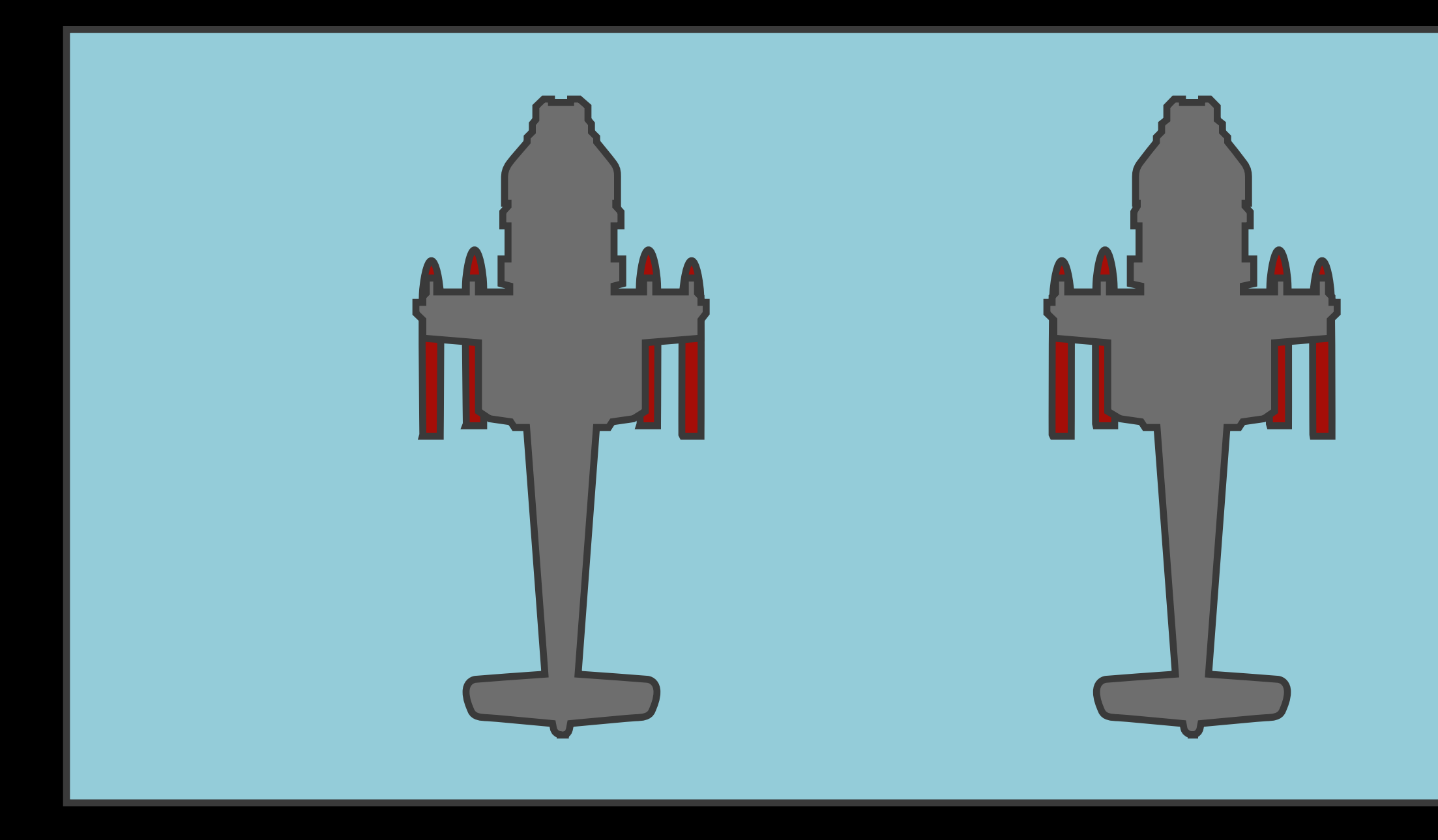

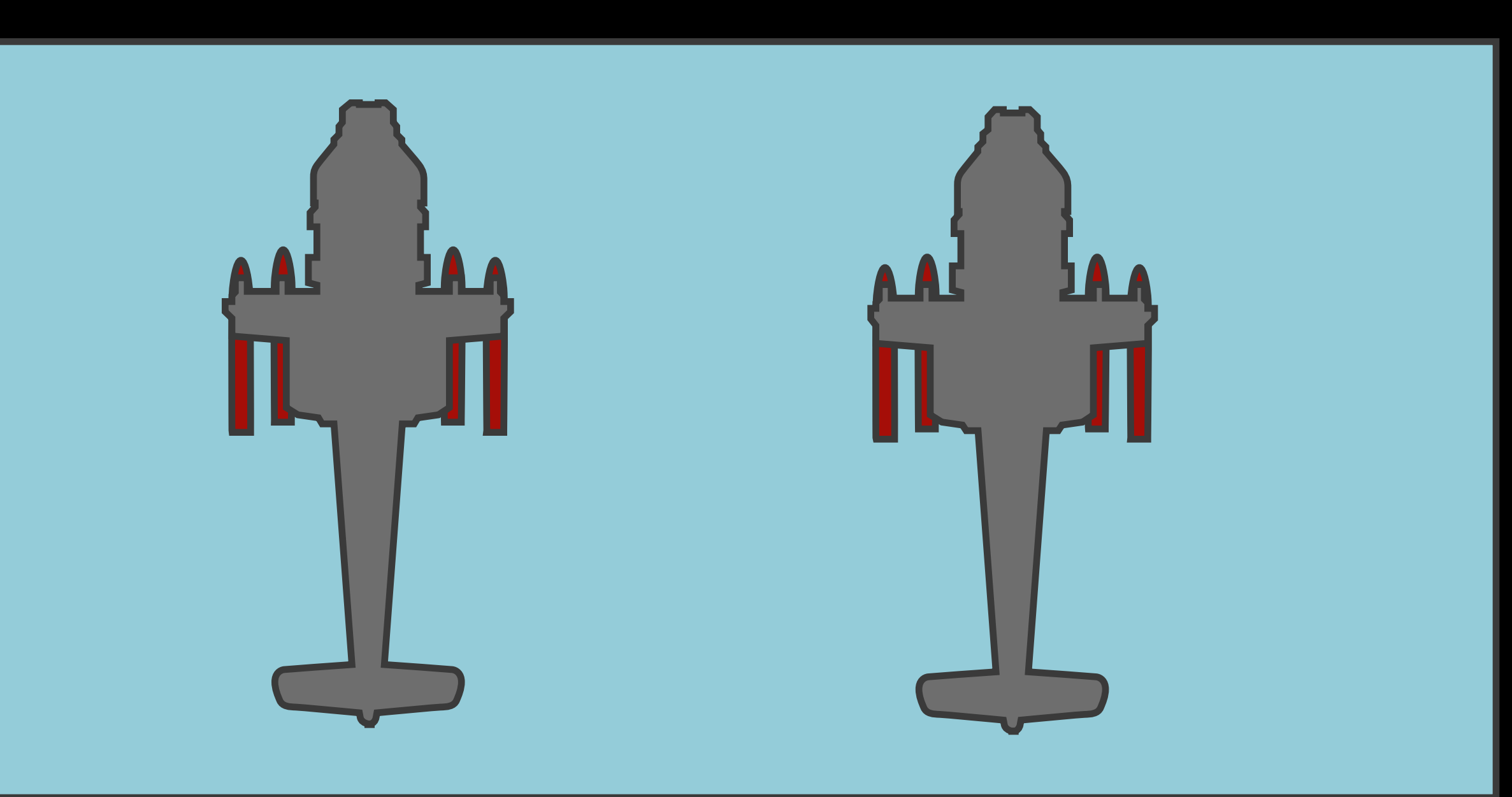

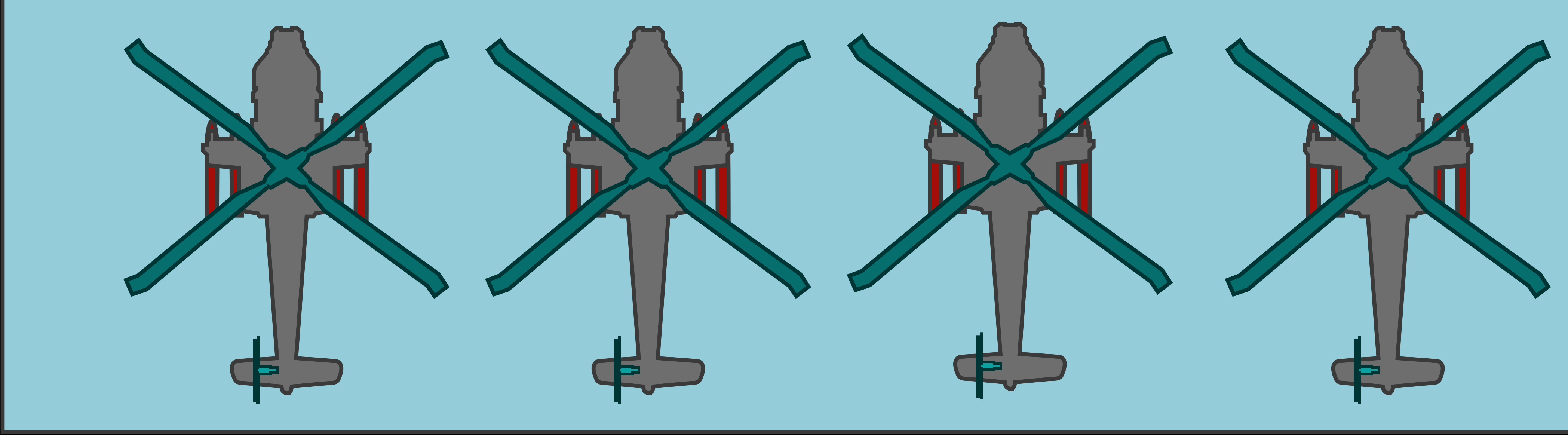

## Optimize Batching Texture sharing

Use the same texture on multiple sprites

Put textures into atlases

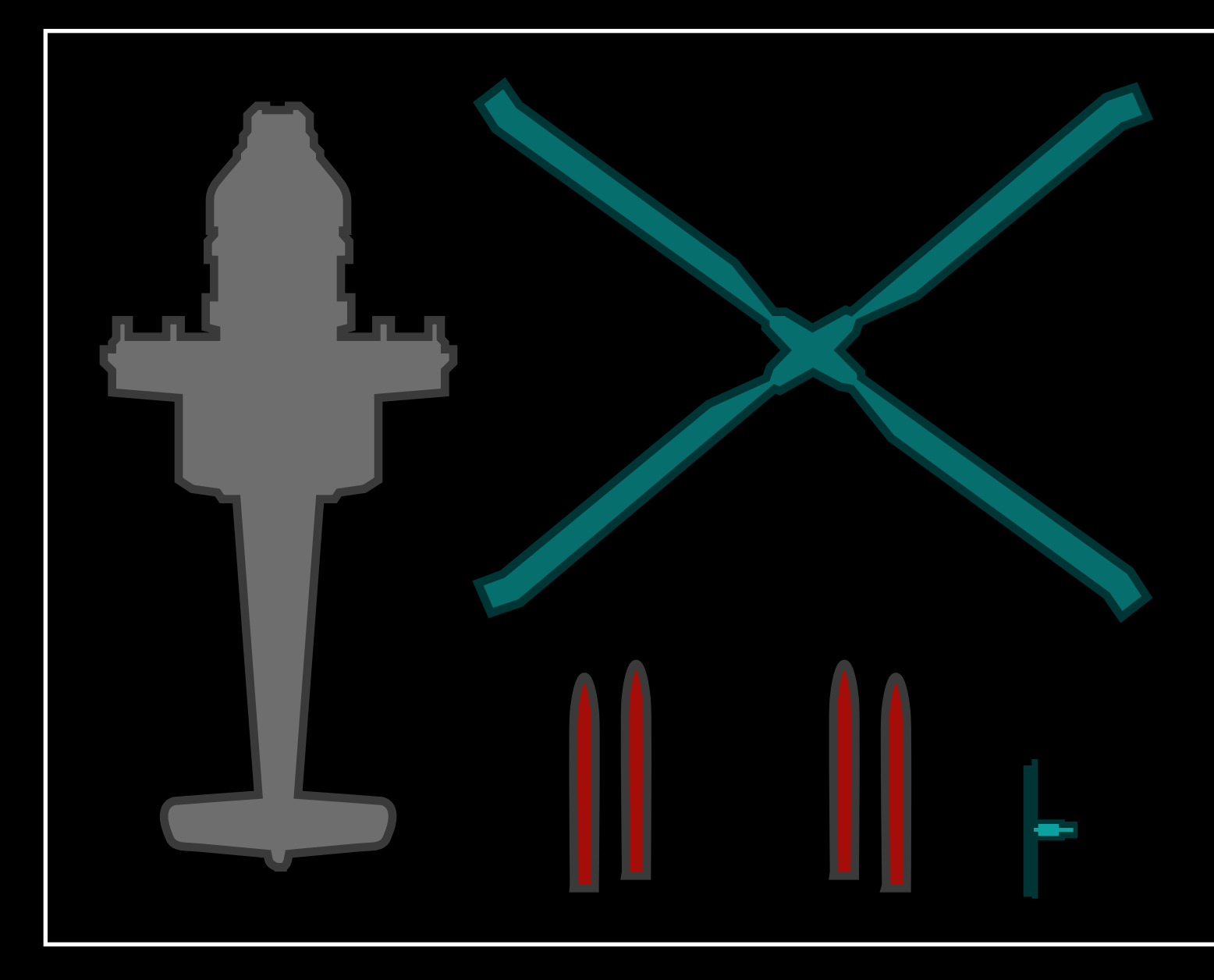

### Batching Draw order with sharing

## Batching Draw order with sharing

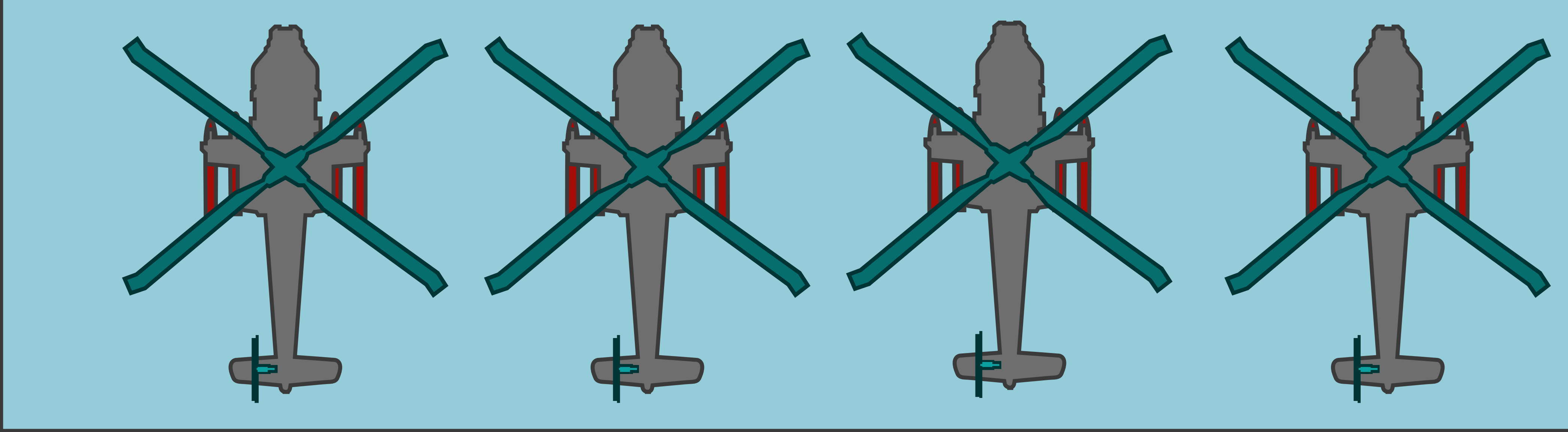

- 
- 
- 
- 
- 
- 
- 
- 
- -

#### Keep a reference to generated normal maps and procedural noise

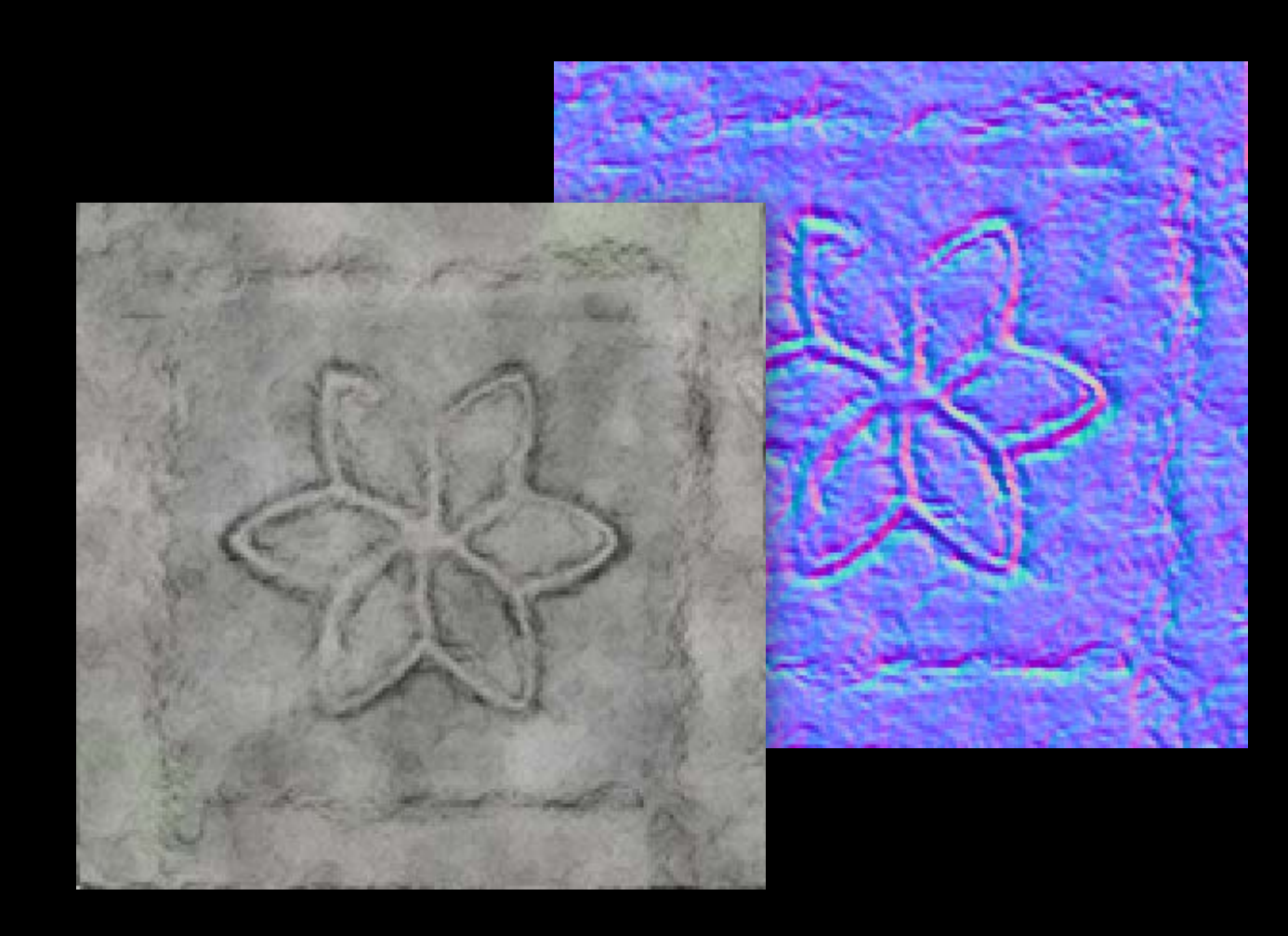

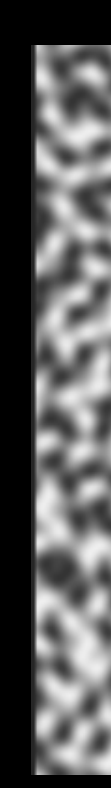

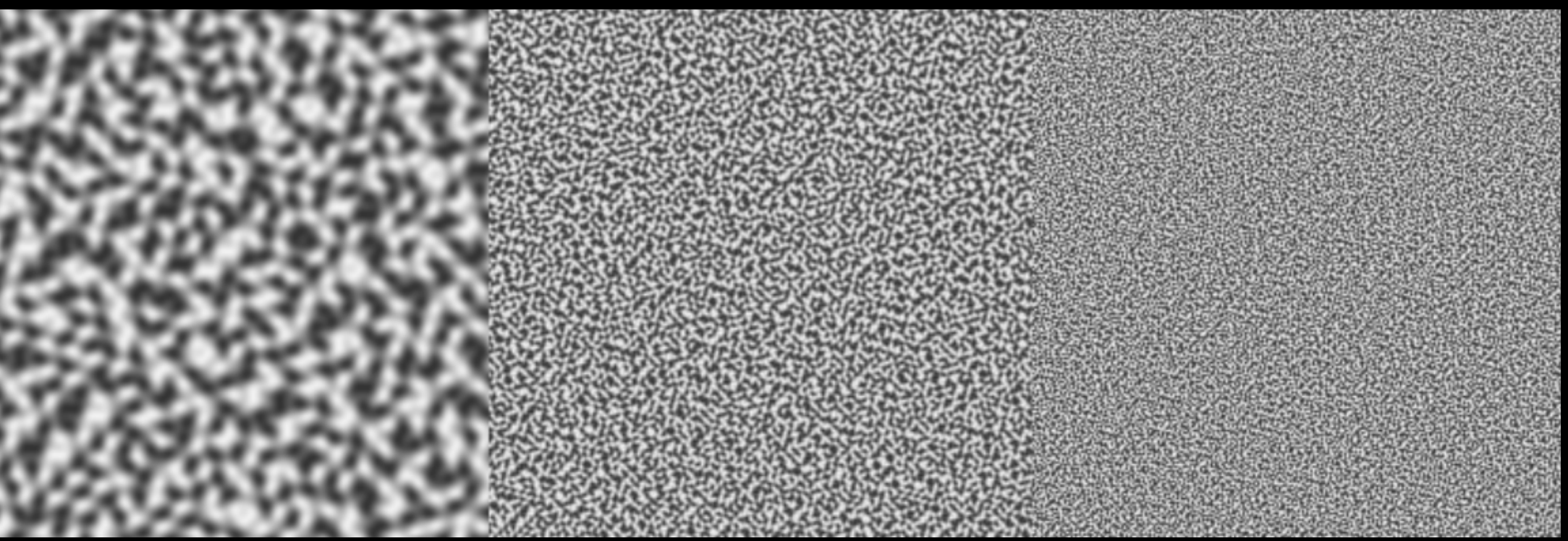

- 
- 
- 
- 
- 
- 
- 
- 
- -

Reference shaders from files, not strings Put blend modes such as SKBlendModeAdd on the same depth layer

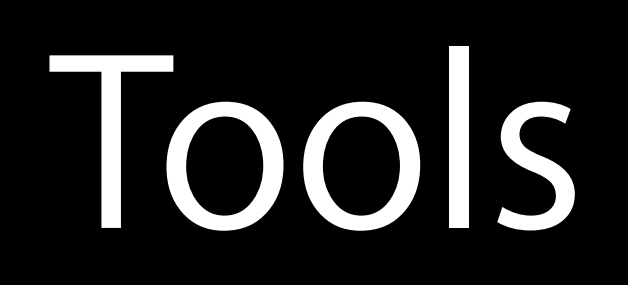

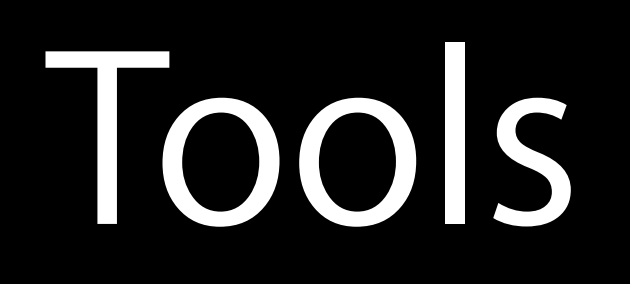

#### Tools to help evaluate graphics performance

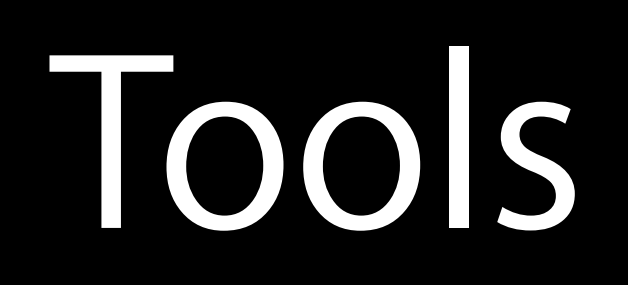

## Tools

Tools to help evaluate graphics performance HUD flags on the view @property (nonatomic) BOOL showsFPS;

- @property (nonatomic) BOOL showsDrawCount; @property (nonatomic) BOOL showsNodeCount; @property (nonatomic) BOOL showsQuadCount;
- -

## Tools

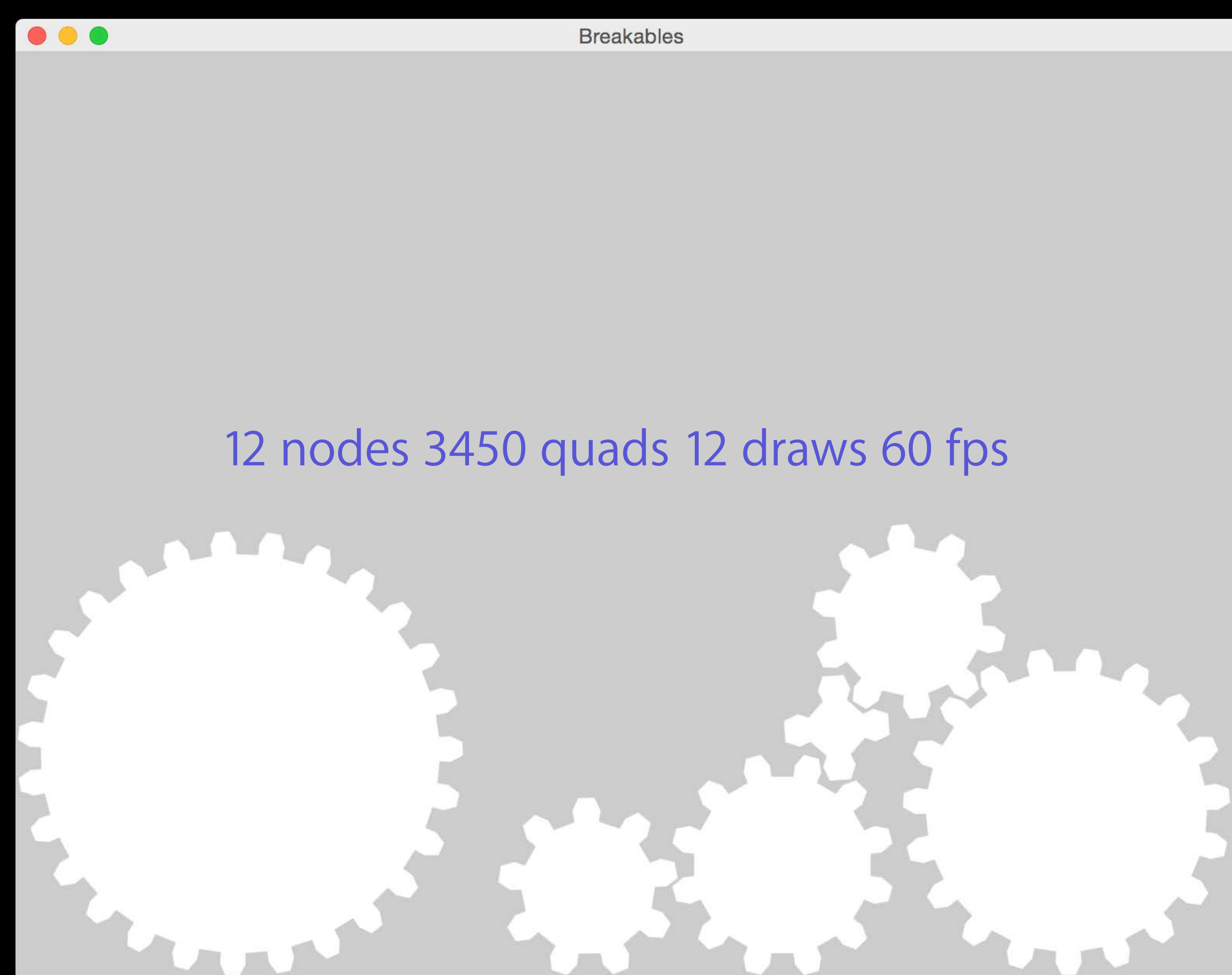

## Tools

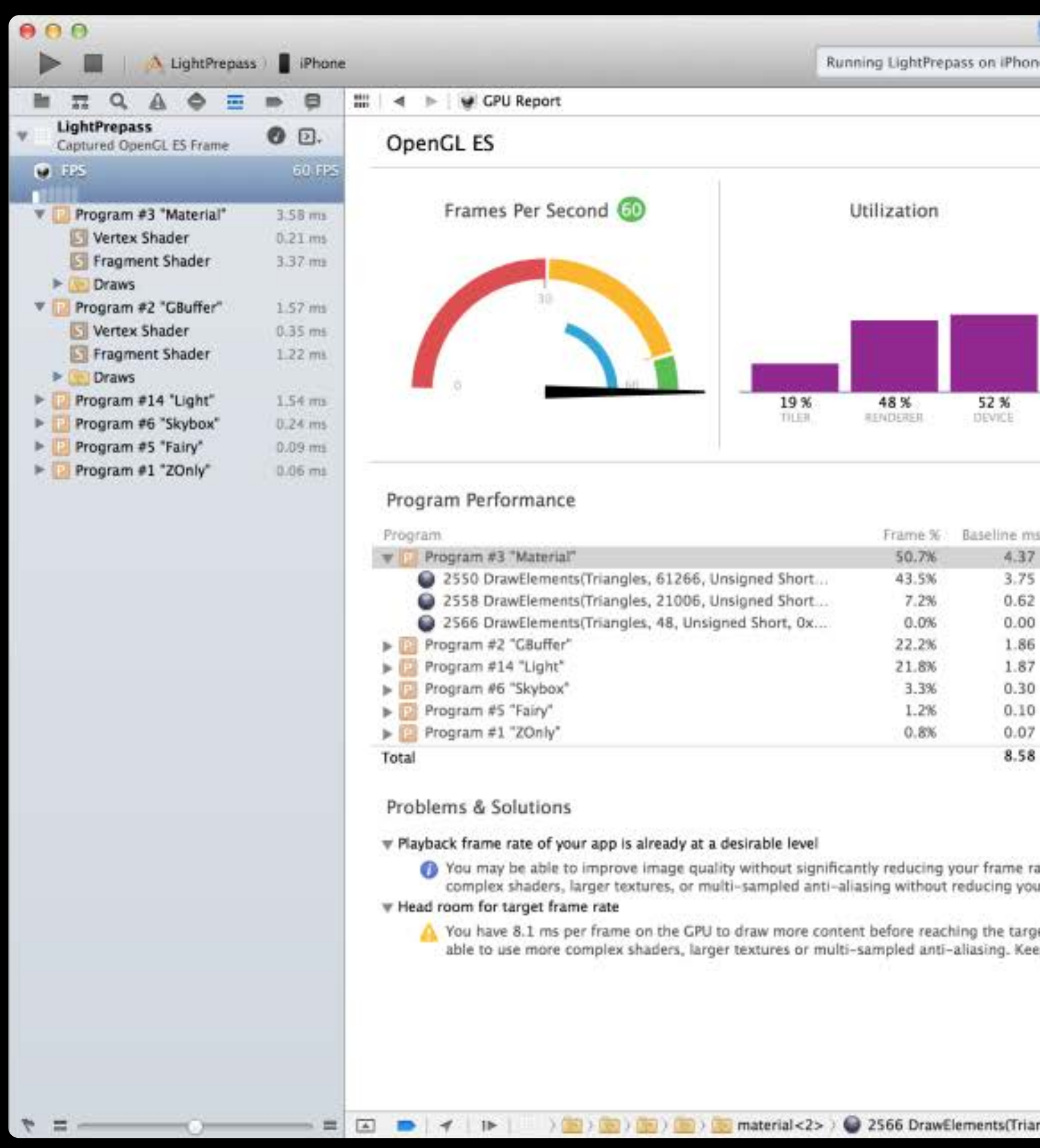

#### Light Prepass **EBZ 090** 65 4 A D | 4 D | Automatic > Program #3 "Material" > S | Fragment Shader **DB** // Edits to captured shaders are not saved to the source shader file. Analyze // Copy them back to your shader files when done or retrieve them from // the GPU Debug Log.  $//$  and a member of the member member member of the member of the member of the member of the member of the  $\alpha$ Frame Time #extension GL\_EXT\_shadow\_samplers : require precision highp float; uniform sampler2D light\_texture; uniform sampler2D gbuffer\_texture; uniform sampler2DShadow shadow\_texture; uniform sampler2D diffuse\_texture; uniform sampler2D specular texture; uniform vec3 sun\_direction; uniform vec3 sum\_color; 10.2 ms 10.2 ms 8.6 ms 7.1 ms Baseline Current Baseline Current<br>CPU varying highp vec4 v\_lightcoord; varying highp vec4 v\_shadowcoord; varying highp vec4 v\_texcoord; 12.7% void main() • Baseline ms • Current ms lowp vec4 light = texture2DProj(light\_texture, v\_lightcoord); 10.2% Current ms  $4 \quad 5$  $\mathbf{z}$  $\mathbf{3}$ 3.58 lowp vec3 diffuse = light.rgb; 3.07  $long$  vec3 specular =  $vec3$ (light.a); lowp vec3 specular = light.rgb \* max(light.a / length(light.rgb), 0.0);  $\frac{1}{2}$ 0.51  $0.00$ vec3 n\_s = texture2DProj(gbuffer\_texture, v\_lightcoord).rgb; 1.57 float sun\_atten = shadow2DProjEXT(shadow\_texture, 36.5% v\_shadowcoord); 1.54 float sun\_diffuse =  $max[dot(n_s * 2.0 - 1.8, sun_direction), 8.0) *$ 14.6% 0.24 sun\_atten;  $0.09$  $diffuse \leftarrow sun\_color * sum\_diffuse;$ 8.4% 0.06 7.07  $+1.51$ diffuse \*= texture2D(diffuse\_texture, v\_texcoord.xy).rgb; specular \*= texture2D(specular\_texture, v\_texcoord.xy).rgb;  $diffuse \leftarrow diffuse;$  $9,2%$ 8.4% specular += specular; gl\_FragColor = vec4(diffuse + specular, 1.0); ate. For example, you may be able to use more ur frame rate. et frame rate of 60.0 fps. For example, you may be ep in mind that doing this may consume more power.  $\mathfrak{S}$ ngles, 48, Unsigned Short, 0x000282c0) | << > > <>

## Drawing Performance Key insights

### Drawing Performance Key insights

Compose scenes as layers

- Give objects a common Z value per layer
- Place overlapping objects in different layers

view.ignoreSiblingOrder = YES;

Share shaders, textures, and procedural textures

Keep blend modes on the same Z layer

Use HUD features, profilers

Actions and Constraints

- Actions are commands to the high efficiency SpriteKit engine [node runAction: [SKAction rotateByAngle:M\_PI duration:1.0] ]; One line creation
- Chain them, group them sequence them, reuse them

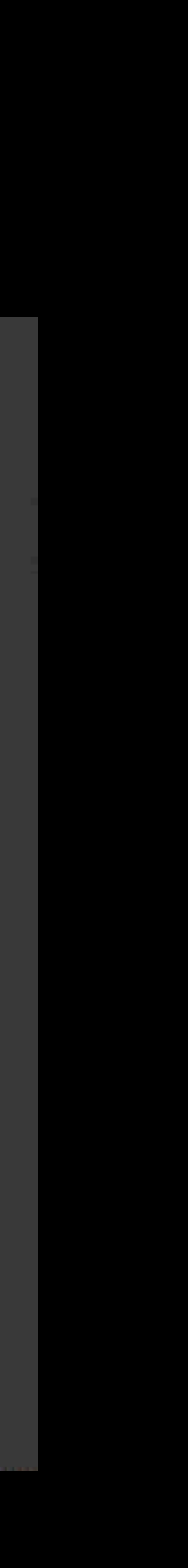

[SKAction rotateByAngle:M\_PI duration:1.0]; [SKAction moveTo:aCGPoint duration:1.0]; [SKAction scaleBy:2.0 duration:1.0];

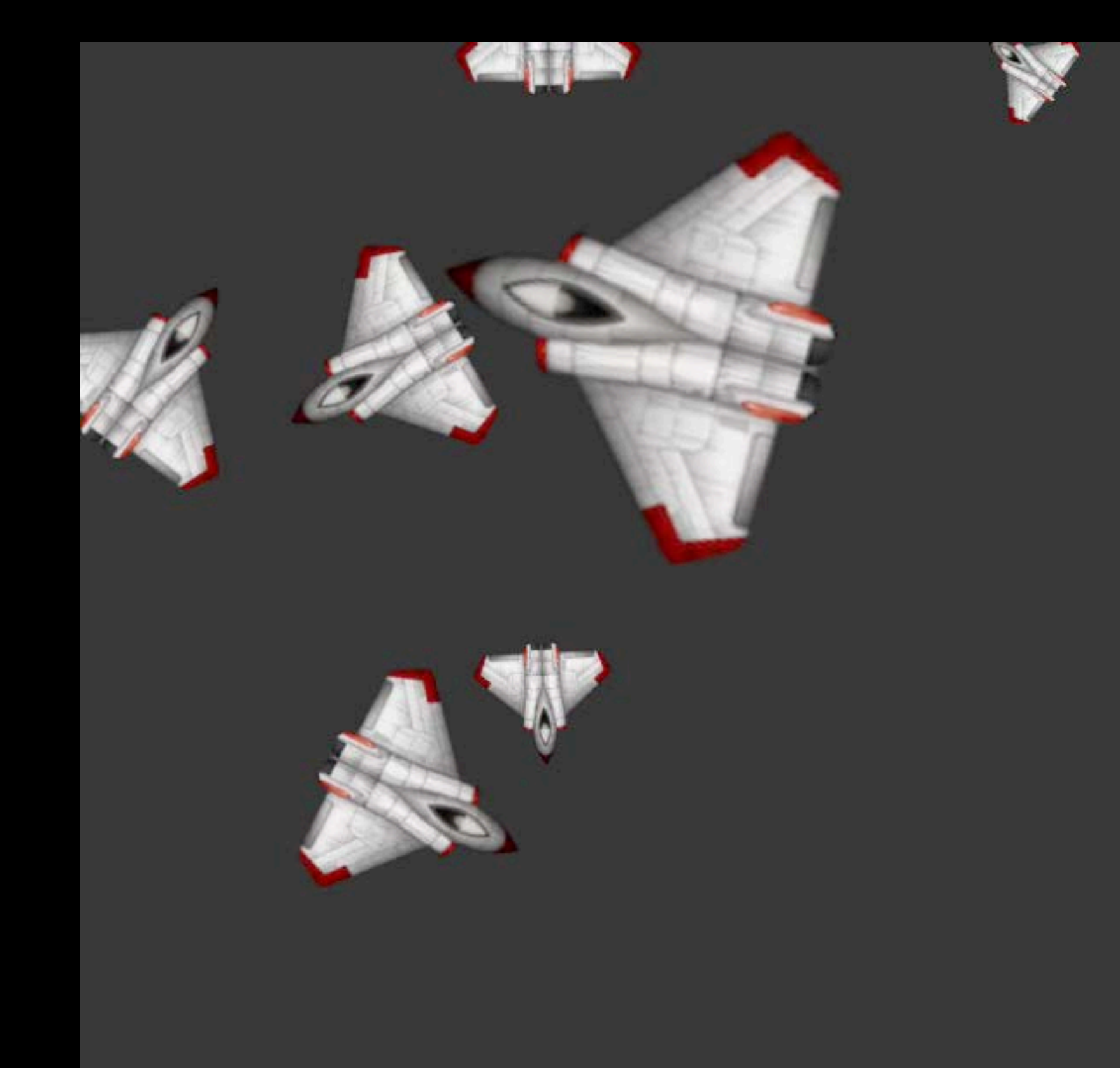

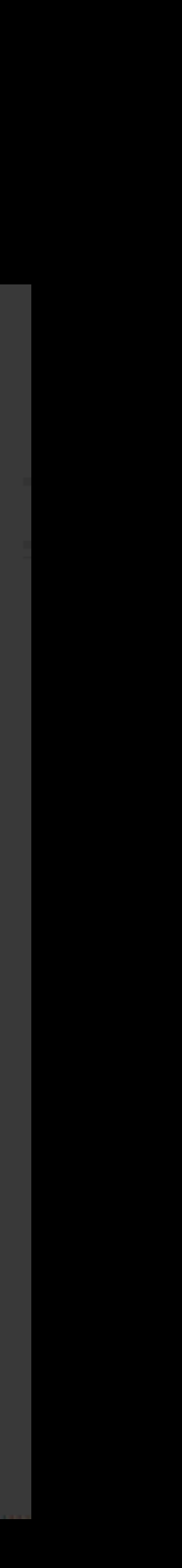

[myNode runAction: [SKAction sequence:@[wait, move]] ];

SKAction Sequence

[myNode runAction: [SKAction sequence:@[wait, move]] ];

wait and move 1.0 sec 2.0 sec

[myNode runAction: [SKAction group:@[rotate, fadeout, scale]] ];

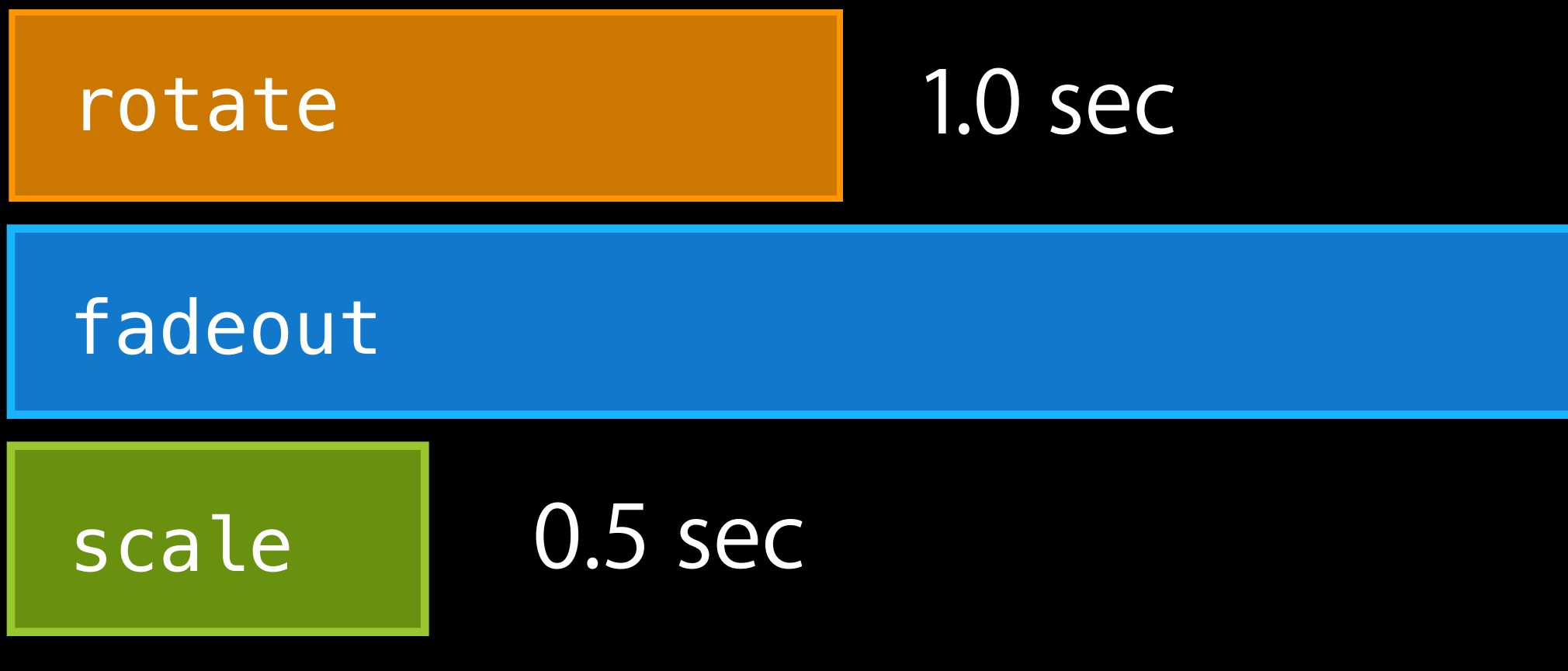

**SKAction Group** 

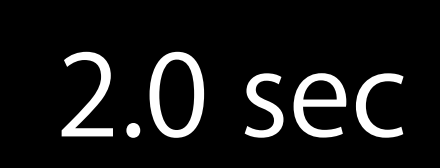

[myNode runAction: [SKAction group:@[rotate, fadeout, scale]] ];

SKAction \*group = [SKAction group:@[scale, rotate]];

[myNode runAction: [SKAction sequence:@[move, group, fadeout]] ];

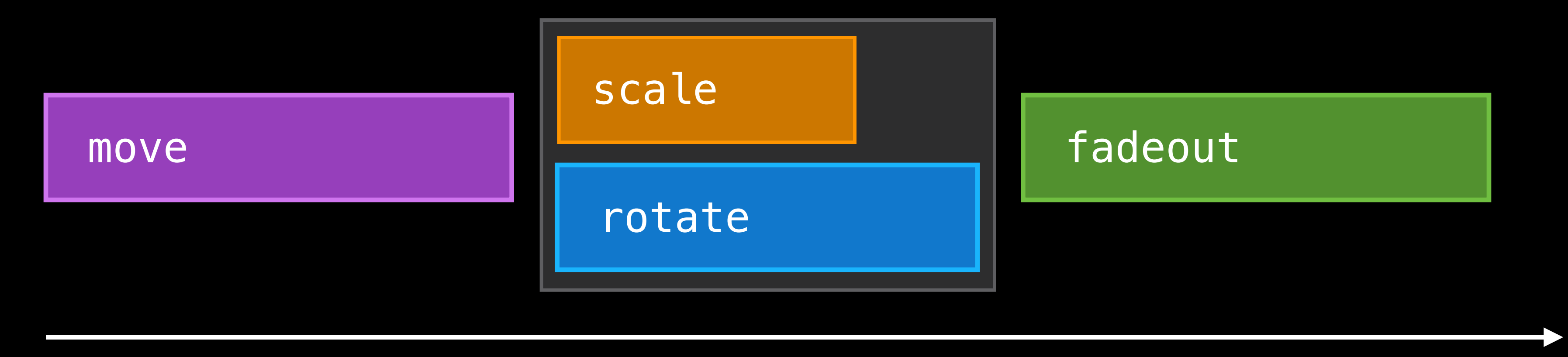

#### Sequence with a Group

SKAction \*group = [SKAction group:@[scale, rotate]];

[myNode runAction: [SKAction sequence:@[move, group, fadeout]] ];
### Actions and Constraints Overview

There's a huge catalog available

### Actions and Constraints **Overview**

### There's a huge catalog available

moveByX: y: duration: moveTo: duration: moveToX: duration: moveToY: duration: rotateByAngle: duration: rotateToAngle: duration: scaleXTo: duration: scaleYTo: duration: speedBy: duration: speedTo: duration: scaleBy: duration: scaleXBy: y: duration: followPath: duration: waitForDuration:

scaleTo: duration: scaleXTo: y: duration: sequence: group: setTexture: runBlock: runBlock: queue: removeFromParent performSelector: onTarget: resizeByWidth: height: duration: resizeToWidth: height: duration: resizeToWidth: duration: playSoundFileNamed: waitForCompletion: colorizeWithColor: colorBlendFactor: colorizeWithColorBlendFactor: duration: resizeToHeight: duration: repeatAction: count: repeatActionForever: fadeInWithDuration: fadeOutWithDuration: fadeAlphaBy: duration: fadeAlphaTo: duration: animateWithTextures: timePerFrame: animateWithTextures: timePerFrame: resize: playSoundFileNamed: waitForCompletion: colorizeWithColor: colorBlendFactor: colorizeWithColorBlendFactor: duration: followPath: duration: waitForDuration: withRange:

runAction: onChildWithName:

followPath: asOffset: orientToPath:

waitForDuration:

waitForDuration: withRange:

runAction: onChildWithName:

customActionWithDuration: actionBlock: resizeToHeight: duration:

repeatAction: count:

repeatActionForever:

fadeInWithDuration:

fadeOutWithDuration:

fadeAlphaBy: duration:

fadeAlphaTo: duration:

animateWithTextures: timePerFrame:

animateWithTextures: timePerFrame: resize:

customActionWithDuration: actionBlock:

Ź

Eliminate animation code from your update Actions and constraints can do the job

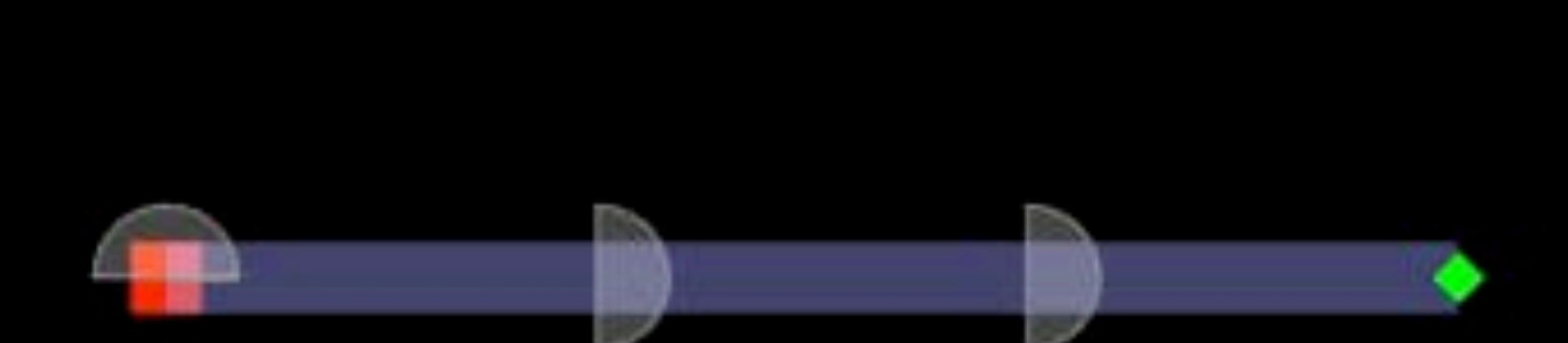

Ź,

Eliminate animation code from your update Actions and constraints can do the job

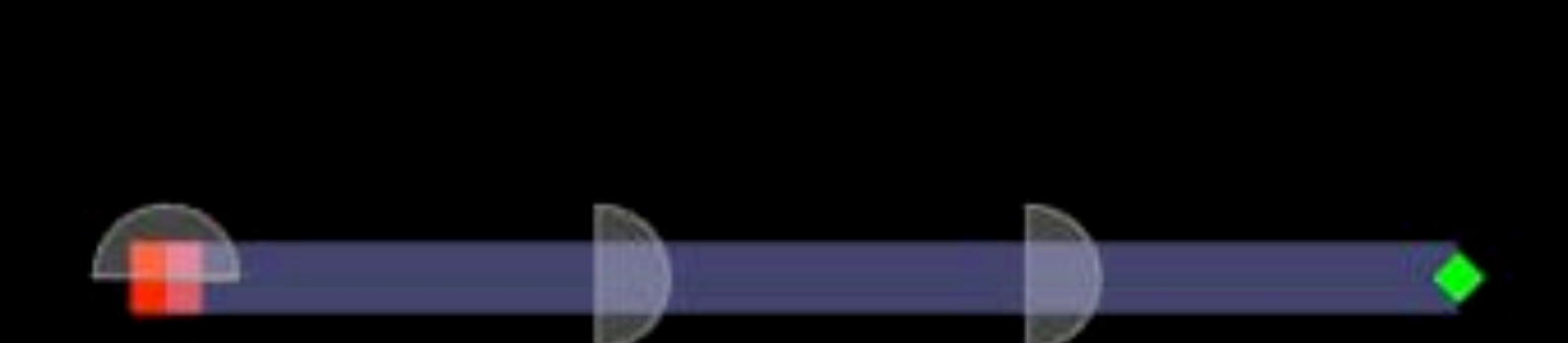

Ź,

### Actions and Constraints Example

### Actions and Constraints Example

followPath has new functionality Leverage SKShapeNode's new Spline Point shape CGPathRef p = [SKShapeNode shapeWithSplinePoints:points] [node runAction:[SKAction followpath:p]; Path will be followed at constant velocity

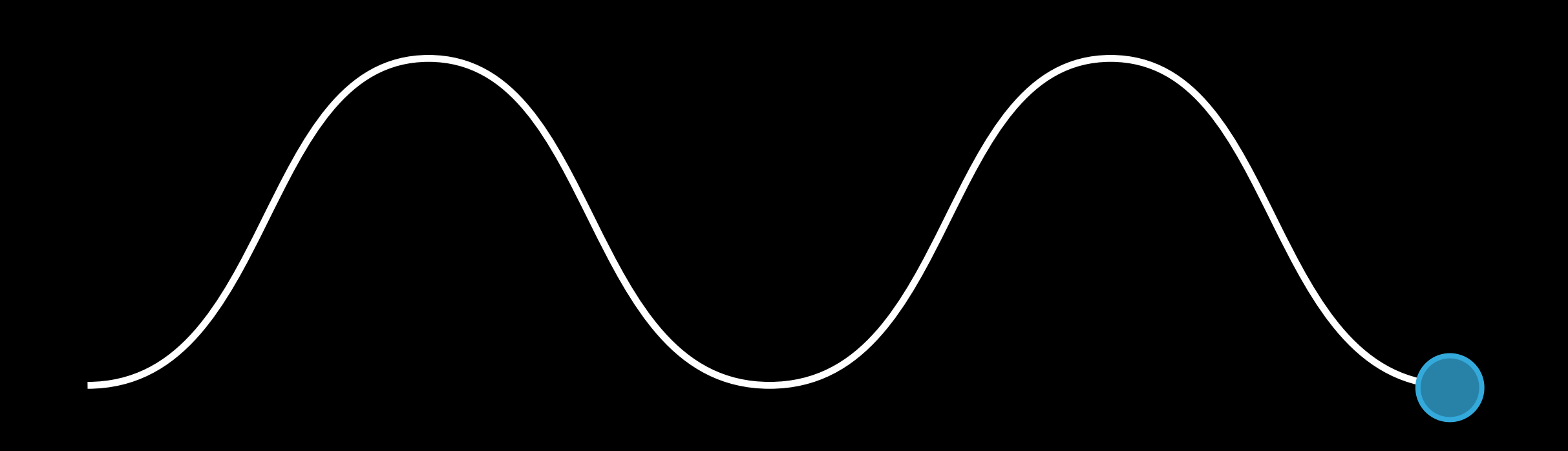

**SKConstraints** OrientToNode

**SKConstraints** OrientToNode

### Actions and Constraints Re-use actions

### Actions and Constraints Re-use actions

Build once

Actions are copy on add, perfect for re-use Actions run when a node is added to scene

- Make a spaceship with an entry action
- Copy the spaceship and add it to the scene
- The entry action will then run automatically
- 
- 
- 

### Actions Named actions

### Actions Named actions

Create an action with a named key [sprite runAction:[SKAction moveTo:CGPointMake(x, y) duration:1] withKey:@"move"];

Cancel an action [sprite removeActionForKey:@"move"];

Override an action in progress easily using the same key

Physics Best Practices

### Physics Overview Rigid bodies

### Physics Overview Rigid bodies

Rigid body dynamics - Bouncing, falling, rolling, sliding Collision handling, contact delegates Fields

 $\blacklozenge$ 

 $\blacklozenge$ 

### Physics Performance Minimize computation

### Physics Performance Minimize computation

Static objects are inexpensive, even if the shape is complex physicsBody.dynamic = NO

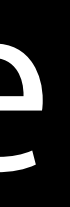

Efficient **Convenient** 

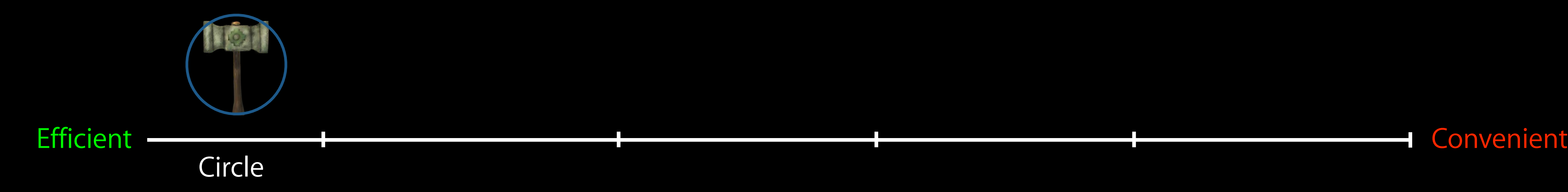

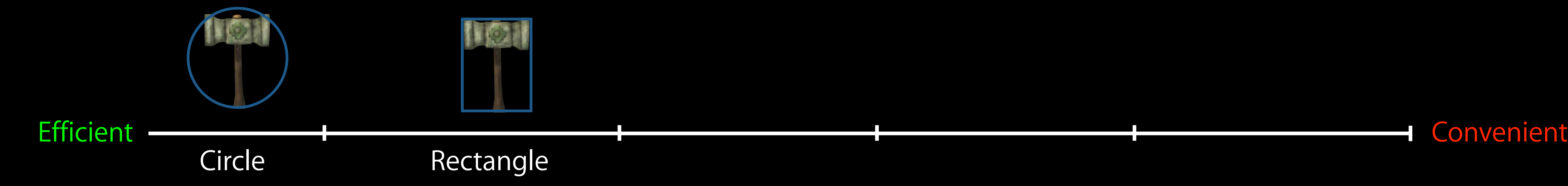

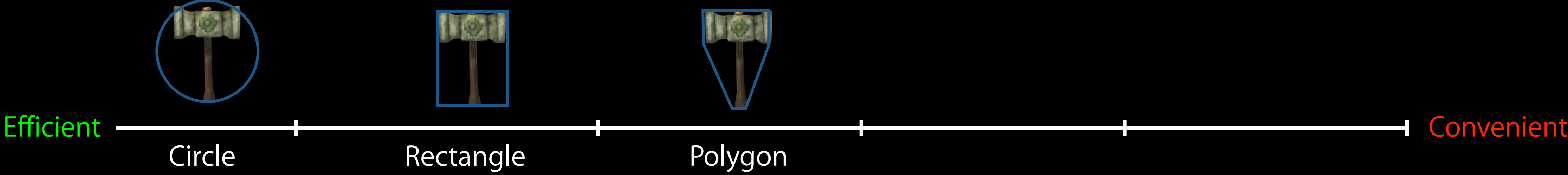

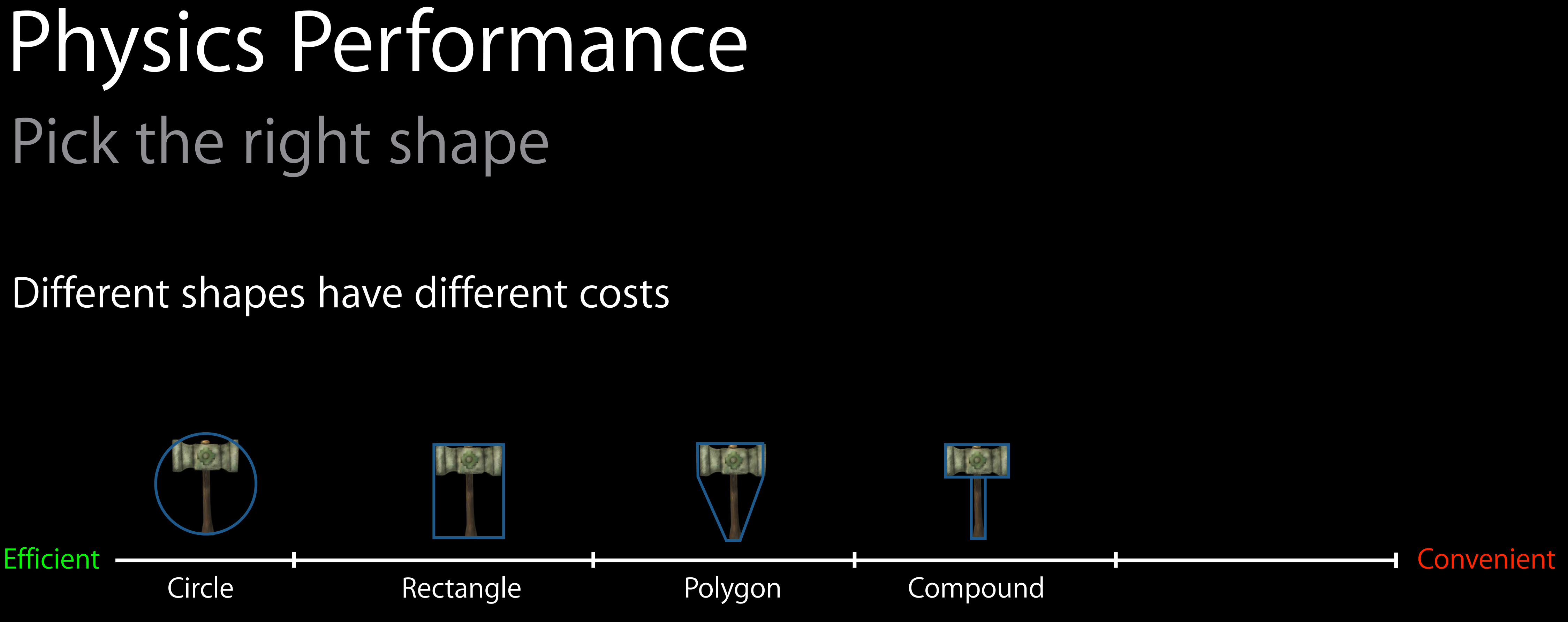

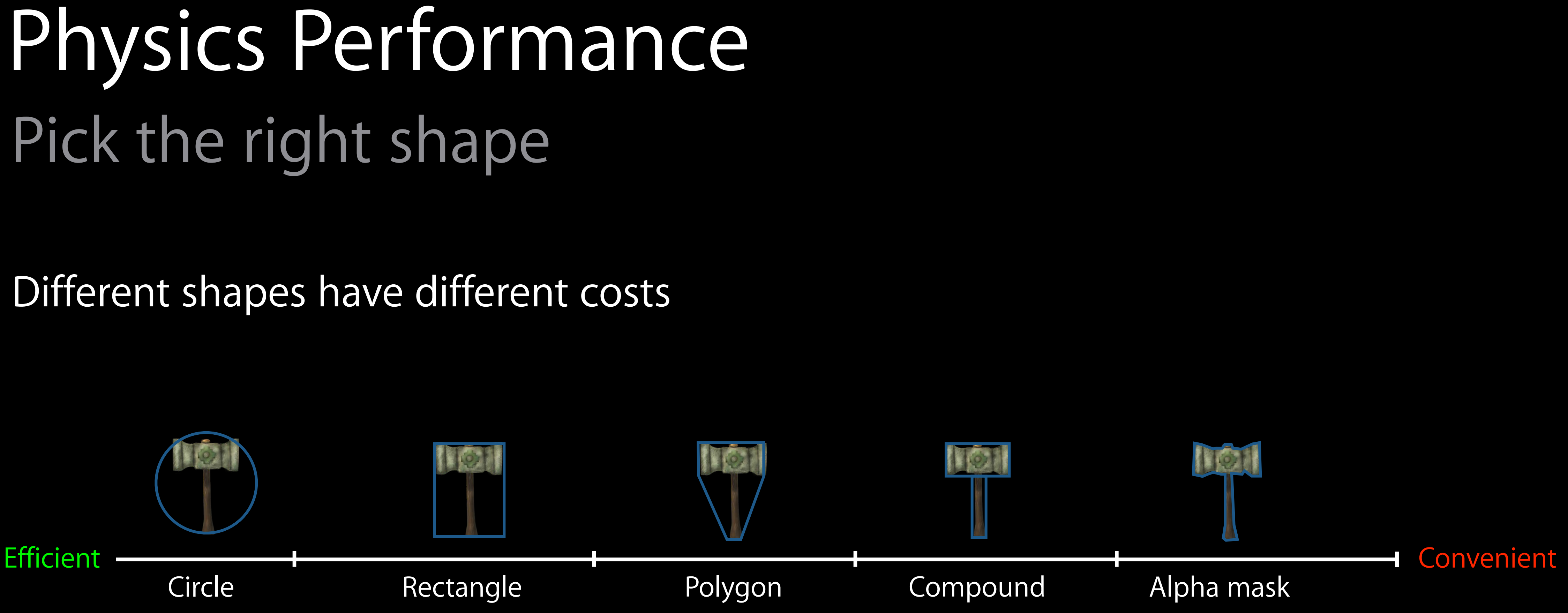

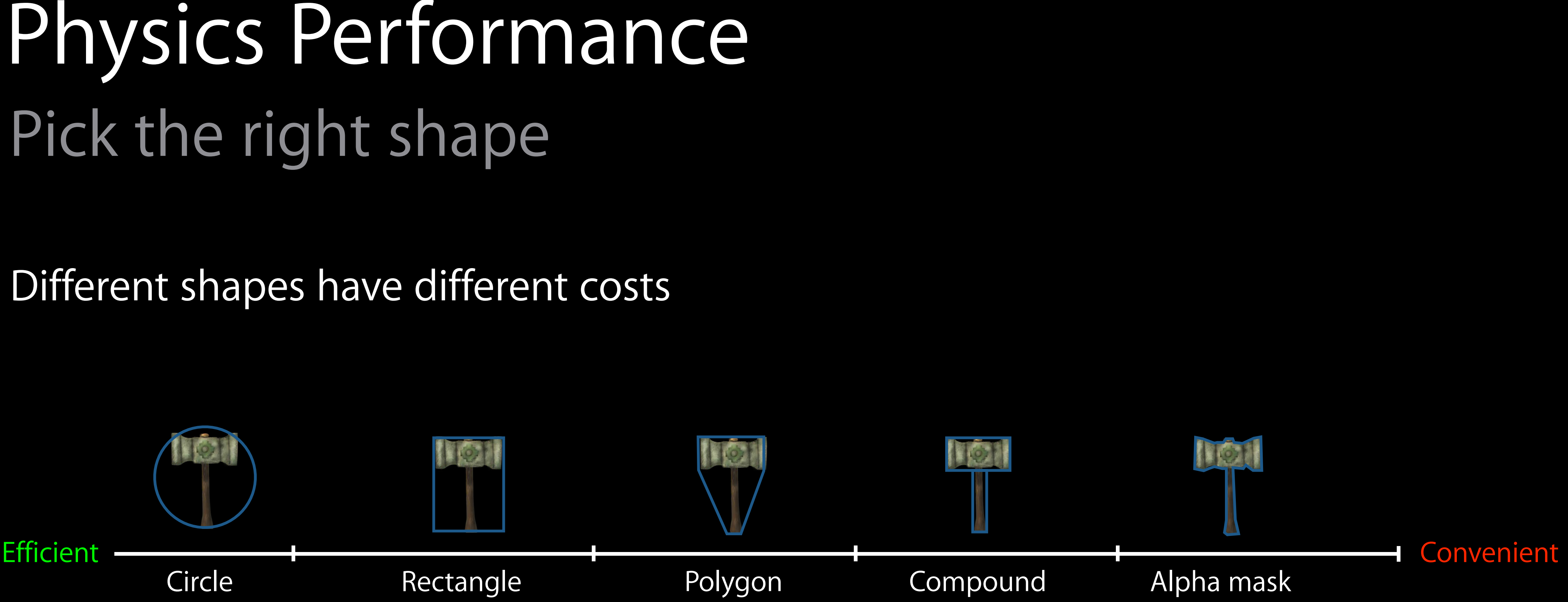

Pick the cheapest representation that serves your game

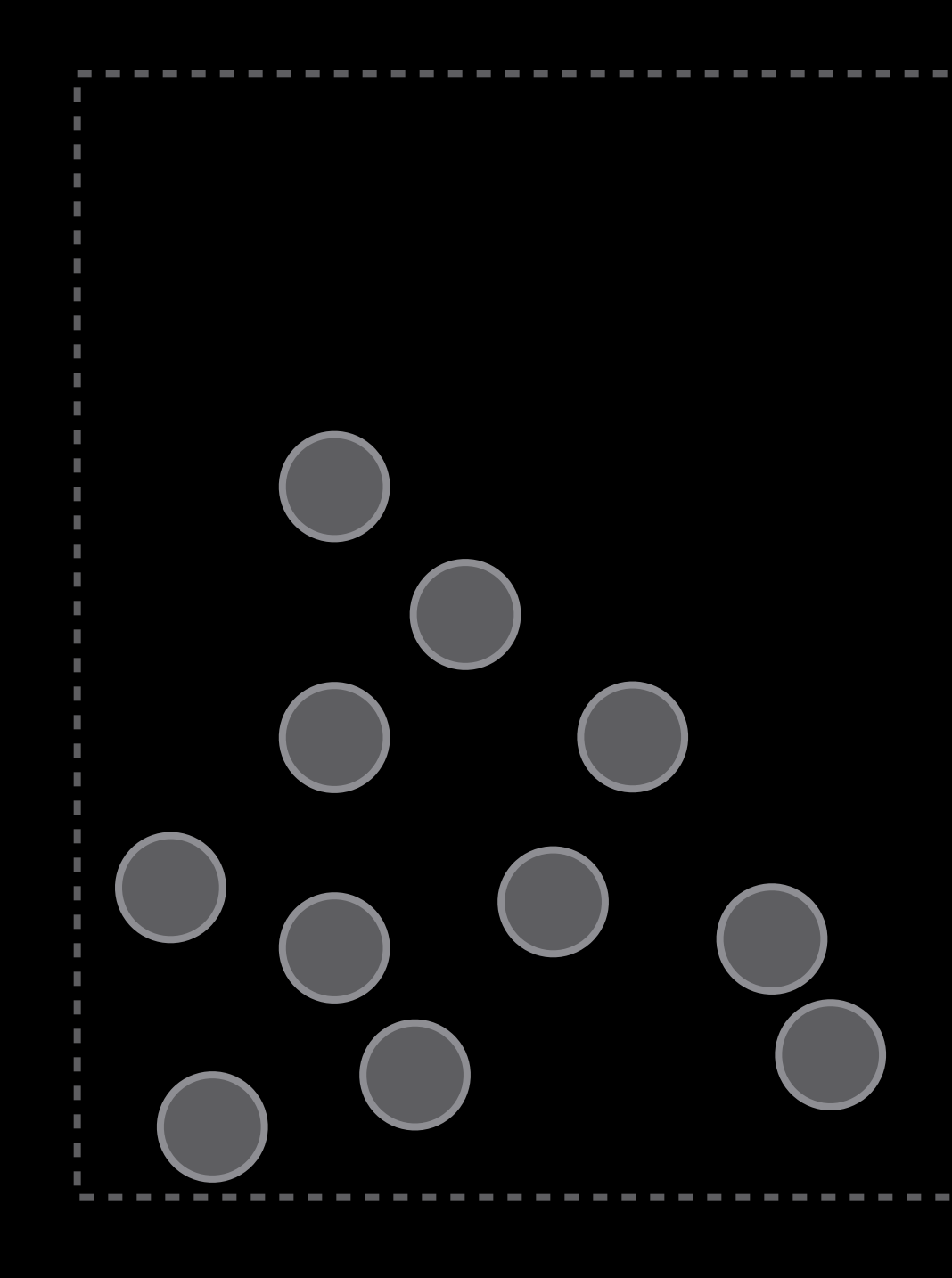

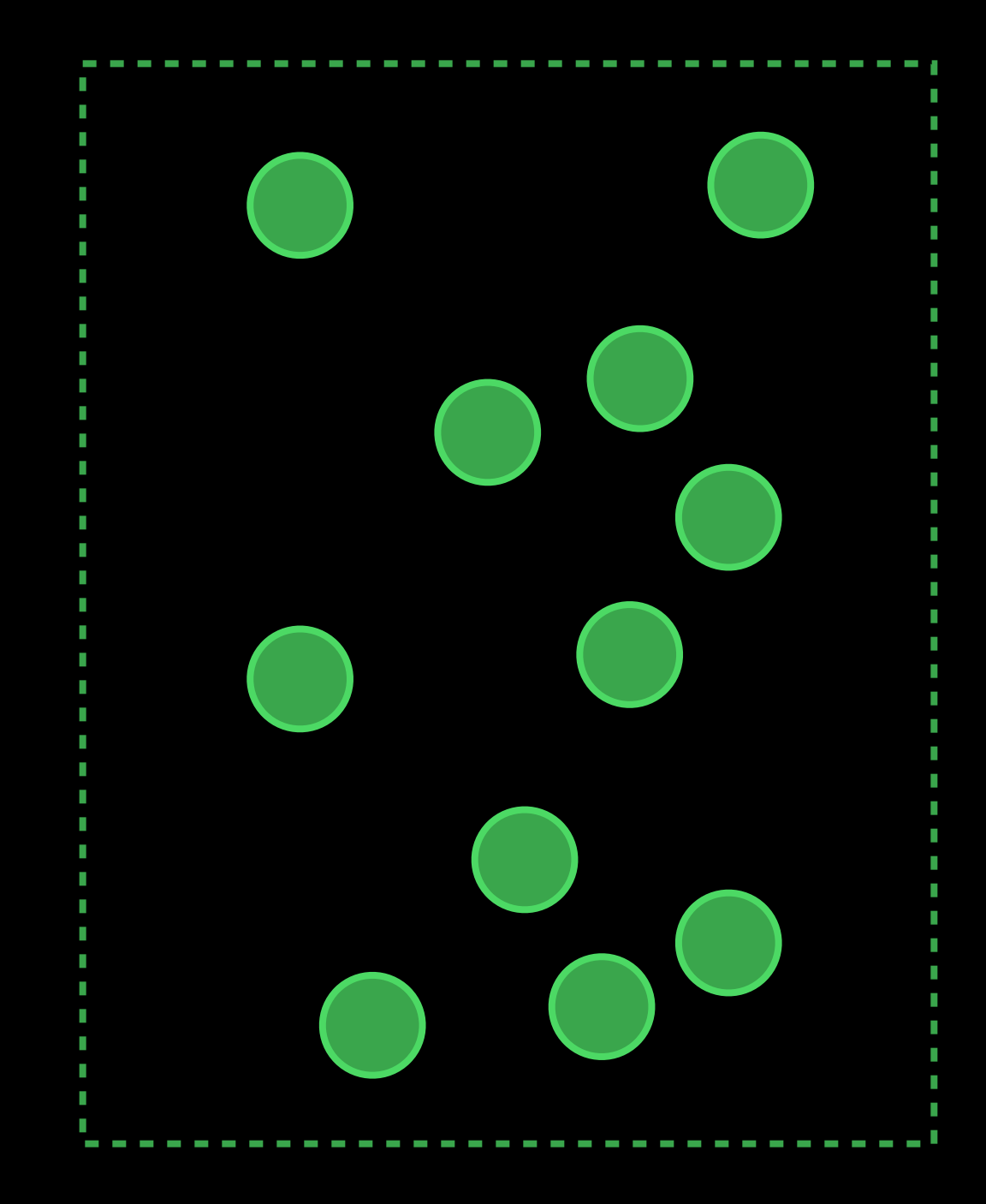

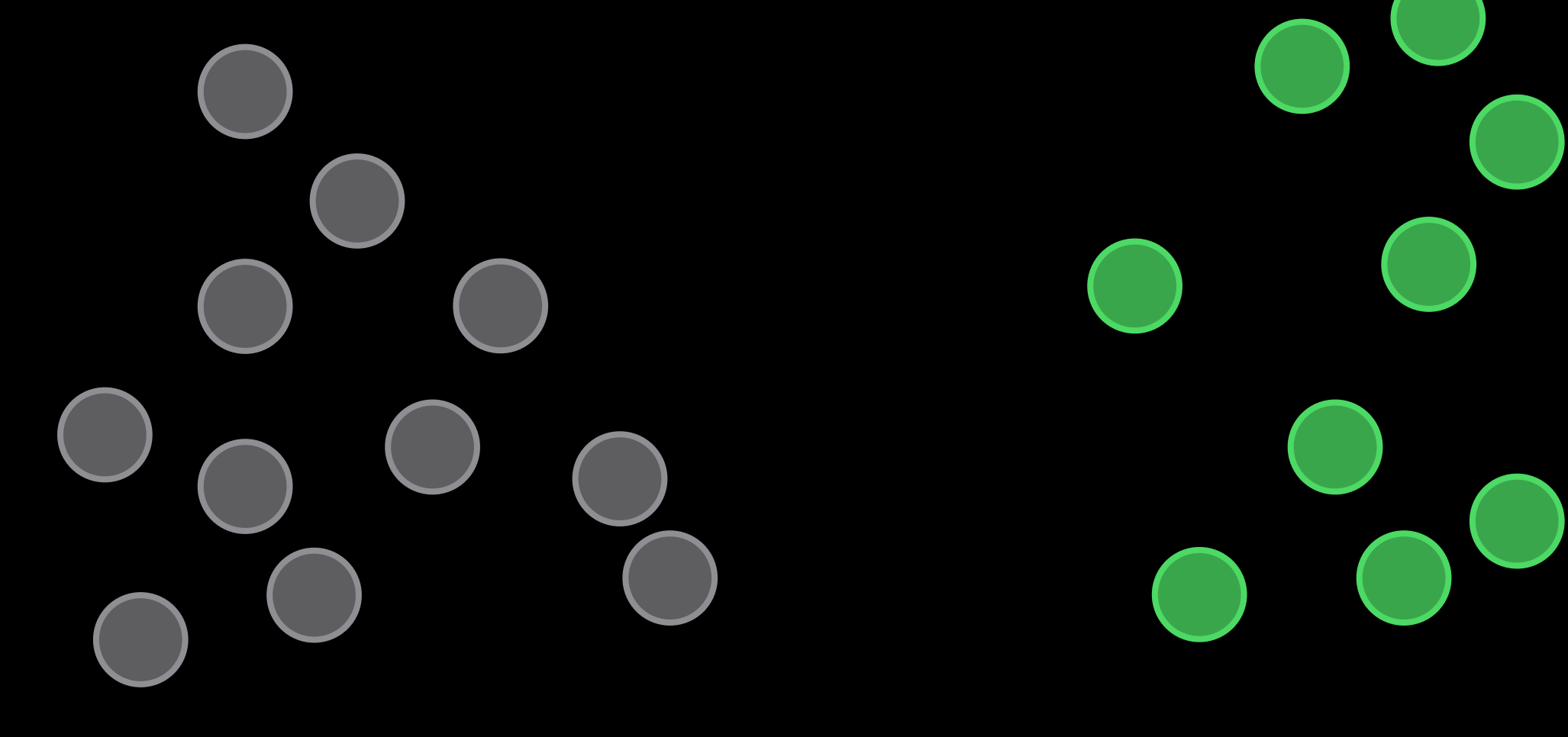

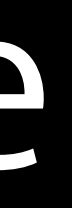

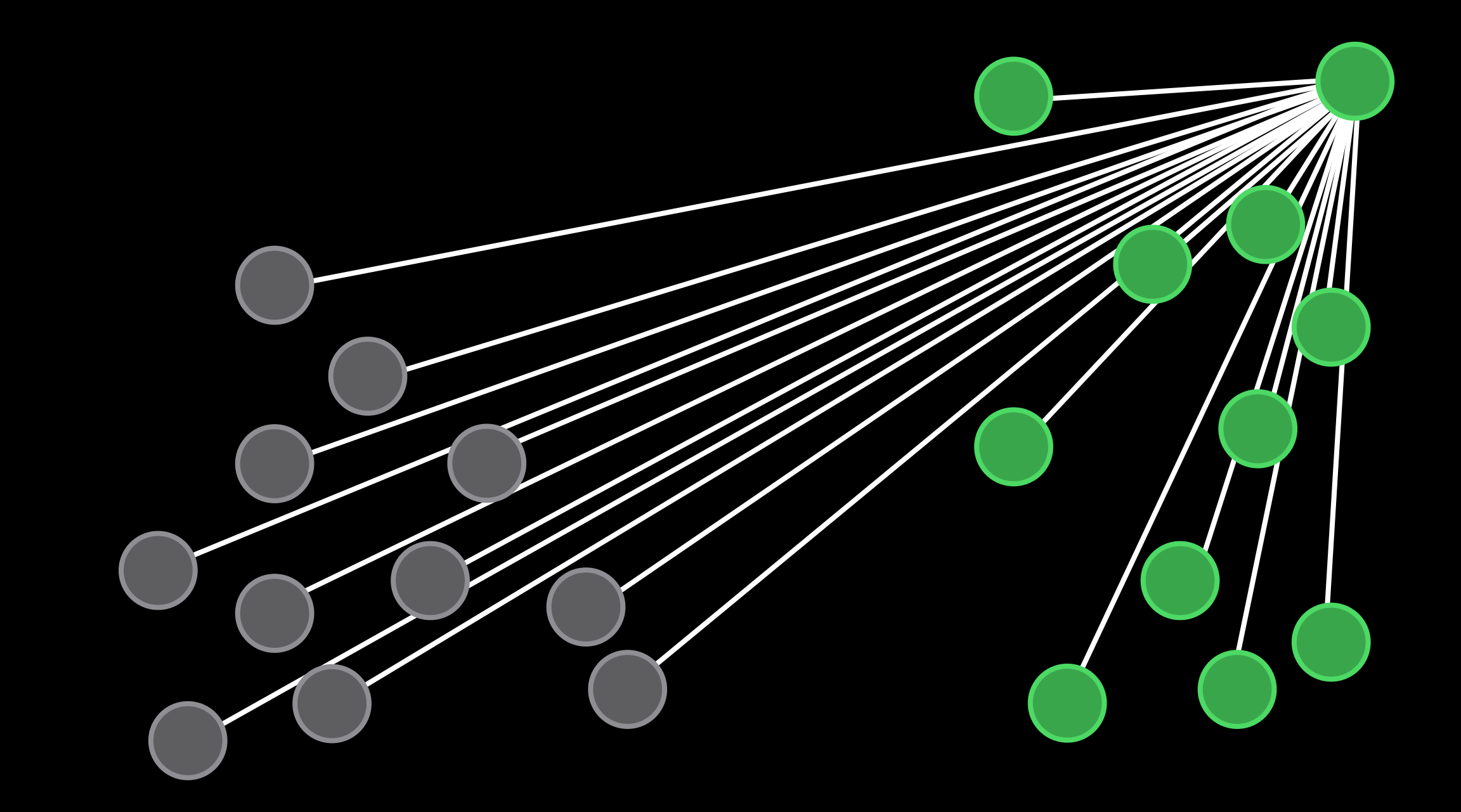

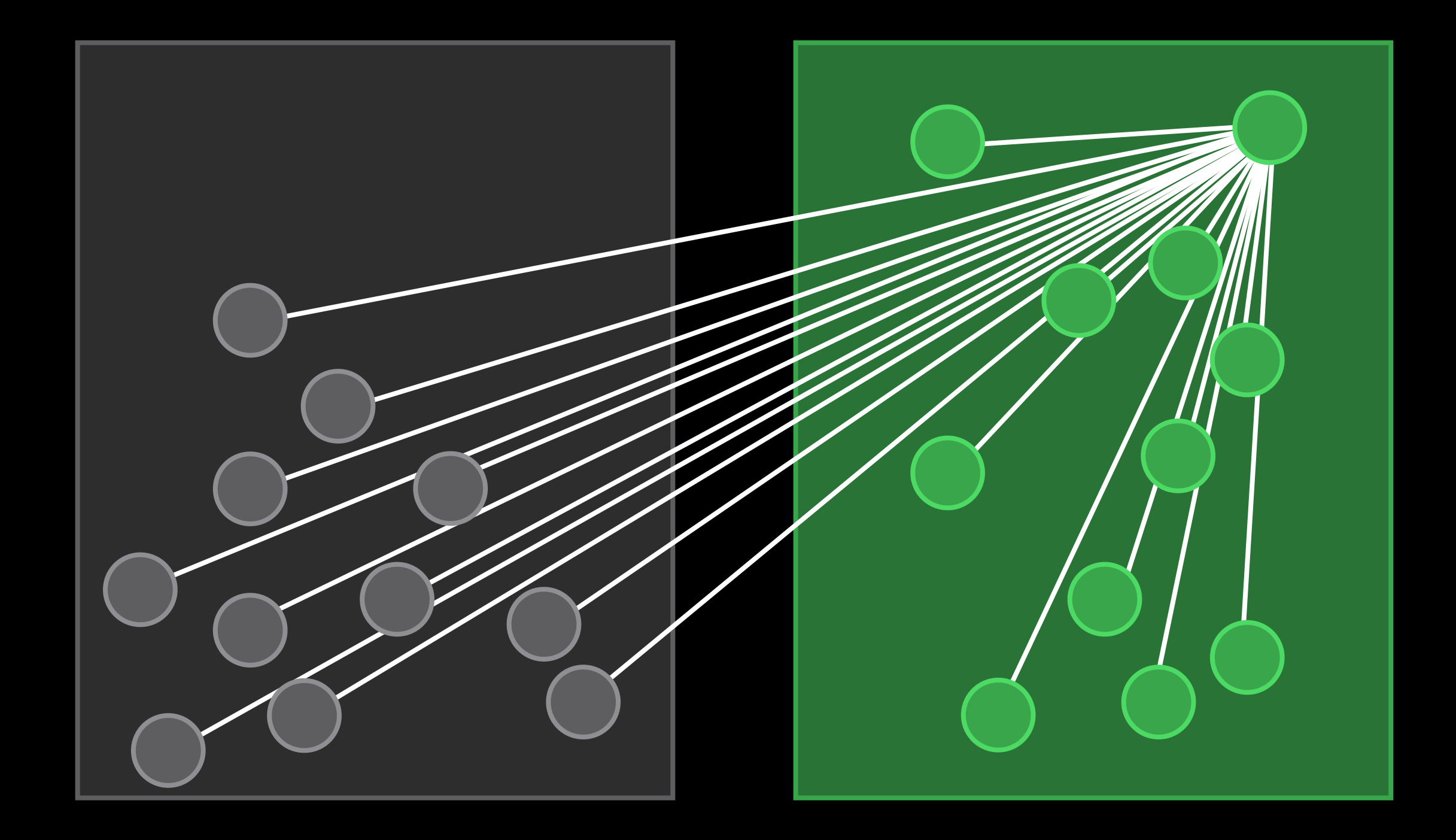

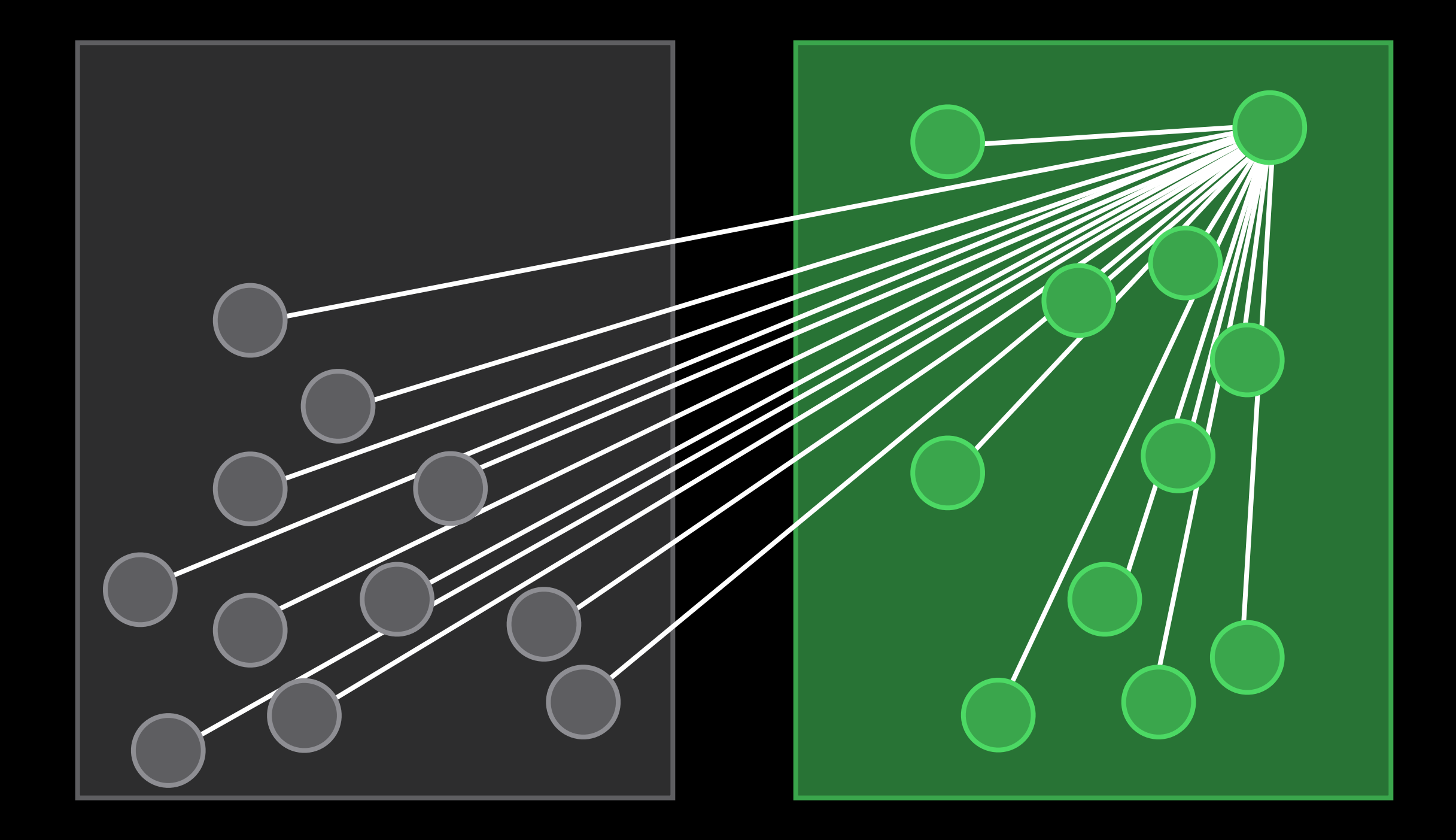

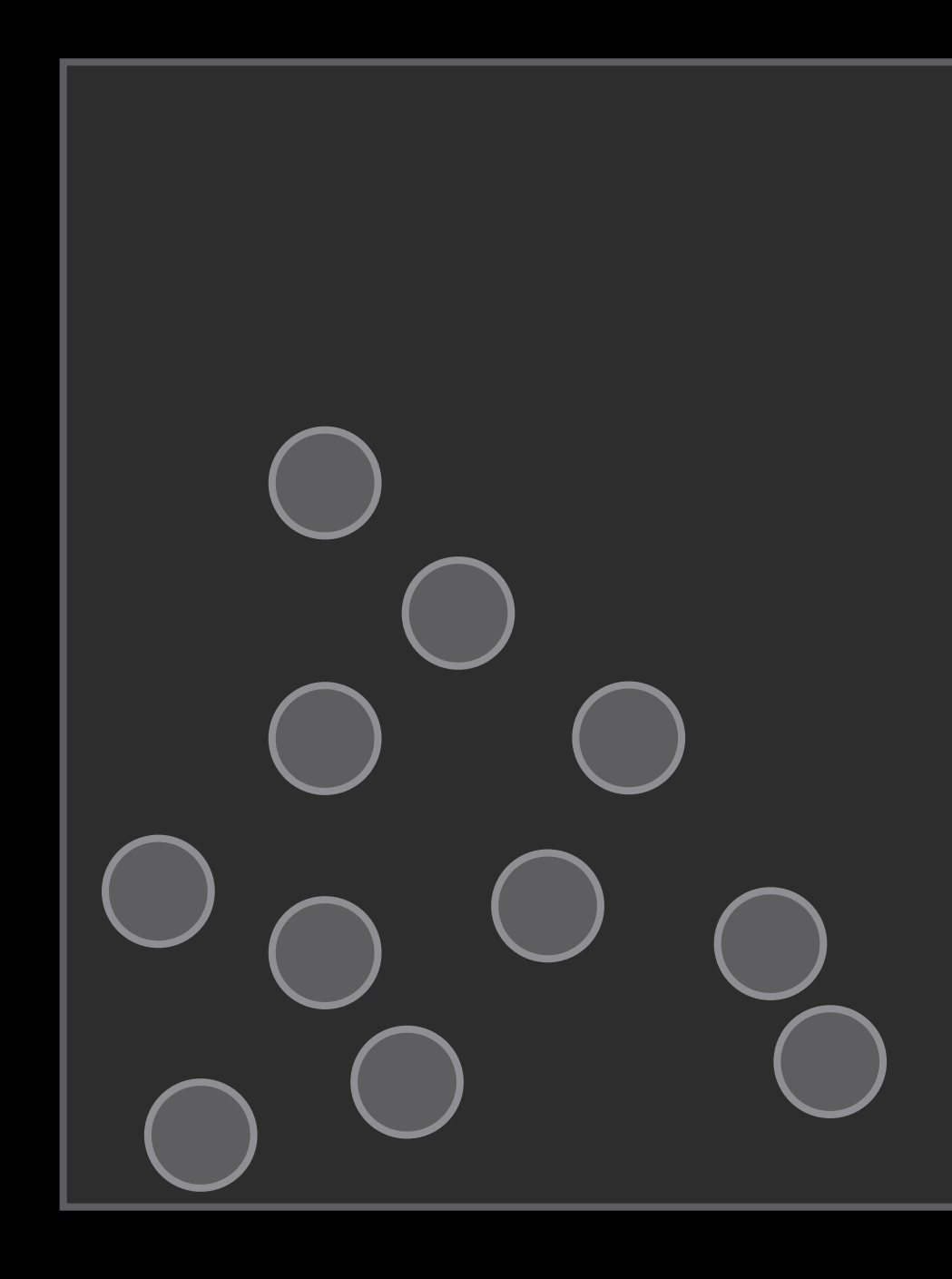

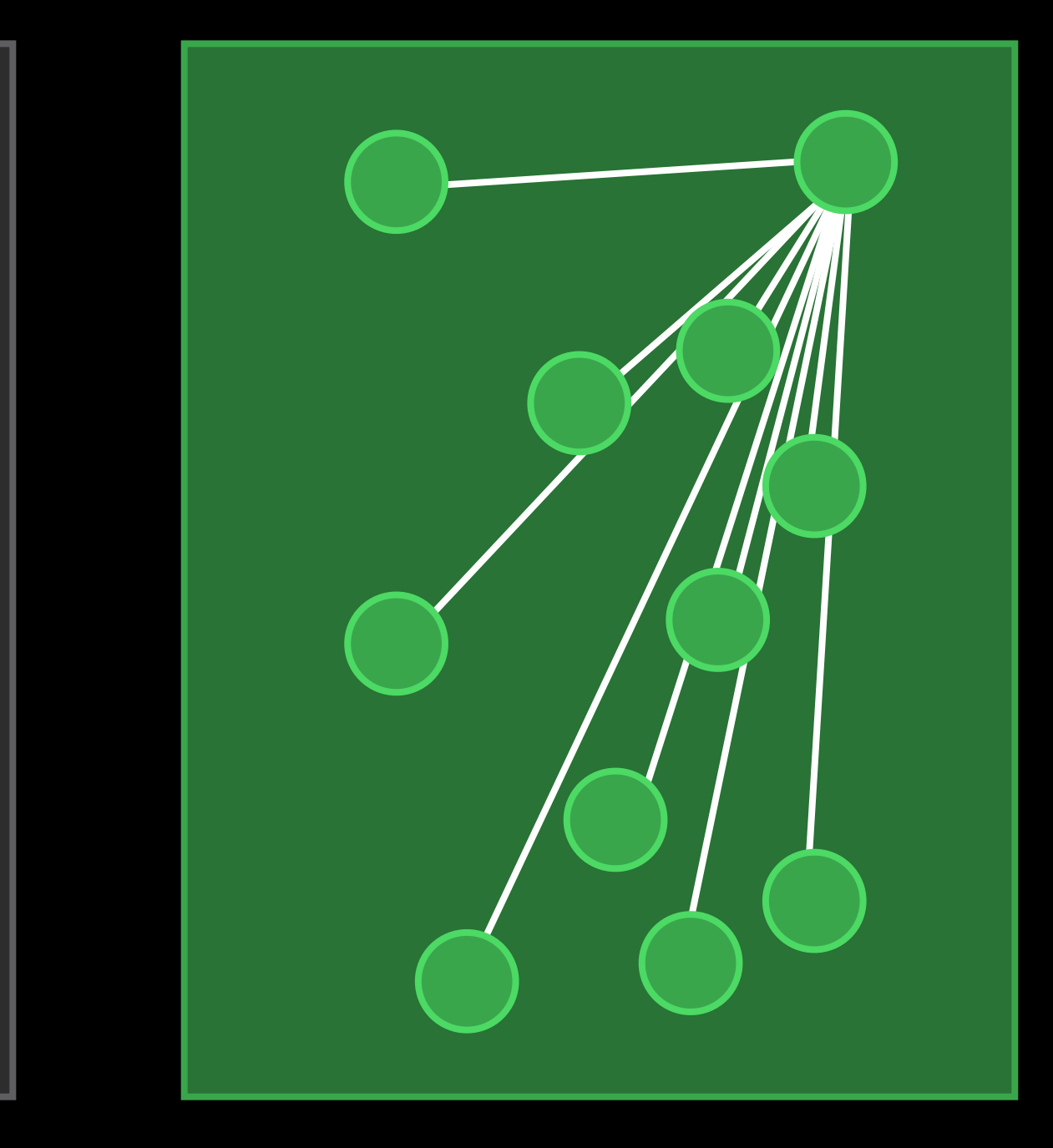

### Physics Overview Force fields

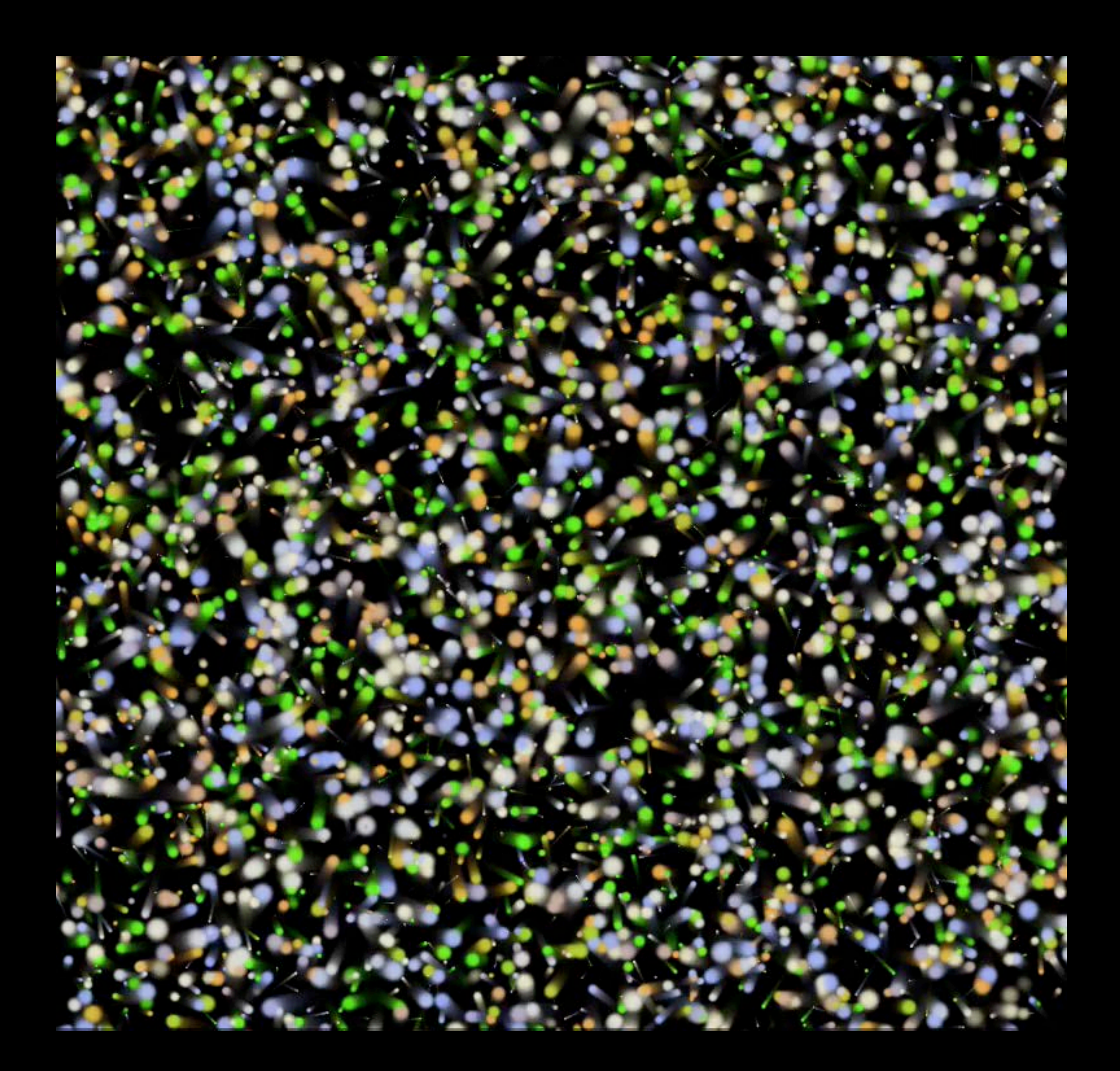

### Physics Overview Force fields

Fields Variety of types Inexpensive to compute Use actions to fade in and out

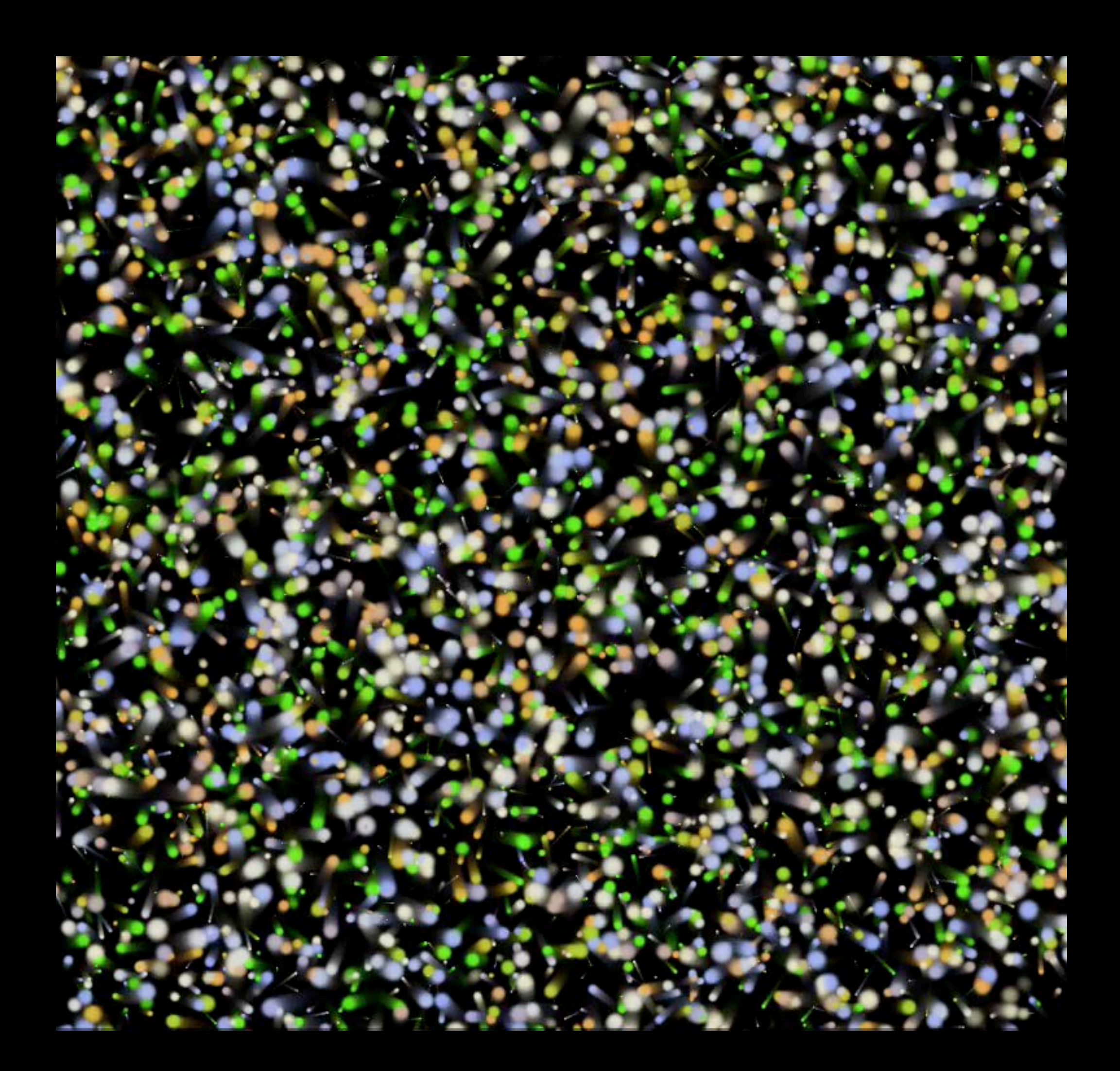

### Physics Overview Force fields

Fields Variety of types Inexpensive to compute Use actions to fade in and out

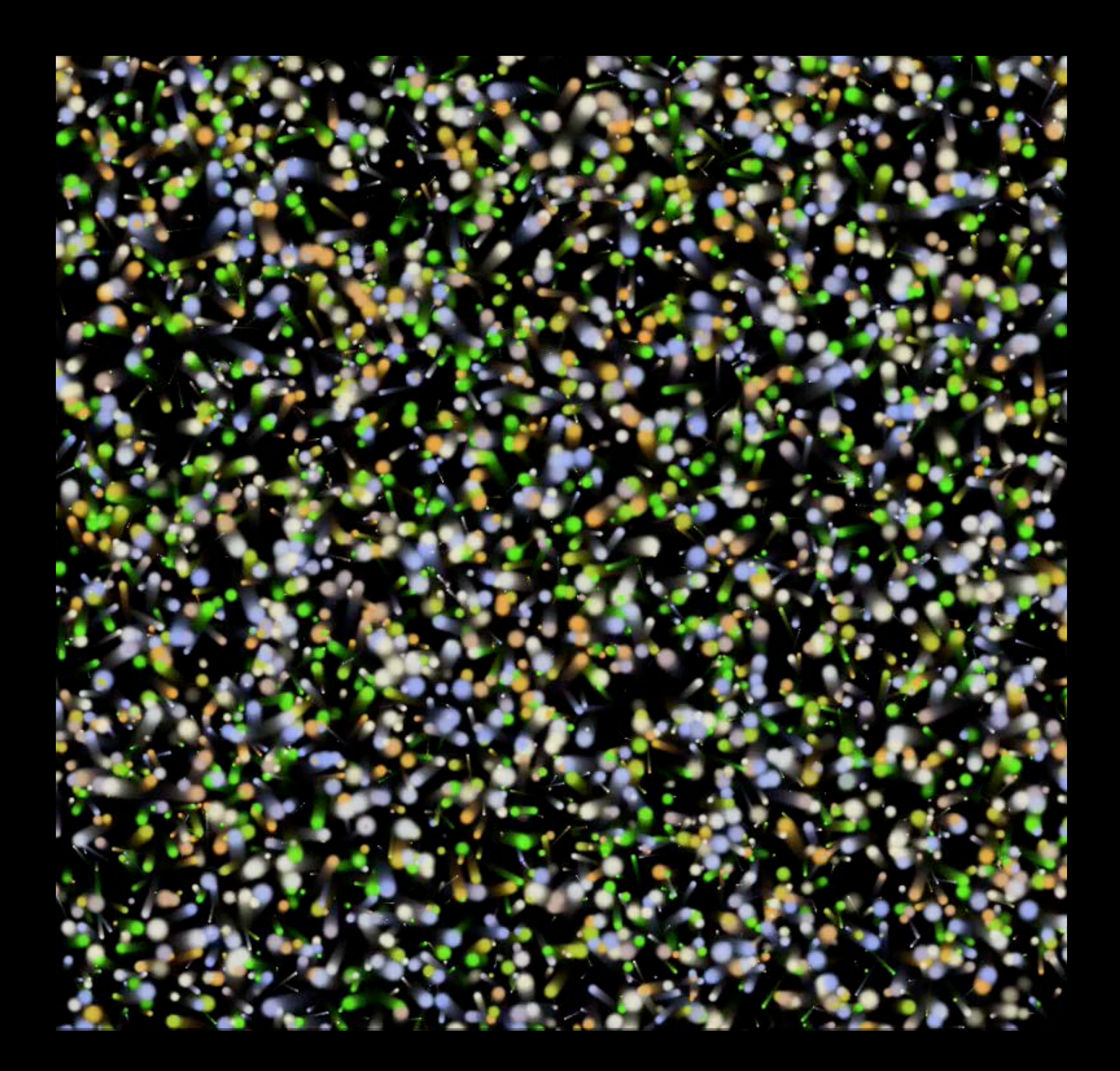
#### Physics Overview Force fields

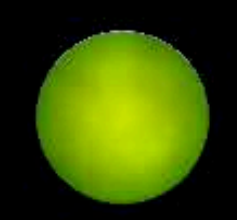

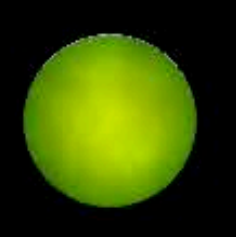

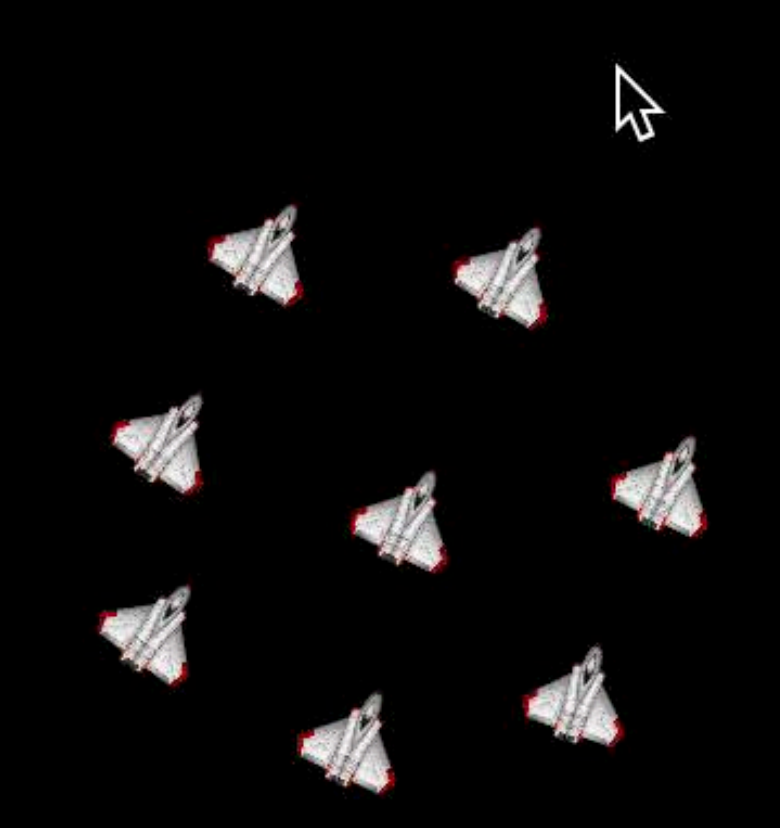

#### Physics Overview Force fields

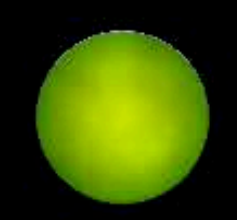

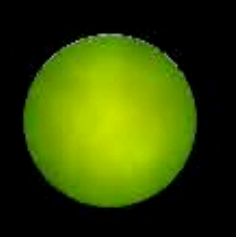

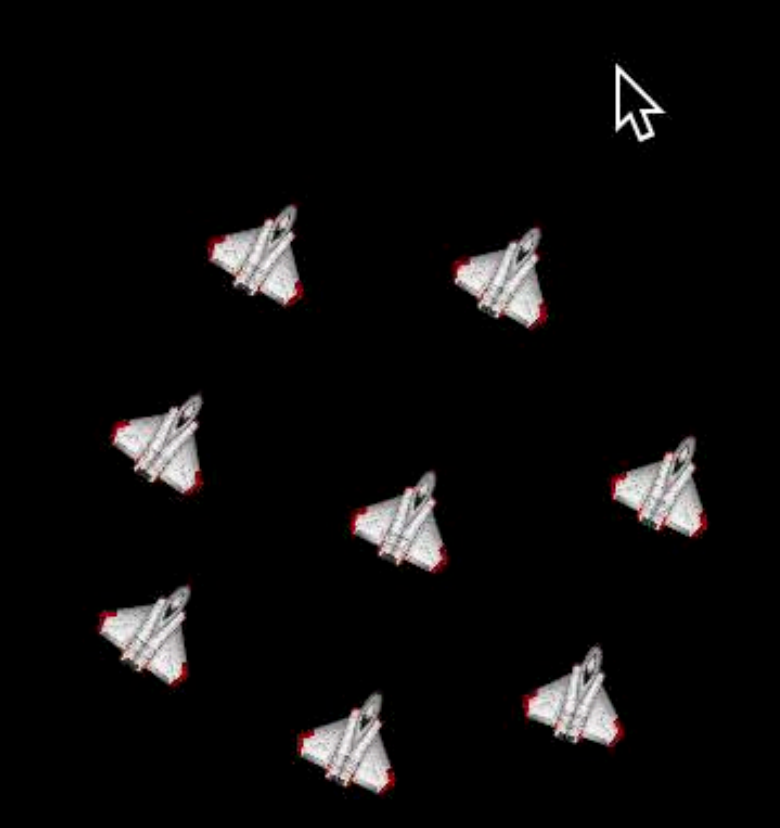

# Physics

- 
- 
- -
	-
	-
	-
- 
- -
- 
- 
- 
- 
- 
- 
- 
- 
- 
- 
- 
- 
- 
- 
- 
- 
- 
- 
- 
- 
- 
- 
- 
- 
- 
- 
- 
- 
- 
- 
- -
	- -
		- -
	-
	- -
	-
	-
	-
	-
	-
	- -
- 
- 
- 
- -
	-
- 
- 
- -
- - -
		-
	-
	-
	-
- -
	-
	-
- 
- -
- 
- 
- 

# Physics

- float  $dx = targetX ship->split.position.x;$ float  $dy = targetY - ship \rightarrow sprite.position.y;$  $float$  dist = dx\*dx+dy\*dy;
- if  $(fabsf(dist) > 0.01f)$  {

 $dist = sqrt(f(dist));$ 

float vx = ship->sprite.physicsBody.velocity.dx; float vy = ship->sprite.physicsBody.velocity.dy; ship->sprite.zRotation = atan2f(vy, vx) - 0.5f  $*$  M\_PI;  $dx = (dx - vx) * dist * 0.0001f;$  $dy = (dy - vy) * dist * 0.0001f;$ [ship->sprite.physicsBody applyImpulse:CGVectorMake(dx, dy)];

}

### Physics Field debug drawing

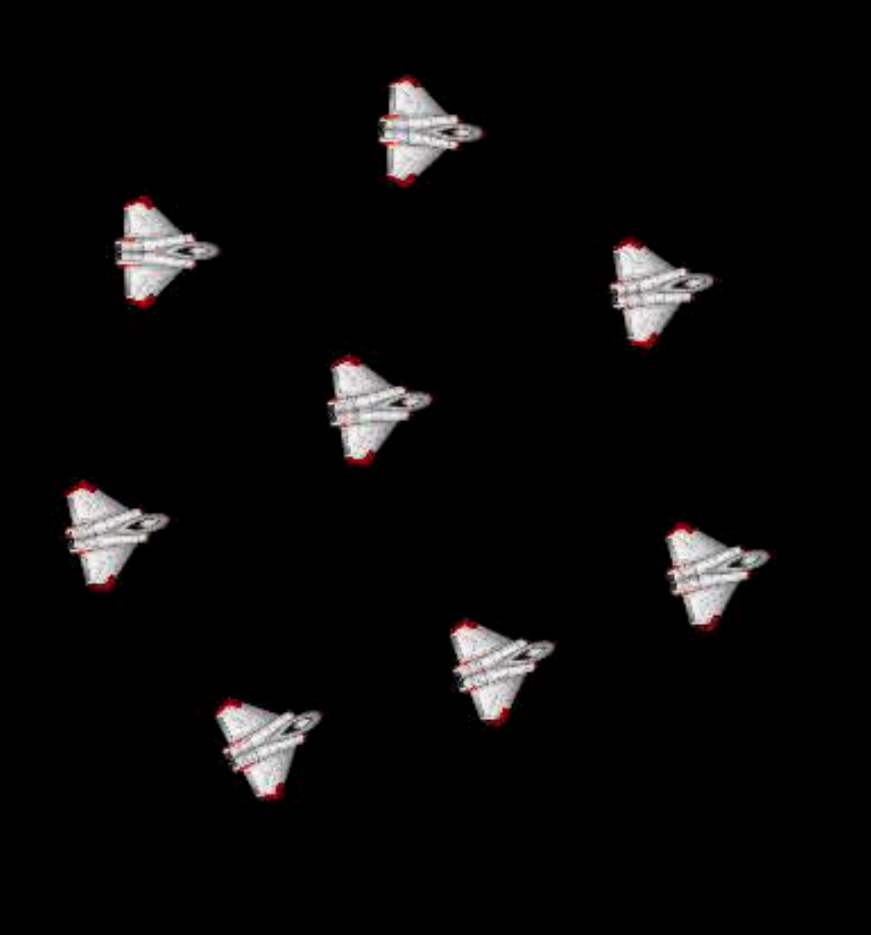

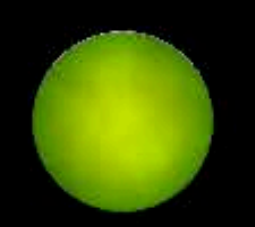

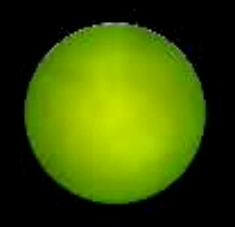

 $\mathcal{L}$ 

### Physics Field debug drawing

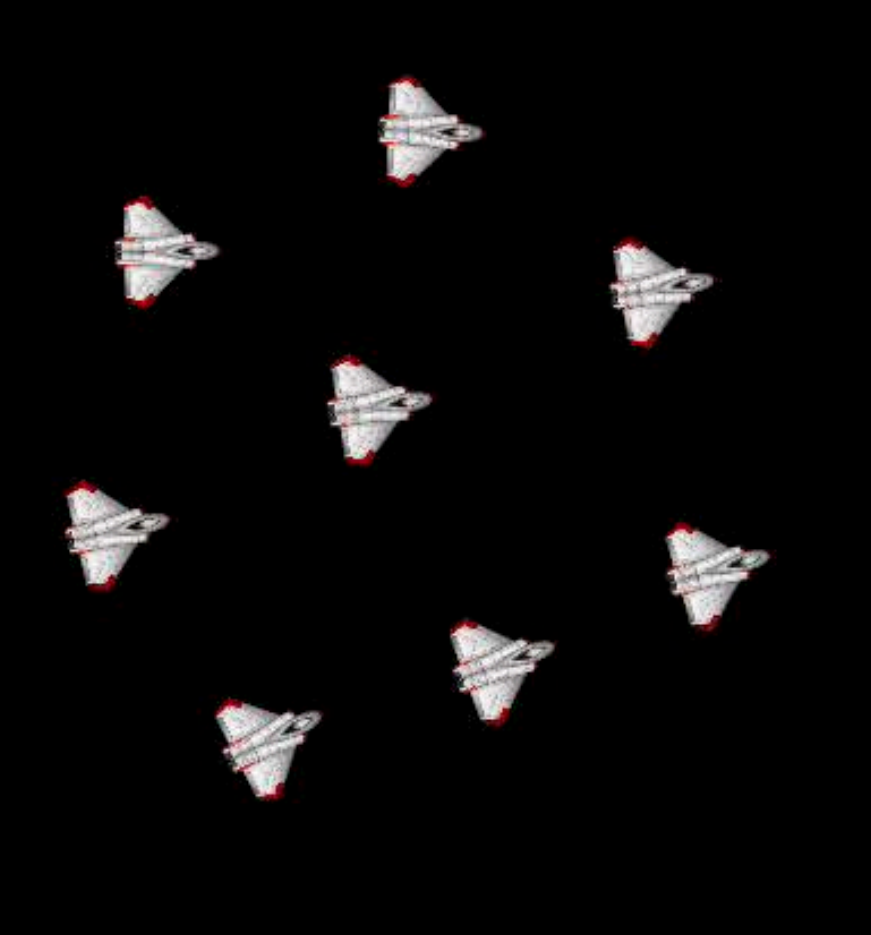

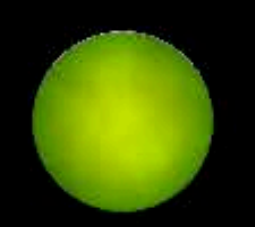

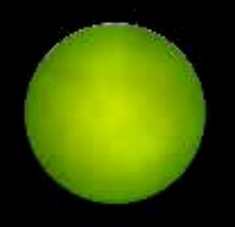

 $\mathcal{L}$ 

#### Physics Best Practices Take aways

### Physics Best Practices Take aways

Choose the cheapest appropriate rigid body Separate groups with masks Fields can replace traditional update logic Use the debug drawing

Shapes Best Practices

# Sprites vs. Shapes

Sprites for Bitmap art Shapes for Vector art

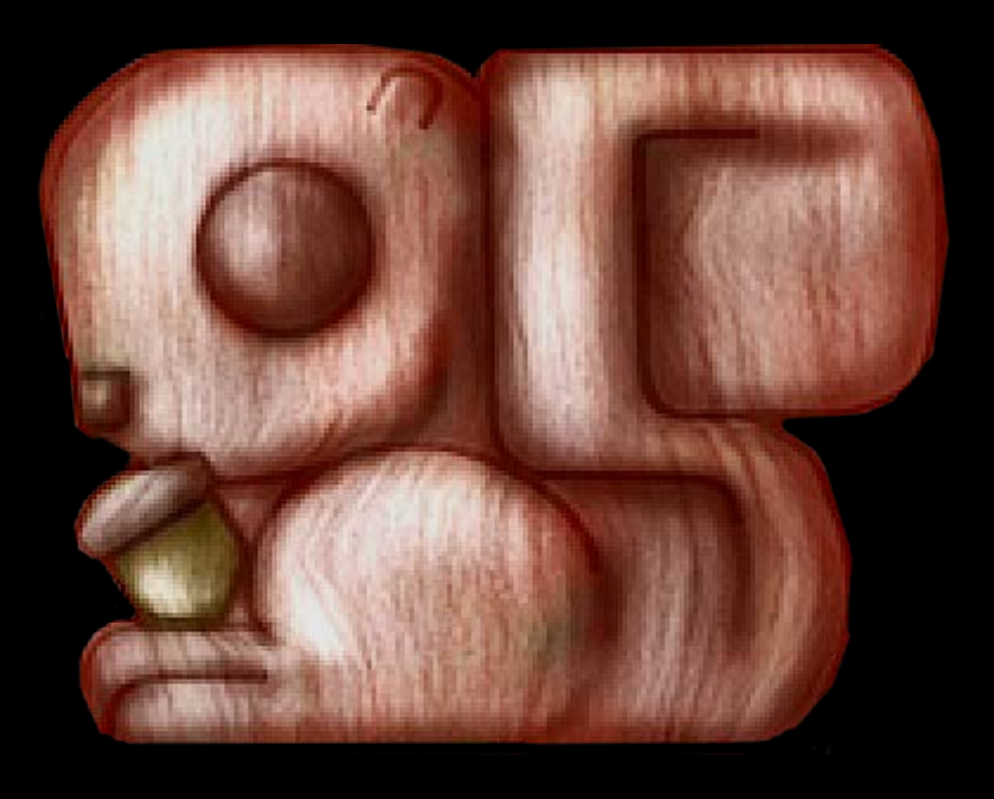

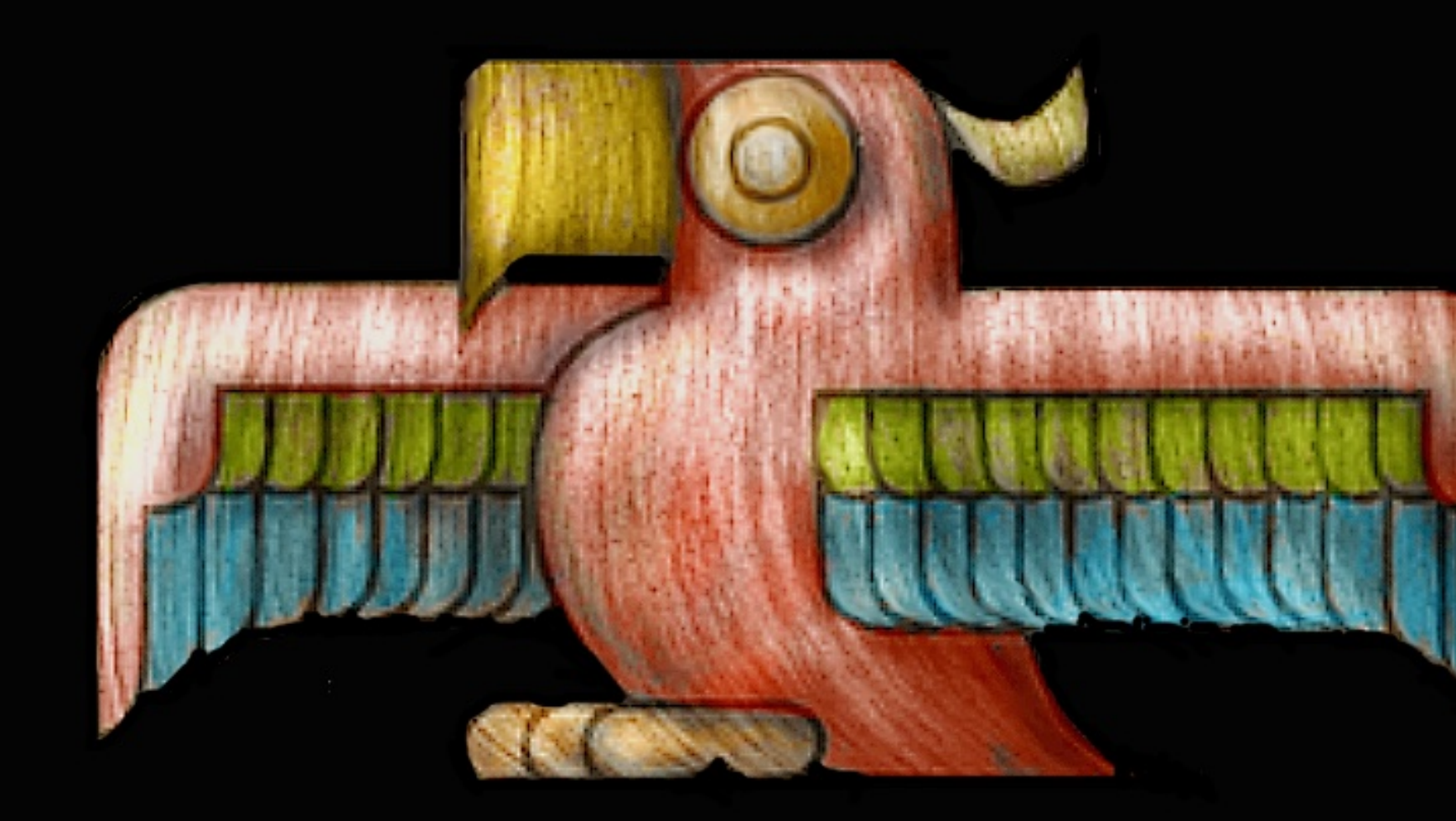

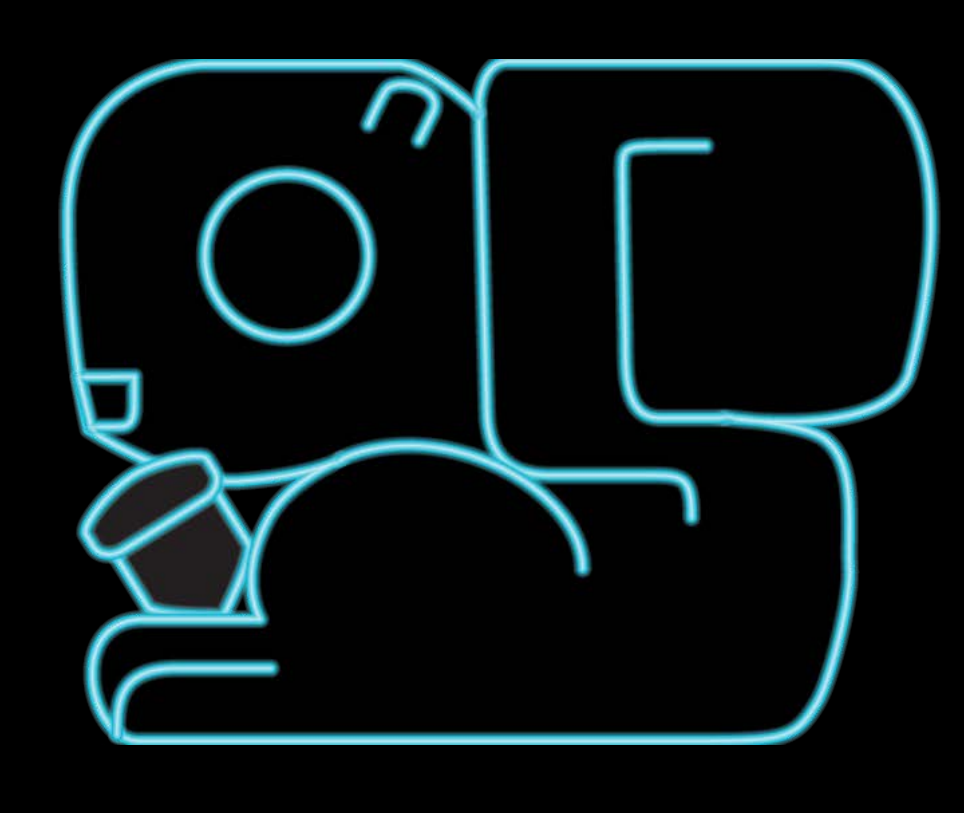

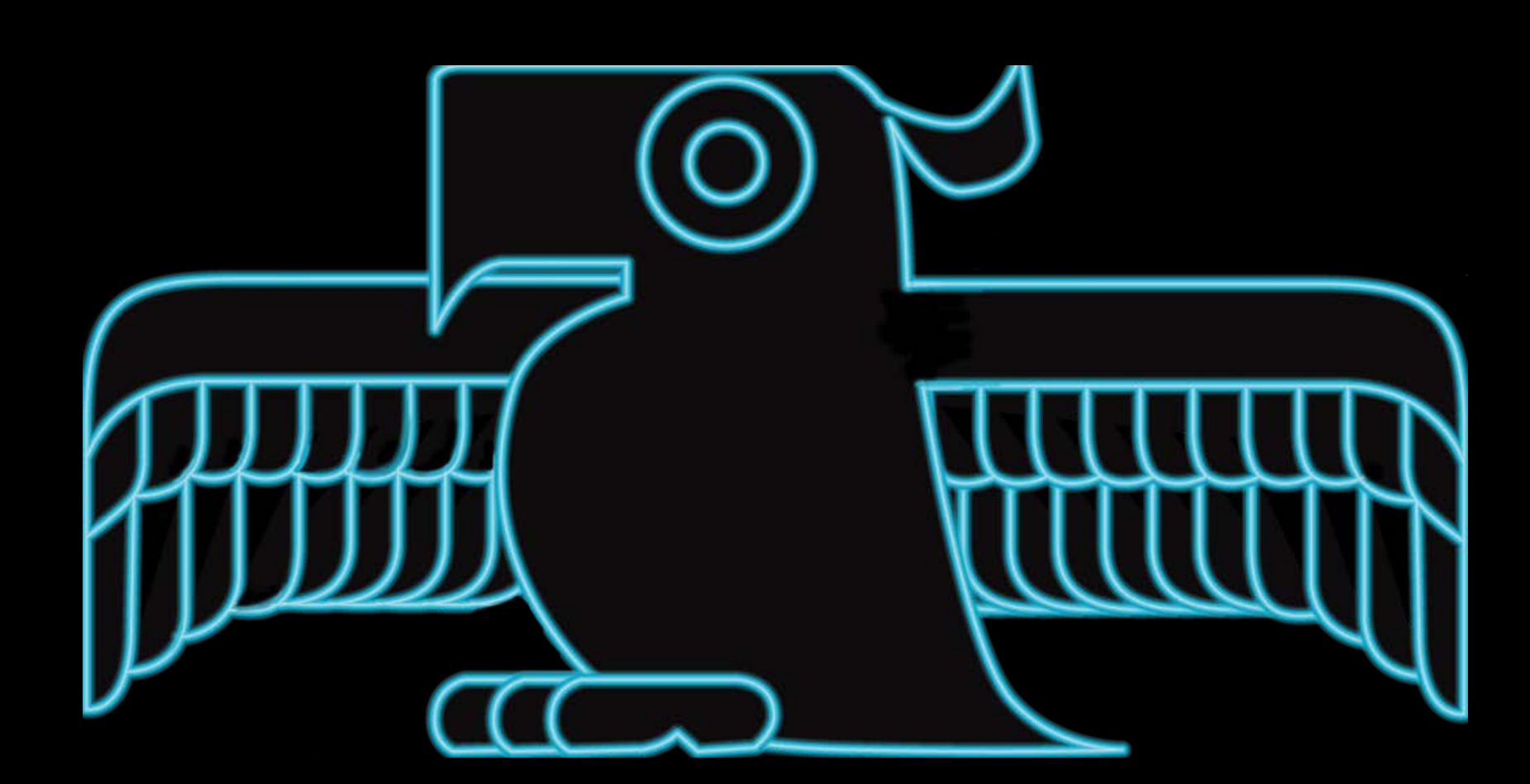

### Performance SKShapeNode

Cheap **Expensive** 

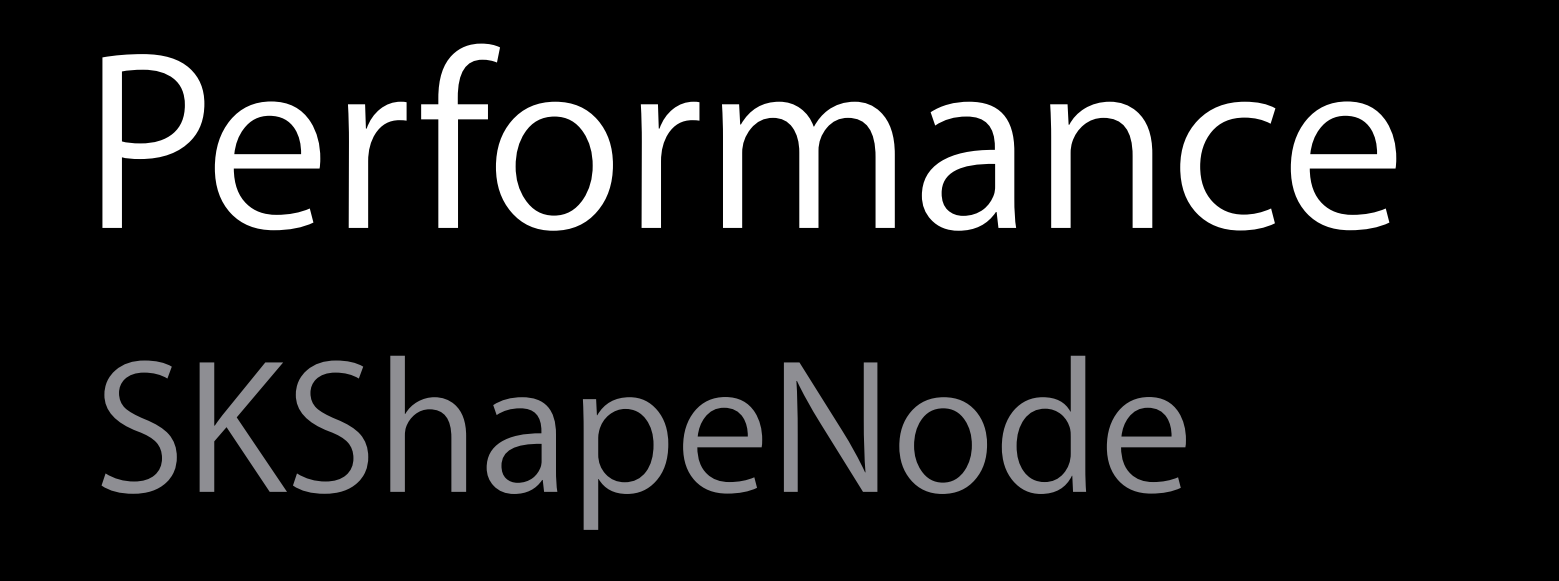

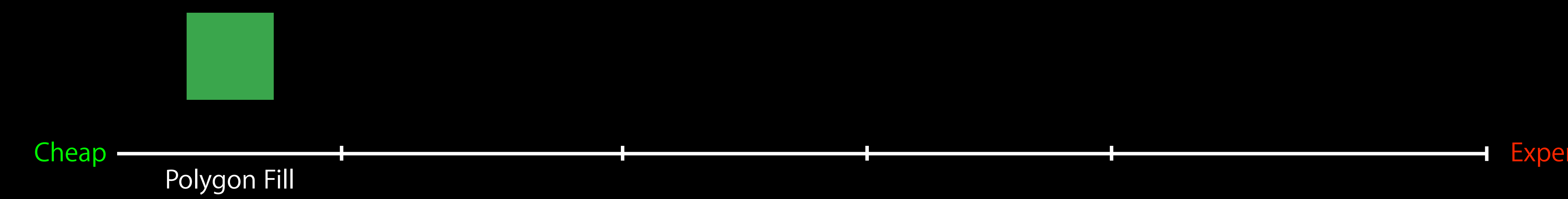

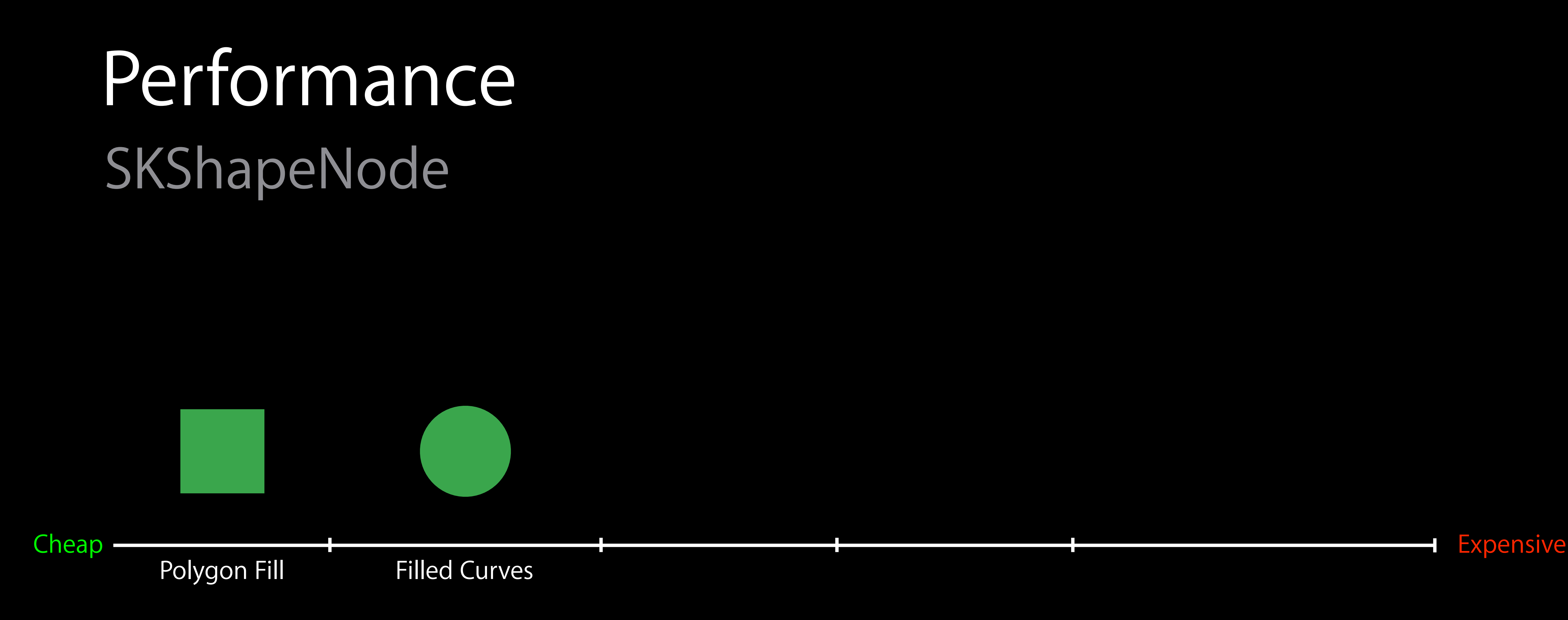

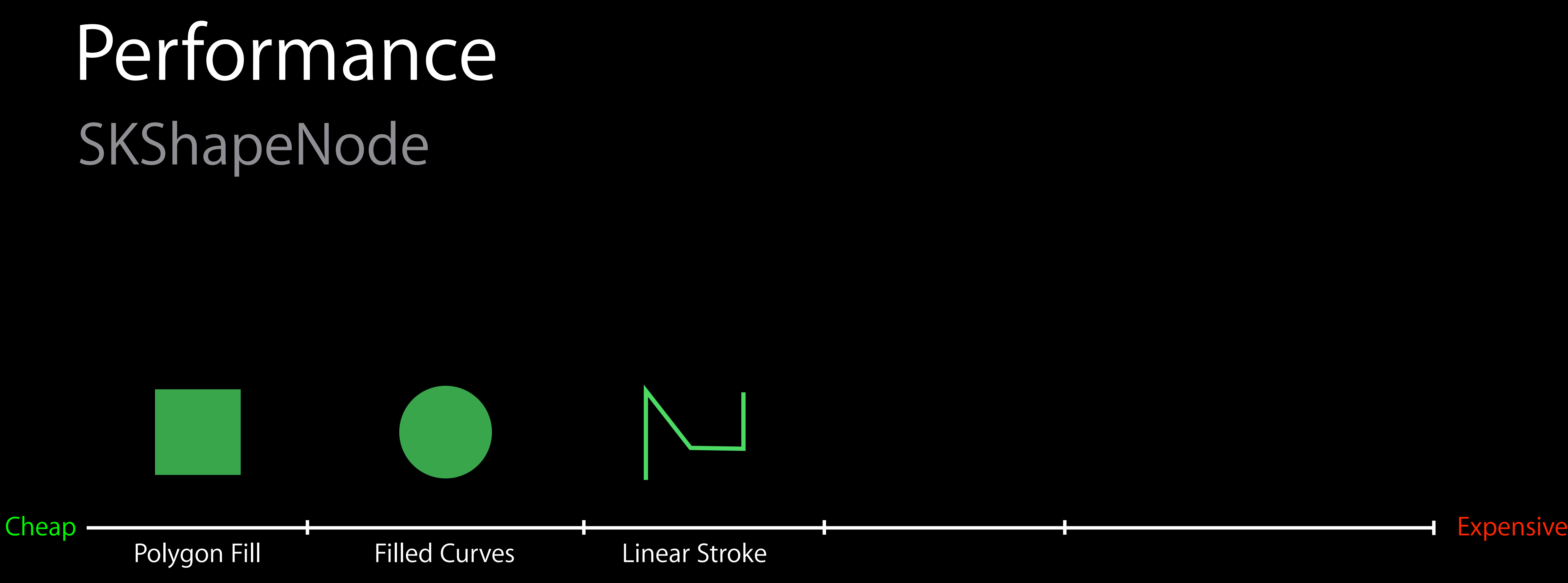

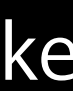

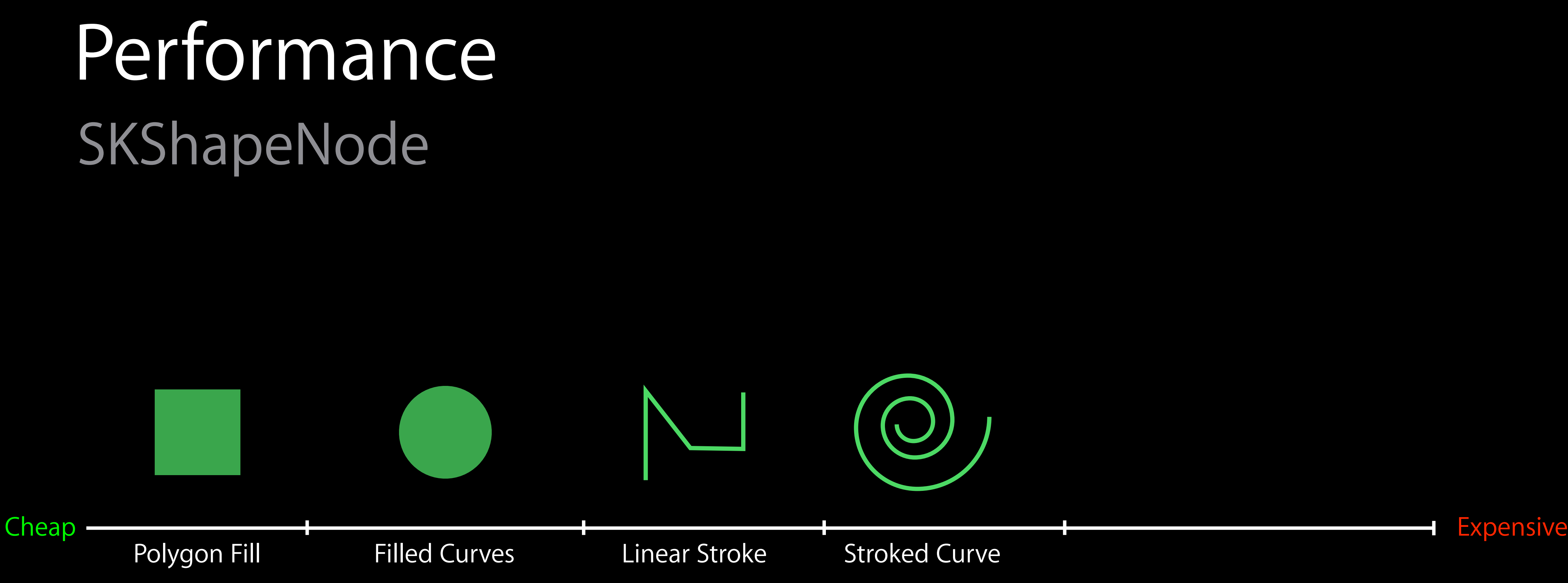

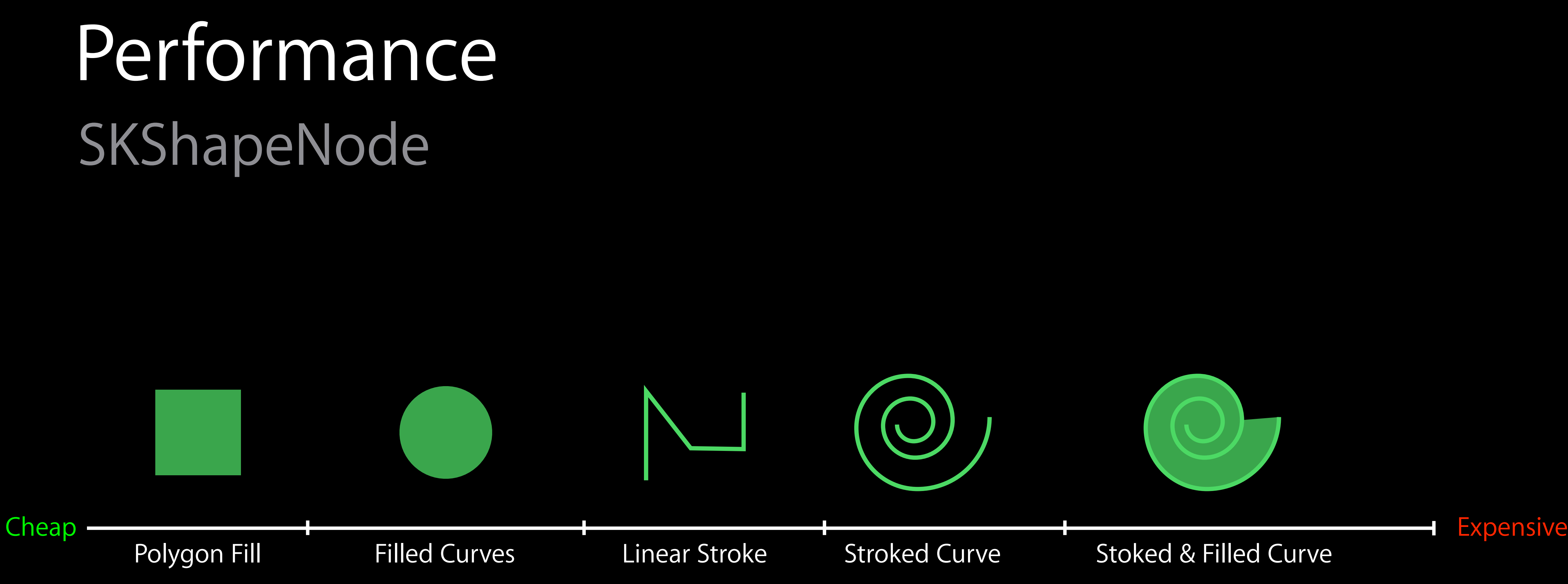

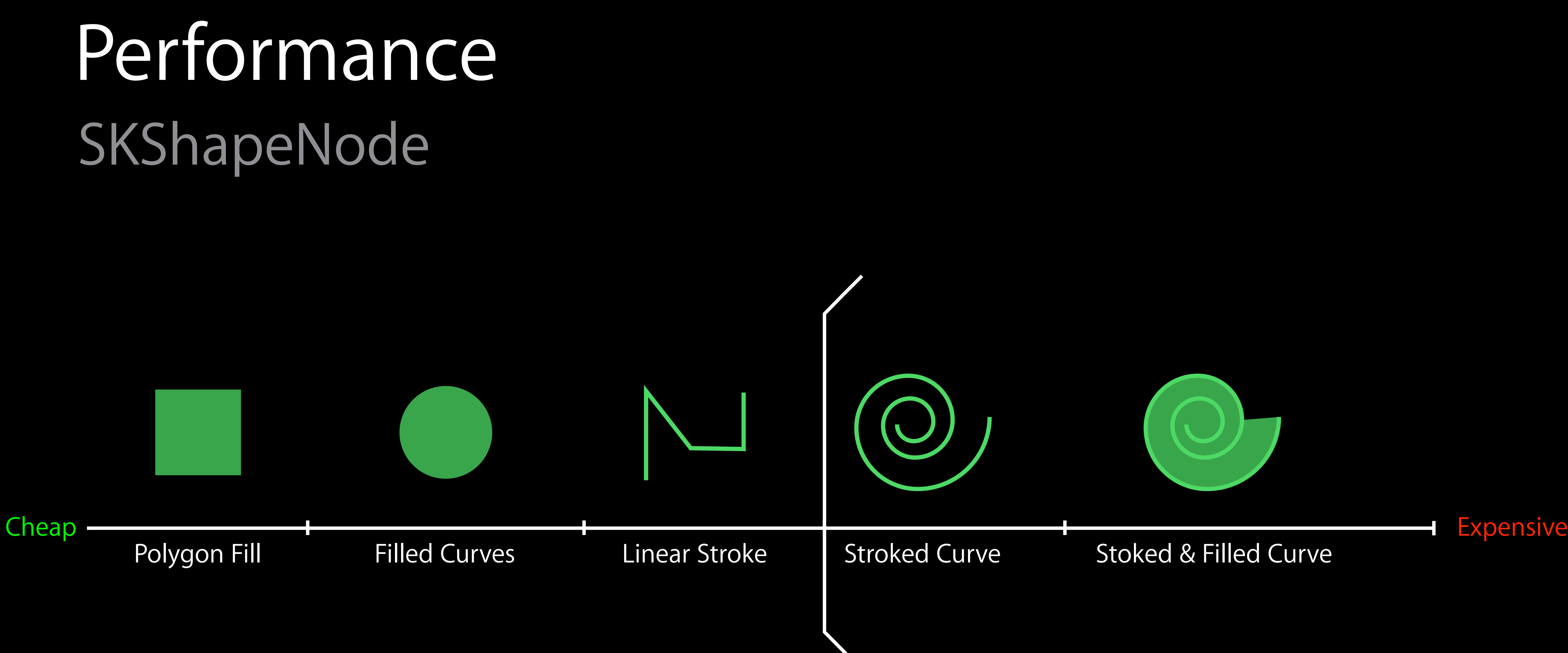

#### Performance Piecewise linear stroke

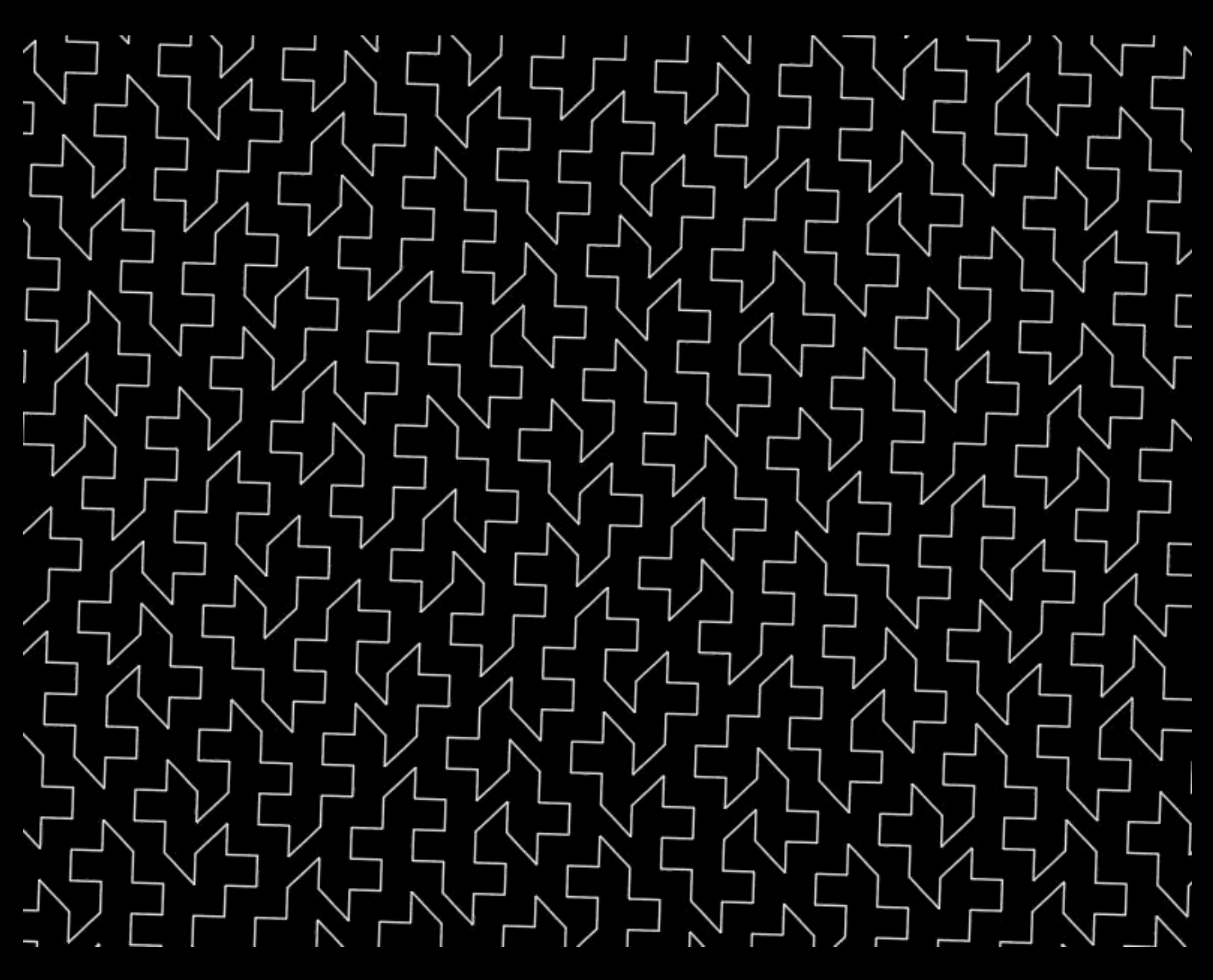

#### Performance Piecewise linear stroke

Piecewise linear shapes are very cheap Even for complex paths

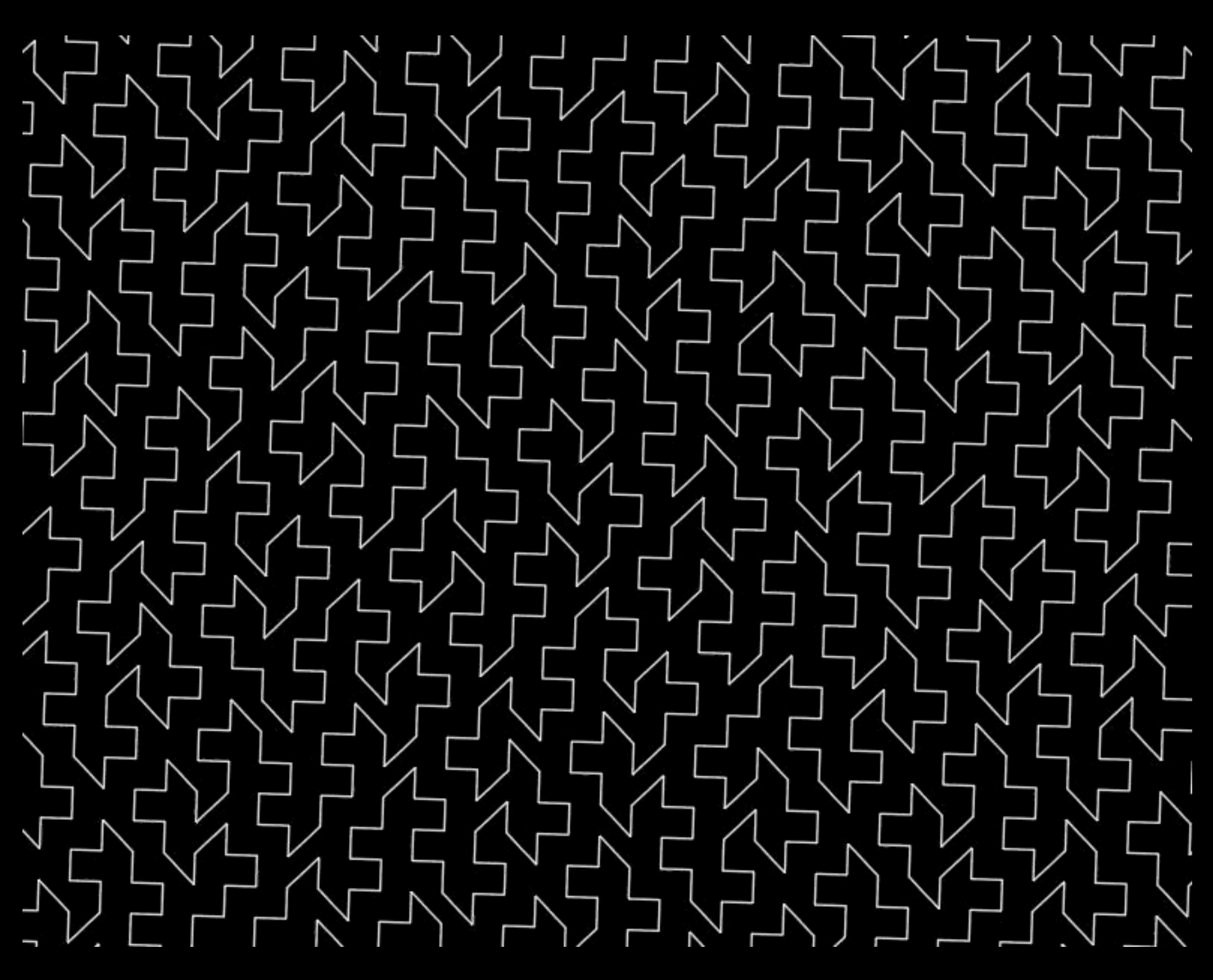

#### Performance Piecewise linear stroke

Piecewise linear shapes are very cheap Even for complex paths

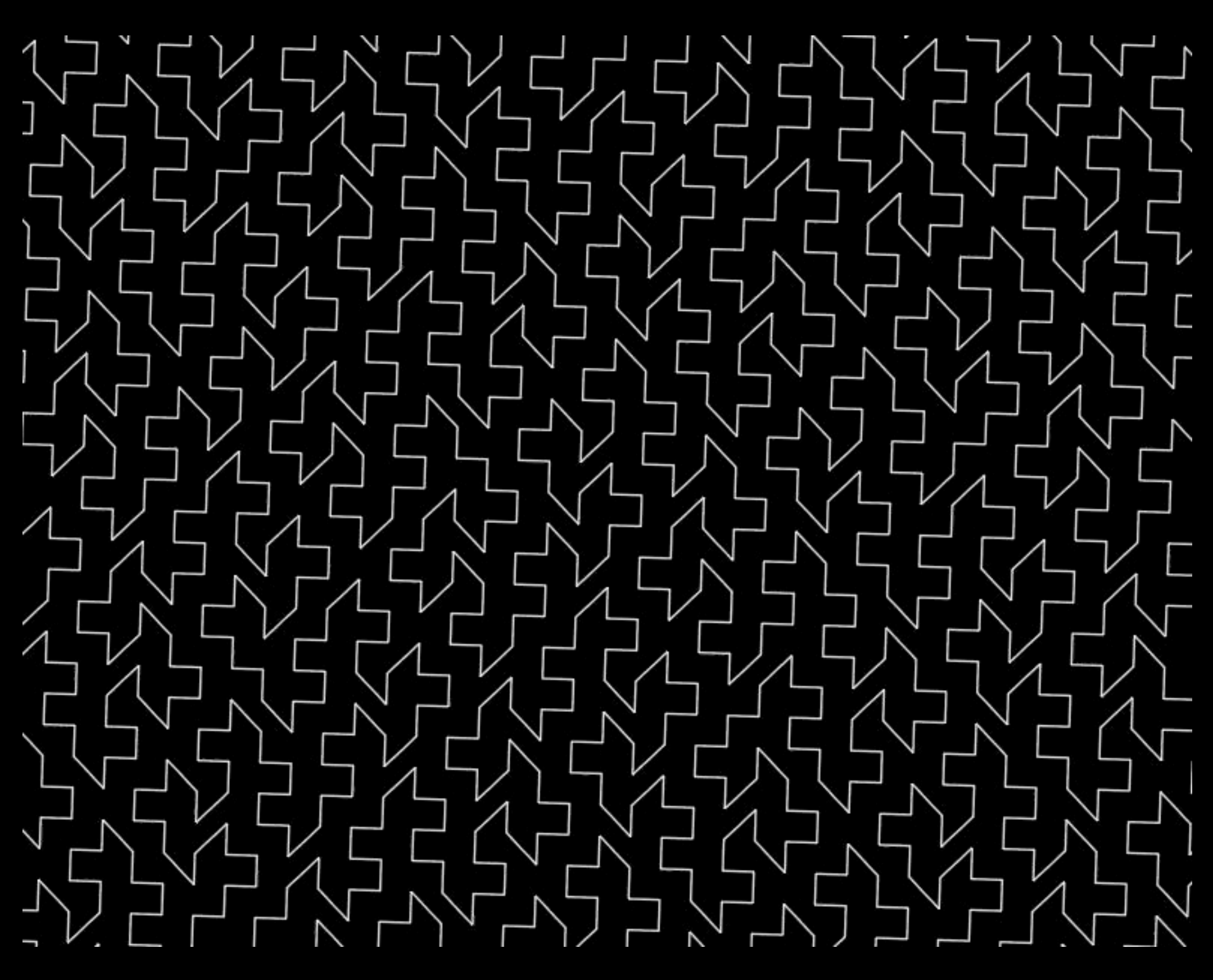

- Use sparingly
- Powerful Corelmage support

SKEffectNodes are for offscreen rendering

SKEffectNodes are for offscreen rendering

- Use sparingly
- Powerful CoreImage support

Utilize SKShaders when no offscreen pass is needed

SKEffectNodes are for offscreen rendering

- Use sparingly
- Powerful CoreImage support

Utilize SKShaders when no offscreen pass is needed

Rasterize complex effects if they don't change too much

effect.shouldRasterize = YES;

### Effects Best Practices Special effects

Bake static special effects to a texture

• From any SKNode subtree

SKTexture \*texture = [myView textureFromNode:node size:size];

• By applying a CIFilter

SKTexture \*texture = [myTexture textureByApplyingCIFilter:filter];

Lighting Best Practices

Lighting cost proportional to lit pixels Ambient light is free Optimize with bit masks

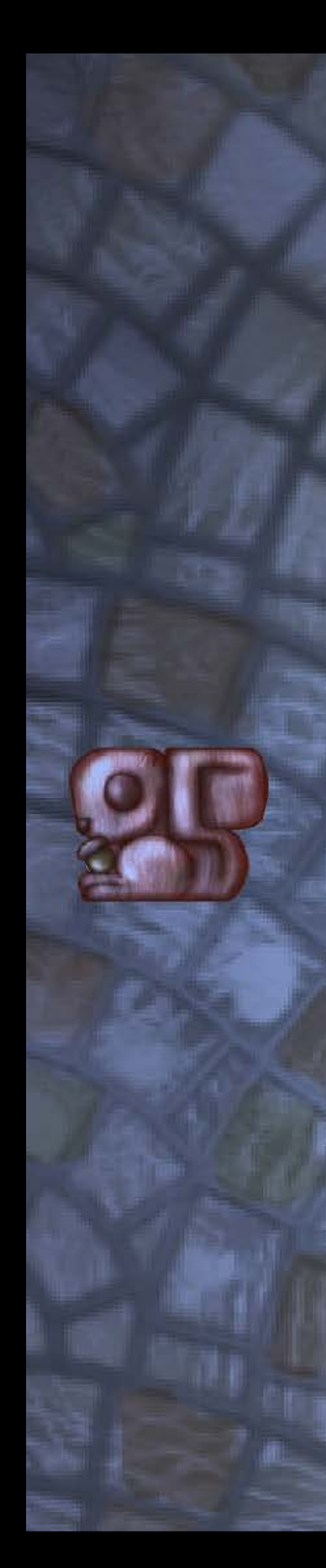

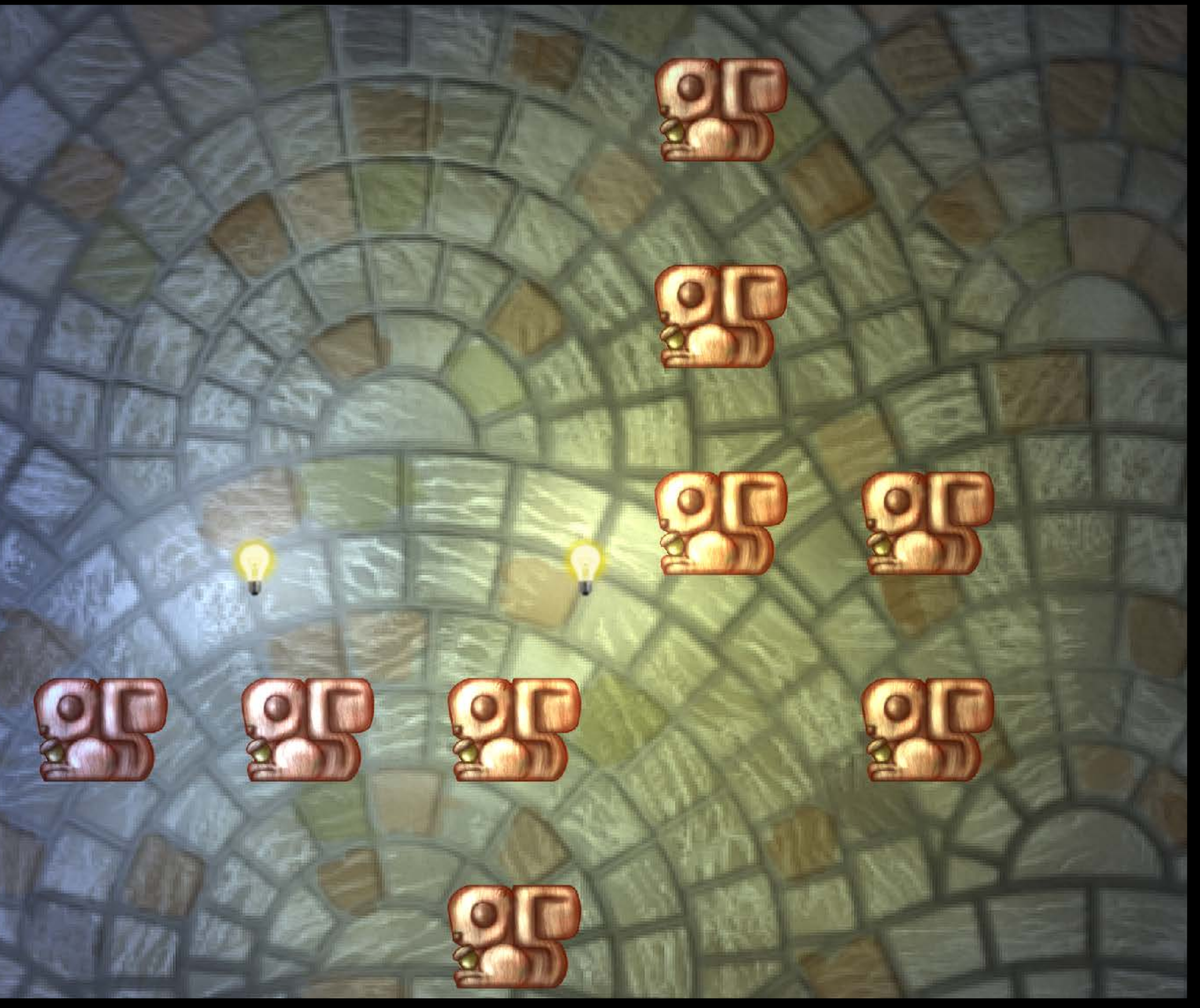

Maximum eight lights per individual sprite Normal maps are cheap Reuse your maps!

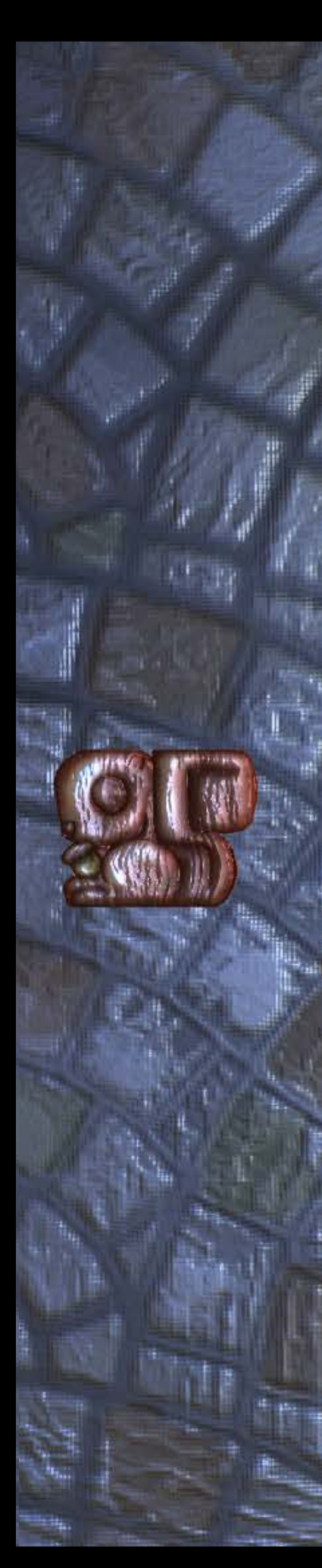

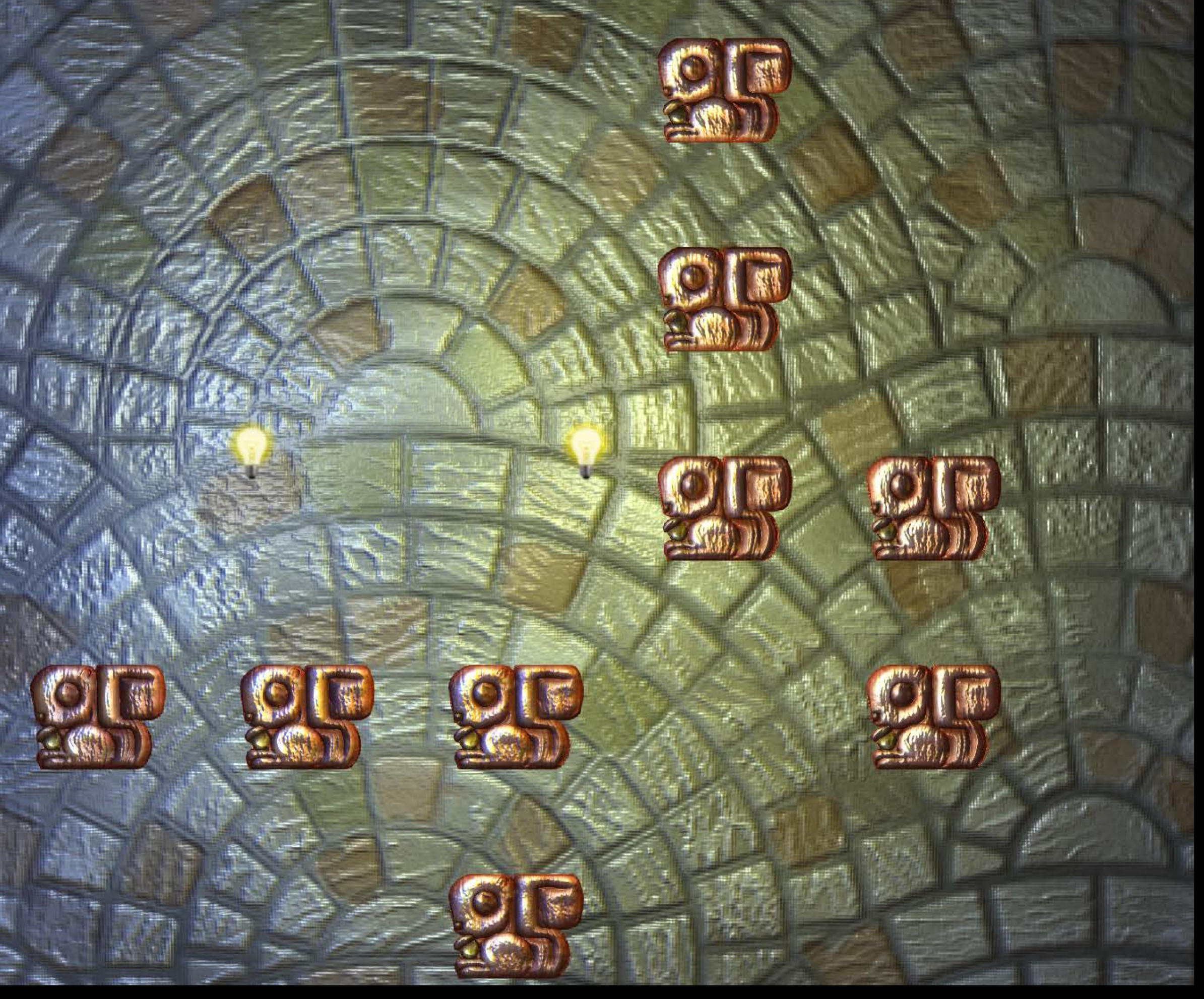

Shadows cost proportional to the number of lights

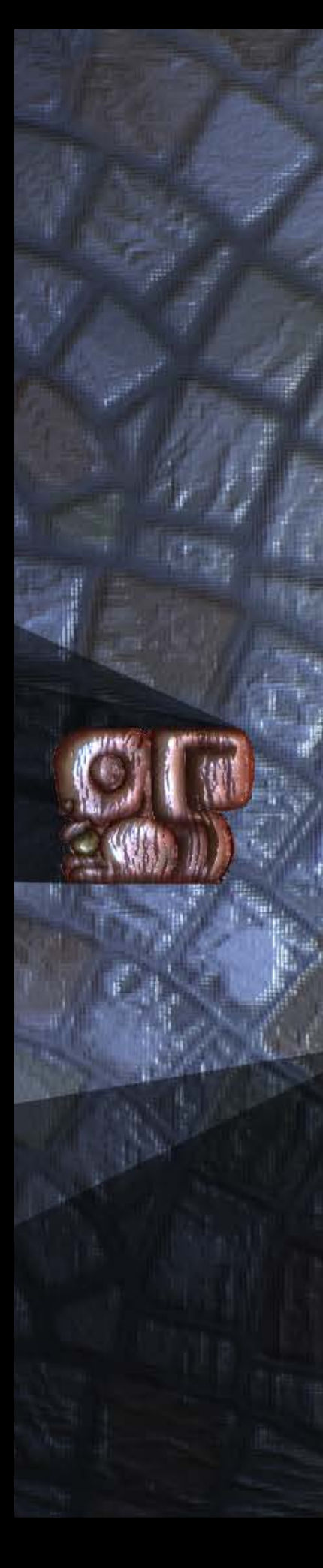

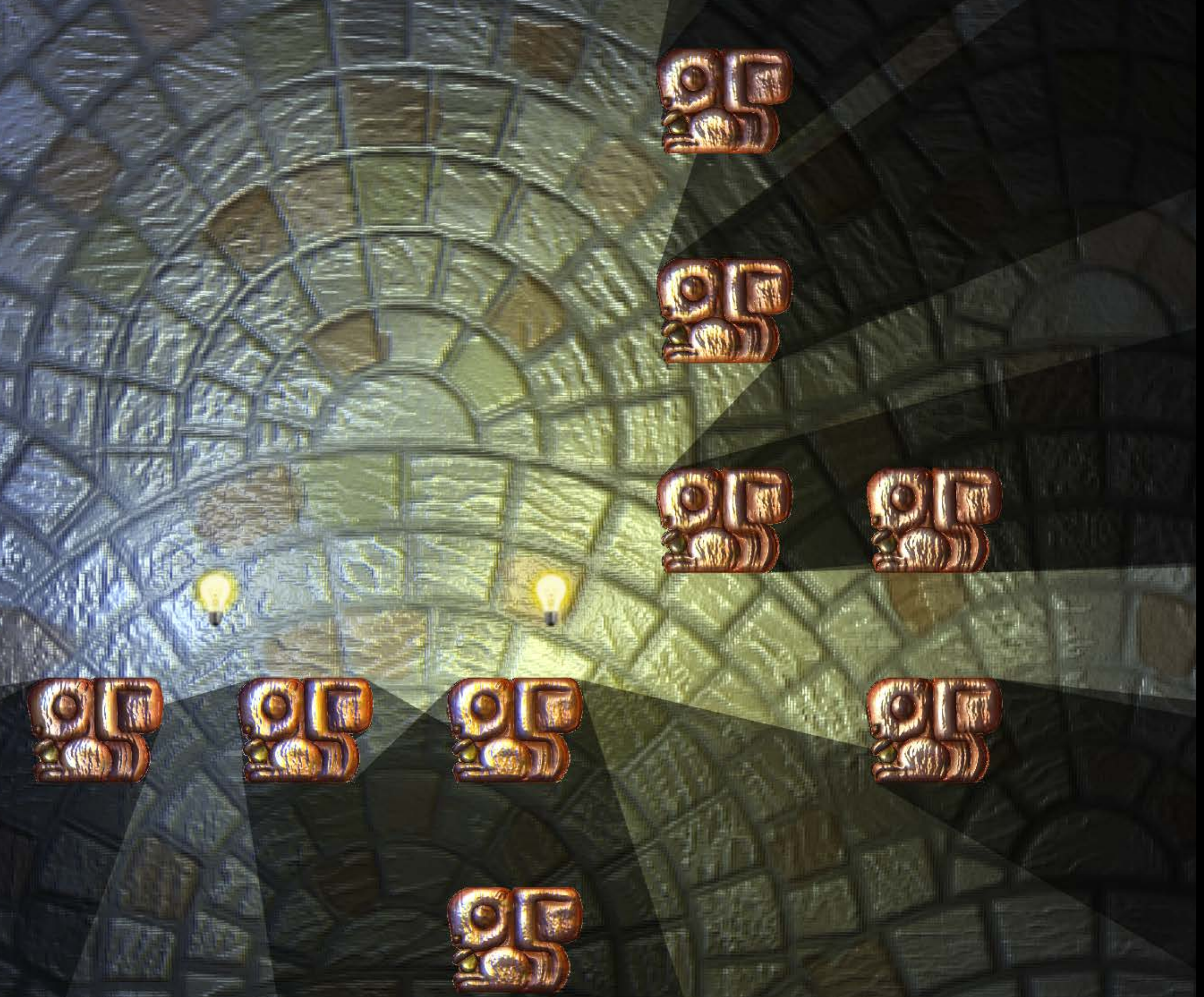

Shadows cost proportional to the number of lights

The ideal is a few lights, and fewer shadows

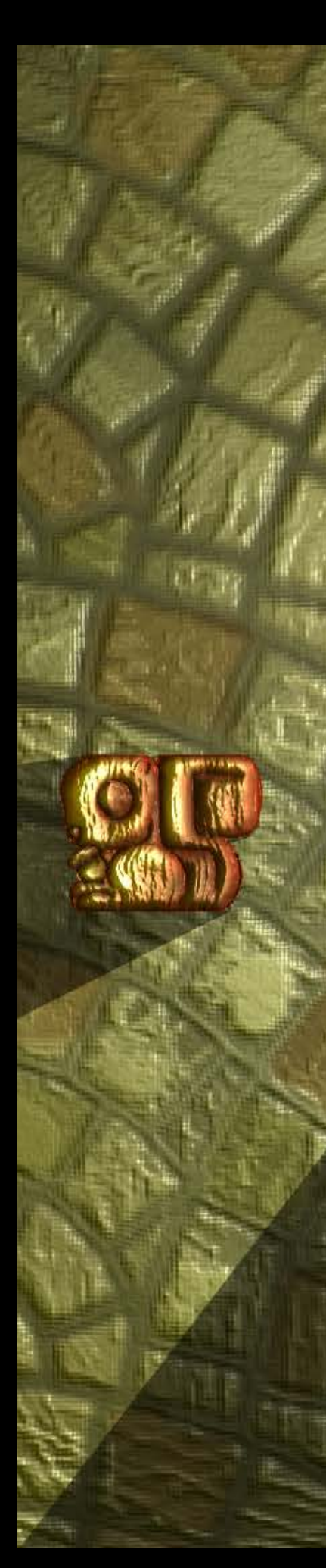

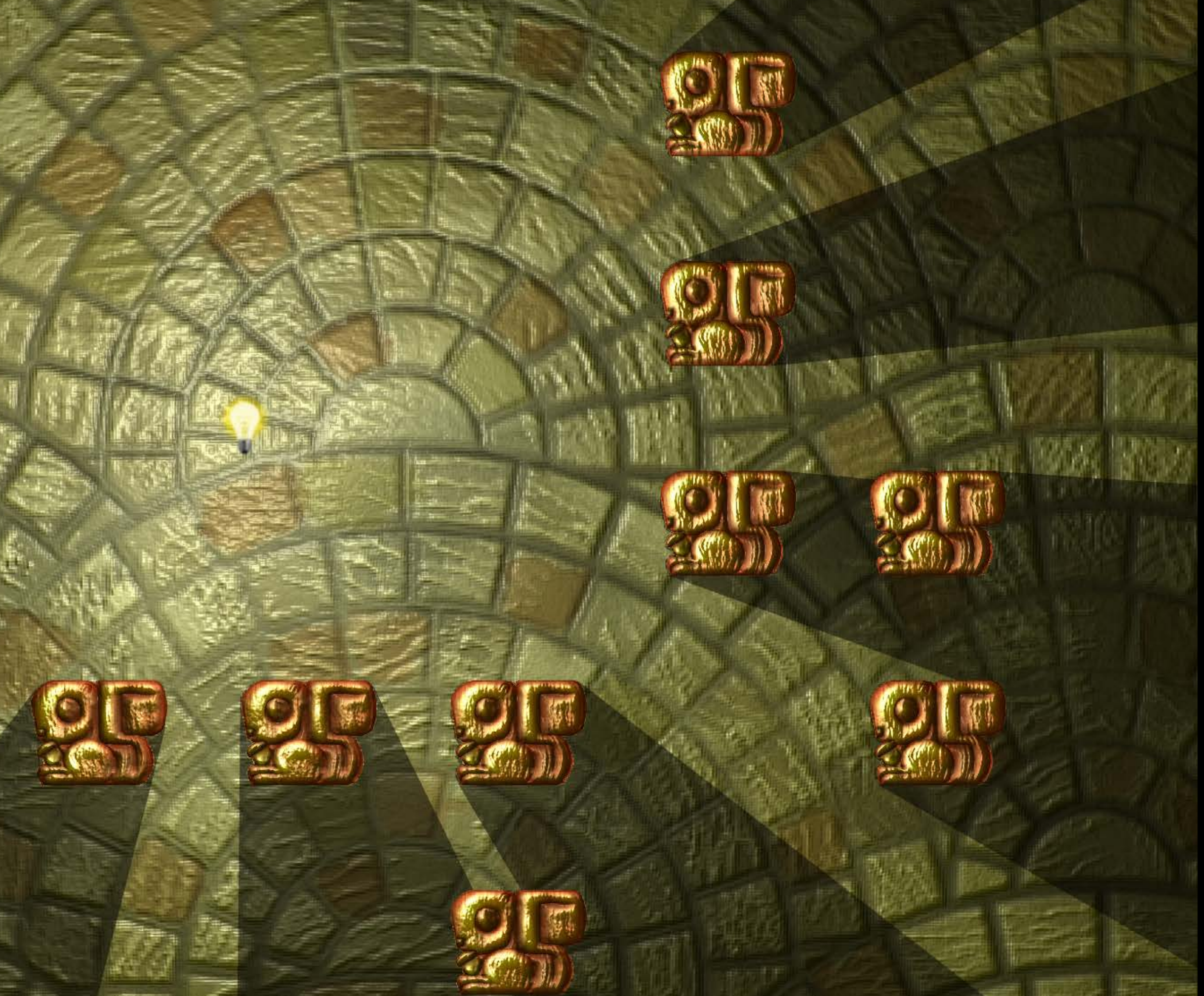

### Performance Best Practices Summary

### Performance Best Practices Summary

Drawing performance Actions and constraints Physics Shapes<sub>1</sub> **Effects** Lighting

### SpriteKit Best Practices Agenda summary

#### SpriteKit Best Practices Agenda summary

Scalability best practices Game structure best practices Performance best practices

# More Information

Allan Schafer Game Technologies Evangelist aschaffer@apple.com

Filip Iliescu Graphics and Media Evangelist filiescu@apple.com

Documentation SpriteKit Programming Guide https://developer.apple.com/spritekitprogrammingguide

<http://devforums.apple.com>

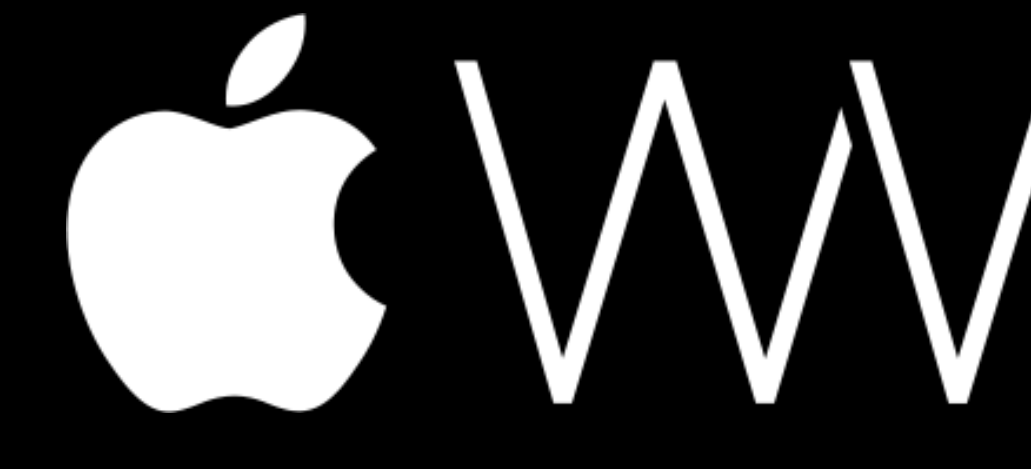

GWWDC14